# OPTIMIZACIÓN DE UN PROYECTO CON ESTRATEGIAS DE DISEÑO PASIVO MEDIANTE LA APLICACIÓN DE LA METODOLOGÍA BIM.

TRABAJO FIN DE GRADO

María Herrero Domínguez AUTOR

Concepción González García de Velasco – Construcciones arquitectónicas I TUTOR ACADÉMICO

Sevilla, España. Junio del 2020

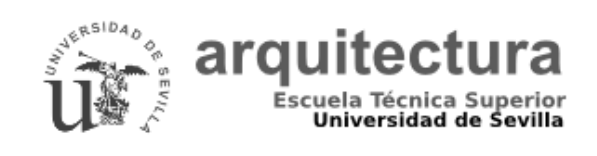

Universidad de Sevilla Escuela Técnica Superior de Arquitectura -Grado en Fundamentos de la Arquitectura - Curso 2019-2020

### AGRADECIMIENTOS

Después de varios meses de trabajo e investigación empleados para la finalización de este Proyecto de Fin de Grado, me gustaría mostrar mi agradecimiento en primer lugar a mi tutora académica, Concepción González García de Velasco, por su dedicación e interés por el desarrollo y evolución de trabajo, así como por las circunstancias tan difíciles en las cuales hemos tenido que llevar la tutorización del mismo. A los profesores que componen el grupo G, por su paciencia con nosotros, dedicación y apoyo durante el desarrollo de todo el procedimiento.

Finalmente y no menos importante, quiero agradecerles a mis padres por la oportunidad que me han dado y el apoyo incondicional que siempre he recibido. No solo por este trabajo, si no por todos los años de decicación a la carrera, que no han sido pocos. Así como también a mis compañeros de universidad, que a día de hoy son amigos, por estar, por acompañar, por amar y odiar a la misma vez este camino que un día emprendimos. Como bien dijo Norman Foster:

> "Si tienes una pasión, si realmente crees en algo, esfuérzate y podrás hacer posibles las cosas con las que has soñado" Norman Foster

# RESUMEN – ABSTRACT

#### RESUMEN

El objetivo principal de este trabajo es demostrar cómo mediante la metodología BIM podemos optimizar un proyecto o caso estudio utilizando estrategias pasivas que nos garanticen la eficiencia energética del mismo, presentando finalmente, un modelo cuyo comportamiento energético es más idóneo.

Para iniciar dicha investigación abordaremos los elementos teóricos y técnicos necesarios para el desarrollo de dicho trabajo. Para ello, hemos tenido que investigar todo lo referente a la metodología BIM y los softwares o herramientas compatibles con dicha metodología, que finalmente nos ayudarán a realizar los diferentes cálculos y análisis del proyecto para su mejora. Así mismo, hemos estimado conveniente realizar un estudio de las estrategias pasivas, ya que éstas nos aportarán las soluciones constructivas que finalmente necesitaremos implantar en dicho proyecto/caso estudio.

Una vez finalizada la investigación teórica y obtenidos los conceptos claves que necesitamos para abordar nuestro proyecto, iniciaremos el proceso práctico de nuestro trabajo. En este apartado iremos introduciendo el modelo del proyecto en los diferentes softwares y herramientas que anteriormente hemos mencionado, obteniendo con ellos los análisis de eficiencia energética necesarios.

A la vista de estos análisis, determinaremos los errores más significativos en la construcción de la vivienda y sus posibles potenciales, obteniendo las conclusiones técnicas y científicas que nos permitan abordar las modificaciones y mejoras necesarias.

Para concluir introduciremos el modelo final en los softwares antes mencionados, con objeto de comprobar que dichas mejoras han servido en la eficiencia energética del edificio.

#### ABSTRACT

The main objective of this work is to demonstrate how through the BIM methodology we can optimize a projector case study using passive strategies that guarantee its energy efficiency. Finally presenting a model whose energy behavior is more suitable.

To start this investigation, we will approach the theoretical and technical elements necessary for the development of said work. To do this, we have had to research everything related to the BIM methodology and the software or tools compatible with that methodology that will finally help us to carry out the different calculations and analyzes of the project for its improvement. Likewise, we have considered it convenient to carry out a study of passive strategies, since these will provide us with the constructive solutions that we will finally need to implement in the project / case study.

Once the theoretical investigation has been completed and the key concepts that we need to tackle our project have been obtained, we will begin the practical process of our work. In this section we will introduce the project model in the different software and tools that we have previously mentioned, obtaining with them the necessary energy efficiency analyzes.

In view of these analyzes, we will determine the most significant errors in the construction of the house and their possible potentials. Obtaining the technical and scientific conclusions that allow us to address the necessary modifications and improvements.

In conclussion, we will introduce the final model in the aforementioned software, in order to verify that these improvements have been useful in order to upgrade the energy efficiency of the building

### PALABRAS CLAVES

Building Information Modeling – BIM – Metodología – Eficiencia energética – Sostenibilidad – Insight – Autodesk Revit – Estrategias pasivas – Análisis – Software – Plug-in.

# **INDICE**

- 1. Marco General
	- 1.1 Introducción.
	- 1.2 Objetivos.
		- 1.2.1 Objetivo principal.
		- 1.2.2 Objetivos específicos.
	- 1.3 Contexto.
	- 1.4 Fases del método.
- 2. BIM como método.
	- 2.1 Introducción.
	- 2.2 Estado de la cuestión.
	- 2.3 Softwares BIM.
	- 2.4 BIM como método.
	- 2.5 Impacto del BIM en el proceso constructivo.
	- 2.6 Metodología BIM como evaluación de sostenibilidad del proyecto.
	- 2.7 Autodesk Revit e Insight 360 como herramientas de simulación y análisis.
- 3. Estrategias de diseño pasivo.
	- 3.1 Principios y teorías del diseño pasivo.
- 4. Análisis del caso estudio.
	- 4.1 Antecedentes del modelo objeto de estudio.
	- 4.2 Obtención de documentación.
	- 4.3 Documentación gráfica de la vivienda.
	- 4.4 Descripción climática.
	- 4.5 Características constructivas caso estudio.
- 5. Simulaciones, análisis y discusión de resultados.
	- 5.1 Análisis 1.
		- 5.1.1 Configuración herramientas.
		- 5.1.2 Parámetros de intervención.
		- 5.1.3 Propuestas de mejoras.
	- 5.2 Análisis 2.
		- 5.2.1 Comprobaciones.
- 6. Conclusiones.
- 7. Referencias.
	- 7.1 Fuentes bibliográficas y recursos web.
	- 7.2 Tablas y figuras.
	- 7.3 Abreviaturas/términos.
	- 7.4 Softwares de referencias utilizados.

# ANEXO I

Documentación gráfica del caso estudio.

# ANEXO II

Datos obtenidos de los programas informáticos utilizados.

#### 1. MARCO GENERAL.

### 1.1.INTRODUCCIÓN

Las energías son un recurso indispensable en los procesos y actividades de las sociedades modernas y en la vida cotidiana de los ciudadanos. La generación de energía a partir del petróleo y los combustibles fósiles se inicia en el siglo XX y es su desarrollo excesivo y descontrolado el que determina el actual calentamiento global del planeta y el fenómeno de cambio climático.

Estos cambios y fenómenos climáticos afectan directamente a las sociedades actuales y provocan nuevos paradigmas que nos obligan a generar soluciones que nos permitan paliar esta situación. Ello ha supuesto un cambio claro en la forma de pensar y actuar a la hora de afrontar estos problemas. El concepto de sostenibilidad se convierte así en un fundamento claro a la hora de afrontar la ejecución y desarrollo de los procesos de habitabilidad del ser humano. Dicho concepto queda definición en el diccionario como:

"Cualidad de sostenible, especialmente las características del desarrollo que asegura las necesidades del presente sin comprometer las necesidades de futuras generaciones."

En este paradigma cobra especial importancia la reducción de residuos, disminución del consumo energético, la generación de energía, el tratamiento de los residuos, etc.

Desde el punto de vista arquitectónico, los procesos de construcción, mantenimiento, uso y demolición de edificios suponen el cuarenta por ciento del consumo de energía a nivel mundial. Por ello, es de suponer que las ejecuciones constructivas de dichas edificaciones afectan y forman parte del cambio climático actual que vivimos.

Con el objetivo de reducir el grado de afectación de las etapas constructivas a dicho cambio, aparece una tendencia cada vez más extendida para la utilización de prácticas orientadas a la eficiencia energética cuyo objetivo principal es reducir en los edificios el consumo energético.

El concepto de eficiencia energética abarca una gama de estrategias y procedimientos que se aplican según las necesidades y características de cada caso en particular. Definimos eficiencia energética como el uso eficiente de la energía, buscando proteger el medio ambiente mediante una reducción de la energía consumida, habituando al usuario a un consumo adecuado a las necesidades sin que se produzca una pérdida o consumo innecesario de los recursos energéticos.

Así, el concepto de la arquitectura pasiva surge de la idea de que el gasto energético y económico destinado a sistemas de calefacción y aire acondicionado en las edificaciones es probablemente excesivo e innecesario, ya que es posible lograr la climatización térmica de dichas edificaciones mediante procedimientos constructivos que nos permitan lograr un adecuado confort térmico.

La arquitectura pasiva es por tanto una práctica de eficiencia energética que se fundamenta en la utilización y desarrollo de técnicas de diseño sobre los elementos de la edificación, aprovechando las condiciones del entorno y el rendimiento del edificio con el objetivo de proporcionar un adecuado confort térmico y lograr reducir el consumo de la energía primaria de la edificación.

Así, la metodología BIM se nos presenta como una herramienta imprescindible a la hora de diagnosticar la eficiencia e influencia de las estrategias pasivas en el rendimiento del edificio. Dicha herramienta nos permite realizar simulaciones sobre la base de cualquier proyecto para evaluar, analizar y mejorar su diseño alcanzando un alto grado de precisión. Con dicha metodología es posible por tanto analizar y calcular el consumo energético de las edificaciones, lo que nos permite tomar decisiones en relación a su diseño para optimizar su consumo energético.

Los enormes avances en el campo de la informática han permitido que el diseño de planos y estructuras en edificaciones suponga un cambio significativo en la planificación de los proyectos. La implantación de la metodología BIM ha supuesto un avance no solo en los procesos de planificación, sino también en el estudio energético de los edificios.

Si bien esta metodología supone un avance significativo, a día de hoy no es capaz de realizar un cálculo preciso sobre eficiencia energética, siendo necesario recurrir a otros programas informáticos para poder calcular y cumplir la normativa existente, ya que BIM no es específicamente un programa fundamentado ni diseñado para trabajar concretamente en la eficiencia energética.

La metodología BIM pretende avanzar en el desarrollo de cálculos exactos en lo referente a la eficiencia energética, intentando incorporar a dicha tecnología diferentes programas informáticos que permitan complementar el trabajo de eficiencia, aunando en una sola aplicación los recursos técnicos necesarios para el diseño.

BIM nos permite analizar y entender el comportamiento de un edificio, mediante el análisis comparativo de parámetros de referencia prefijados, obteniendo simulaciones con resultados rápidos, prácticos y fáciles de entender, garantizando con ello una versión definitiva que cumpla con los objetivos perseguidos.

A la vista de lo anteriormente expuesto, podemos concluir que hoy por hoy no estamos en disposición de crear una certificación energética oficial con base a la metodología BIM. Sin embargo, con el desarrollo de este proyecto pretendo demostrar que la metodología supone un gran avance a nivel de planificación y nos permite el trabajo conjunto en diferentes disciplinas del ámbito constructivo, siendo una herramienta eficaz en las diferentes etapas (planificación de obra, presupuesto, instalaciones, estructura, etc.).

Por ello, el gran avance de la metodología BIM hace referencia al denominado "trabajo colaborativo", lo que permite integrar el trabajo de distintas disciplinas bajo el control de un mismo programa, lo que supone que cada cambio o aportación realizado por los diferentes profesionales se integra y afecta a todo el proyecto en su conjunto, dando lugar a un trabajo coordinado bajo la base de una misma plataforma informática.

Mi línea de trabajo no se va a fundamentar en la explicación del funcionamiento de la herramienta BIM y sus aportaciones en el ámbito constructivo, sino en demostrar que dicha herramienta es un avance esencial, aunque no específico, en la mejora de la eficiencia energética.

#### 1.2.OBJETIVOS

#### 1.2.1. OBJETIVO PRINCIPAL

El objetivo principal de este trabajo es demostrar cómo mediante la metodología BIM es posible la optimización, a lo que eficiencia energética se refiere, de un caso estudio, presentando finalmente un modelo cuyo comportamiento energético es más idóneo.

### 1.2.2. OBJETIVOS ESPECÍFICOS

- Modelar en 3D el modelo del caso estudio, mediante la utilización de la metodología de trabajo BIM, concretamente con el software Autodesk Revit.
- Definir y detallar parámetros constructivos que influyan en la eficiencia energética del modelo, así como en la generación de las cargas térmicas.
- Examinar/estudiar el rendimiento energético actual del modelo, con la utilización de la herramienta de análisis Autodesk Revit 2020 y Autodesk Insight 360.
- Analizar por medio de la metodología BIM cómo las estrategias de diseño pasivo pueden ayudar a la reducción del consumo de energía del modelo.
- Finalmente, presentar una propuesta que proponga una alternativa al diseño que actualmente tiene el caso de estudio con el fin de mejorar su comportamiento energético.

# 1.3.CONTEXTO

Para el caso estudio que nos ocupa, nos basaremos en una construcción residencial, vivienda unifamiliar pareada. Dicha edificación se encuentra en la localidad de El Puerto de Santa María, Valdelagrana (Cádiz). La construcción se asienta sobre terrenos de antiguas marismas, lo que supone la existencia de aguas subterráneas (salada) a solo unos pocos metros de profundidad. También hay que destacar el clima de la zona al encontrarse la edificación a menos de 200 metros de la costa.

La elección de la vivienda a analizar viene determinada por las variables climáticas que presenta y por la posibilidad de realizar cambios sobre dicha edificación para mejorar el confort térmico de sus ocupantes, así como la reducción de consumo energético.

# 1.4.FASES DEL MÉTODO

La metodología utilizada en nuestro trabajo se estructurará en base a cuatro fases de intervención:

- FASE 1. En esta primera fase realizaremos una recopilación y selección de la información y los datos necesarios para el desarrollo de este proyecto. Analizaremos igualmente las herramientas de la metodología BIM para tener un conocimiento claro y preciso de las aportaciones y ventajas que esta plataforma nos aporta en relación a la eficiencia energética, dado que dicho concepto es el eje fundamental del estudio que realizamos.
- FASE 2. En este punto abordaremos un estudio del desarrollo del diseño pasivo, identificando posibles estrategias de trabajo cuya aplicación repercutan en la mejora climática de la edificación objeto del proyecto. La ubicación de la vivienda, la temperatura media, la pluviometría de la zona, la humedad del entorno o los vientos predominantes serán parámetros o variables que deberán marcar o dirigir las posibles estrategias de nuestro trabajo.
- FASE 3. Posteriormente, y con base en el diseño pasivo realizado, se elaborará mediante la herramienta BIM una serie de informes en referencia a la eficiencia energética y al potencial de ahorro energético que se podría alcanzar en la vivienda analizada, realizando las reformas oportunas según los parámetros definidos en nuestro estudio.
- FASE 4. Finalmente, y a la vista del análisis de los informes generados por la herramienta BIM, realizaremos los cambios y mejoras oportunas, según las conclusiones obtenidas, confirmando mediante una nueva simulación que las modificaciones introducidas han supuesto un ahorro energético y una mejora de las condiciones climáticas de la vivienda.

### 2. BIM COMO MÉTODO

# 2.1.INTRODUCCIÓN

### BIM, BUILDING INFORMATION MODELING

Building Information Modeling (BIM) es una metodología de trabajo colaborativo para la creación y gestión de un proyecto de construcción. El objetivo de esta metodología es centralizar toda la información de un proyecto en una plataforma digital, que utilizada por diferentes profesionales permita un trabajo conjunto y coordinado por todos ellos. BIM se fundamenta en la creación del denominado "Modelo de información del proyecto", que incluye las características y el diseño espacial del mismo, incorporando en dicho modelo características geométricas, interrelaciones entre sus elementos, información geográfica, propiedades de sus componentes, así como la planificación de sus diferentes partes prolongadas en el tiempo.

Podríamos definir el término BIM como un "Conjunto de metodologías de trabajo y herramientas caracterizadas por el uso de información de forma coordinada, coherente, computable y continua; empleando uno o más modelos compatibles que contengan toda la información en lo referente al edificio que se pretende diseñar, construir u operar" (Coloma, E. 2010)<sup>1</sup>

La metodología BIM supone la evolución de los sistemas de diseño tradicionales basados en el plano, destacándose en su dinámica de trabajo siete dimensiones diferentes:

6D 2D **1D** 3D 40 5D 7D **OSTENIBILIDAD** CICLO DE VIDA **IDEA INICIAL BOCETO** FORMA **TIFMPOS** COSTES \$ Ξ DOCUMENTACIÓ!<br>VISTAS Y PLANOS<br>PROGRAMACIÓN PRESUPUESTOS<br>ECCIÓN MARCAS<br>EMPRESAS<br>LOGÍSTICAS **DICIONES DE PART** MODELO 3D ANTENIMIENTO CALIFICACIÓN<br>FORMES MEJORAS<br>SIMULACIONES<br>EJORAS MODELO<br>ALTERNATIVAS RENDERS<br>RECORRIDO VIRTUAL anificación<br>S DEL PROYECTO<br>GESTIÓN wibios<br>Inform ESTRATEGIAS<br>
INVESTIGACIÓN<br>
ORIENTACIÓN<br>CONDICIONES INICIALE MÁGENES<br>DICUMENTOS FINALES<br>DISEÑO DETALLADO<br>ESPECIFICACIONES DE **RROLLO PROYE FICACIONES** LOGISTICAS<br>STUDIO COMPARA<br>MEDICIONES<br>EVALUACIONES ddificaciones<br>Problemas<br>Oalimentación Gestium<br>{TiFicaciones<br>multaciones T. CONSTRUCTIVE SIMULACIONES<br>CONTRATACIONES ALTERNATIVAS<br>CERTIFICADO BIM alimenta<br>Vida l'Itil AUTODESK REVIT<br>AUTOCAD CIVIL 3D<br>ROBOT STRUCTURAL PRESTO<br>ARQUÍMEDES **AUTODESK INSIGHT**<br>REEN BUILDING STUDIO SYNCRHO<br>NAVISWORK SUITE AUTODESK REVIT AUTODESK REVIT **BIM 360** ECOTECT ANALYSIS NORMATIVAS NAVISWORK SUITE **PROJECT MANAGEMENT** 

IDEA INICIAL (1D) - BOCETO (2D) - MODELO TRIDIMENSIONAL (3D) - TIEMPOS (4D) - COSTES (5D) - SOSTENIBILIDAD (6D) - CICLO DE VIDA (7D).

FIGURA 1. Las dimensiones de BIM. Aplicaciones y algunos softwares en los que se puede trabajar dichas funciones. Fuente: elaboración propia.

- DIMENSIÓN 1. Idea inicial donde se puede incluir la localización y las condiciones iniciales.
- DIMENSIÓN 2. Boceto que determina las características básicas del proyecto como la definición de las diferentes fases, planeamiento de los materiales o la determinación de factores energéticos.
- DIMENSIÓN 3. Modelo tridimensional del diseño de la infraestructura.

<sup>1</sup> <sup>1</sup> Coloma, Eloy. "Definir BIM, Model, Representación i Vista. s.l.": Escuela Técnica Superior de Arquitectura de Barcelona. Universidad Politécnica de Barcelona, 2010

- DIMENSIÓN 4. El tiempo como seña de identidad de la metodología BIM, aportando una dimensión temporal dinámica.
- DIMENSIÓN 5. El coste que nos permite generar informes presupuestarios y estimación en cualquier momento del proceso de construcción, valorando posibles modificaciones futuras.
- DIMENSIÓN 6. La sostenibilidad del proyecto mediante el análisis y la simulación de posibles contingentes y sus alternativas.
- DIMENSIÓN 7. La gestión del ciclo de vida de la infraestructura, que nos permite un conocimiento y retroalimentación continua de todos los procesos de modificación que se han ido realizando sobre la base del proyecto inicial, incluyendo su puesta en servicio y mantenimiento a lo largo de su vida útil y su desmantelamiento o demolición al final de la misma.

La metodología BIM ha permitido un importante avance e innovación tecnológica en los procesos de construcción, creando masas virtuales que simulan la realidad, lo que nos permite valorar todas las formas y posibilidades volumétricas del diseño para tomar en cada caso las decisiones más oportunas.

La metodología BIM no es en sí un software específico, sino una plataforma de trabajo colaborativo en la cual se integran diferentes programas informáticos para el trabajo de las diferentes dimensiones que componen la metodología. Lo importante es que todos estos programas informáticos son compatibles y permiten la transferencia de datos e información entre ellos, logrando la vinculación de dichos datos. Ello supone que cualquier cambio efectuado en una de las dimensiones repercute en tiempo real en el diseño global del proyecto, estando con ello interconectadas todas las actuaciones de los diferentes profesionales.

A lo largo de los últimos años, la metodología BIM se ha incorporado de forma progresiva en diferentes países, convirtiéndose en objetivo prioritario a la hora de abordar proyectos de obra pública por parte de las Administraciones de cada país, siguiendo con ello la recomendación de la "Directiva Europea de Contratación Pública 2014/24/UE" 2 .

Así, la Ley 9/2017 de 8 de noviembre, de Contratos del Sector Público<sup>3</sup>, establece en su Disposición adicional decimoquinta que:

"Para contratos públicos de obras, de concesión de obras, de servicios y concursos de proyectos, y en contratos mixtos que combinen elementos de los mismos, los órganos de contratación podrán exigir el uso de herramientas electrónicas específicas, tales como herramientas de modelado digital de la información de la construcción (BIM) o herramientas similares. En esos casos, ofrecerán medios de acceso alternativos según lo dispuesto en el apartado 7 de la presente Disposición adicional hasta el momento en que dichas herramientas estén generalmente disponibles para los operadores económicos."

Concretamente en nuestro país, y por Real Decreto 1515/2018 de 28 de diciembre<sup>4</sup>, se crea la Comisión Interministerial para la incorporación de la metodología BIM en la contratación pública, con el objetivo de implementar esta metodología en el sector e introducirlo en las licitaciones públicas de cada de las administraciones del estado.

<sup>1</sup> <sup>2</sup>DIRECTIVA 2014/24/UE DEL PARLAMENTO EUROPEO Y DEL CONSEJO de 26 de febrero de 2014 sobre contratación pública y por la que se deroga la Directiva 2004/18/CE – Diario Oficial de la Unión Europea 28.3.2014

<sup>3</sup> Ley 9/2017, de 8 de noviembre, de Contratos del Sector Público, por la que se transponen al ordenamiento jurídico español las Directivas del Parlamento Europeo y del Consejo 2014/23/UE y 2014/24/UE, de 26 de febrero de 2014 – BOE 9 de noviembre de 2017, Núm. 272.

<sup>4</sup>Real Decreto 1515/2018, de 28 de diciembre, por el que se crea la Comisión Interministerial para la incorporación de la metodología BIM en la contratación pública – BOE, 2 de febrero de 2019. Núm. 29 (Pág. 9463-9468).

### 2.2.ESTADO DE LA CUESTIÓN

Desde sus inicios y a lo largo de los siglos, los arquitectos han usado el dibujo como una herramienta básica para el diseño y desarrollo de su trabajo constructivo.

La introducción del CAD supuso un avance significativo en relación al diseño por ordenador, ya que con él se podían calcular mediciones, dibujar planos o realizar presupuestos, para finalmente, y mediante programas de diseño 3D, poder obtener virtuales del diseño. Sin embargo, no tuvo la misma incidencia ni relevancia en relación al dibujo a mano realizado por los arquitectos, ya que los procesos cognitivos asociados a la construcción de plantas, alzados y detalles de los edificios no sufrieron alteración ni cambio.

Actualmente Autodesk AutoCAD es uno de los programas más usados por arquitectos, ingenieros y diseñadores industriales, y está reconocido a nivel internacional por sus amplias capacidades de edición, que permiten el dibujo digital de planos o la recreación de imágenes en 3D. El software de AutoCAD apareció en su primera versión en 1982 y ha evolucionado en distintas versiones, siendo comercializado por la empresa Autodesk.

A pesar de su reconocida capacidad y utilidad de diseño, el software AutoCAD presenta algunas carencias o debilidades, como la dificultad para trabajar de forma colaborativa en distintas disciplinas y con diferentes profesionales. Ello significa que por cada disciplina implicada en el proyecto (cálculo de estructura, ingeniería de instalaciones, construcción, mediciones, etc.) es necesario remitir los planos del proyecto a los diferentes responsables de cada área o disciplina. Ello supone en la práctica que cualquier modificación, cambio o reforma realizada sobre la base de una disciplina en el proyecto implica modificaciones en el resto de disciplinas, dando lugar en muchos casos a desajustes, fallos e incongruencias en el proceso de ejecución.

En 1975 se describe por primera vez una aproximación del concepto BIM tal y como hoy lo conocemos mediante el prototipo de trabajo "Building Description System", publicado por Chuck Eastman<sup>5</sup>. En este artículo el autor establecía el concepto de un modelo de edificio donde las secciones y plantas podrían derivarse del modelo 3D, gracias al uso de ordenadores, anticipando que el uso de un BDS (Building Description System) iba a modificar la manera de pensar el diseño y cómo las compañías de software ofrecerían en el futuro distintos sistemas de descripción de los edificios.

Eastman C. (2008) también hace referencia en su publicación "BIM Handbook"<sup>6</sup> de la utilización del término "Building Modeling", el cual es utilizado por Robert Aish en 1986 para denotar un "modelo del cual se pueden obtener informaciones como planimetrías y reportes". No obstante, a finales de los ochenta la idea fue abandonada en beneficio del dibujo bidimensional que ofrecía el CAD, durante la revolución tecnológica de la arquitectura previa al siglo XXI.

El manejo del CAD en el área de la arquitectura sigue siendo una base sólida para el diseño de elementos, pero cada vez tendrá menos sentido dedicar horas y horas a un laborioso proceso, cuando un modelo BIM permite una mayor rapidez en el desarrollo dicho trabajo.

**.** 

<sup>5</sup> Eastman, C "The use of computers instead of drawings in building design" (AIA Journal, March 1975, EE. UU)

<sup>&</sup>lt;sup>6</sup> [Eastman,](https://www.amazon.es/s/ref=dp_byline_sr_book_1?ie=UTF8&field-author=Chuck+Eastman&search-alias=stripbooks) C, [Teicholz,](https://www.amazon.es/s/ref=dp_byline_sr_book_2?ie=UTF8&field-author=Paul+Teicholz&search-alias=stripbooks) P, [Sacks,](https://www.amazon.es/s/ref=dp_byline_sr_book_3?ie=UTF8&field-author=Rafael+Sacks&search-alias=stripbooks) R, [Liston,](https://www.amazon.es/s/ref=dp_byline_sr_book_4?ie=UTF8&field-author=Kathleen+Liston&search-alias=stripbooks) K - 2008. "BIM Handbook: A Guide to Building Information Modeling for Owners, Managers, Designers, Engineers and Contractors" -

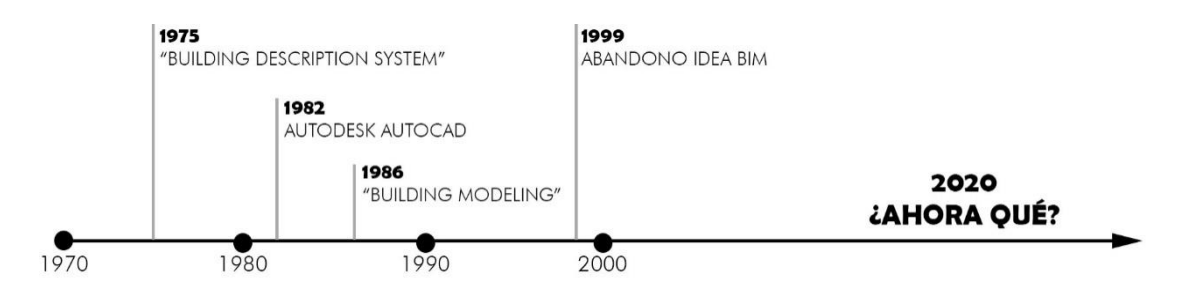

FIGURA 2. Representación gráfica en línea del tiempo de los diferentes hitos del CAD y el BIM. Fuente: elaboración propia.

#### 2.3.SOFTWARES BIM

El primer software que podemos considerar como BIM aparece en la década de los 80 en Hungría. Creado por Gábor Bojár con el nombre Graphisoft's Radar CH, tenía una aplicación exclusiva para el sistema operativo Apple Lisa Os. Dicho software evolucionado, pasaría en 1987 a estar disponible para ordenadores personales con el nombre ArchiCAD, ampliando con ello su conocimiento y utilización.

Otro software con características BIM (Vectorworks) se diseña en 1985 por Diehl Graphsoft como un programa CAD con modelado 3D. Tres años más tarde, la compañía Parametric Technology Corporation lanzaría el primer software capaz de permitir el diseño y modelado paramétrico de un proyecto con el nombre de Pro/ENGINEER.

Con la idea de competir con los programas Pro/Engineer y Archicad, los ingenieros Irwin Jungreis y Leonid Raid fundan en 1997 la compañía Charles River Software, con el objetivo de desarrollar un programa BIM potente manejando la parametrización y el modelado de objetos complejos. En enero del año 2000 la compañía pasa a llamarse Revit Technology Corporation, lanzando el 5 de abril de 2000 la primera versión de Revit 1.0.

Hoy en día podemos decir que la metodología BIM permite la colaboración entre profesionales y disciplinas que convergen en un proyecto, ofreciendo trabajar de forma coordinada bajo una misma plataforma. Dicha metodología nos permite elegir entre una gran variedad de programas que se adaptan a las necesidades de los distintos profesionales.

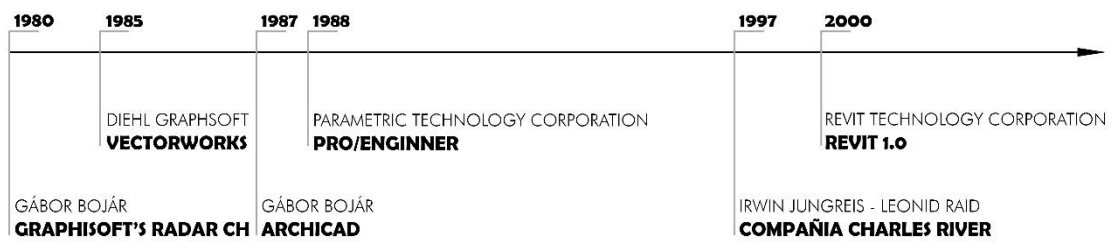

FIGURA 3. Representación gráfica en línea del tiempo de los diferentes softwares BIM, año creación y autor/es. Fuente: elaboración propia.

### 2.4.BIM COMO METODOLOGÍA

Desde los albores de la civilización y a lo largo de los siglos, la práctica constructiva se ha fundamentado sobre la base de dibujos dimensionales que interpretados por los constructores aportaban una representación tridimensional única de las edificaciones. En el BIM ocurre lo contrario, ya que a partir de un modelo inicial extraemos diferentes vistas, documentación e información que nos aportan diferentes características constructivas.

La metodología BIM presenta evidentes ventajas, como son: la mejora de resultados en la construcción de edificaciones y rendimiento, rapidez en la generación de documentación, reducción de errores, mejora en la planificación y análisis de costo y una mayor eficiencia en el diseño. Ello ha permitido que dicha metodología gane en la última década una notable importancia entre los profesionales de la construcción y el diseño, desplazando la utilización del dibujo 2D.

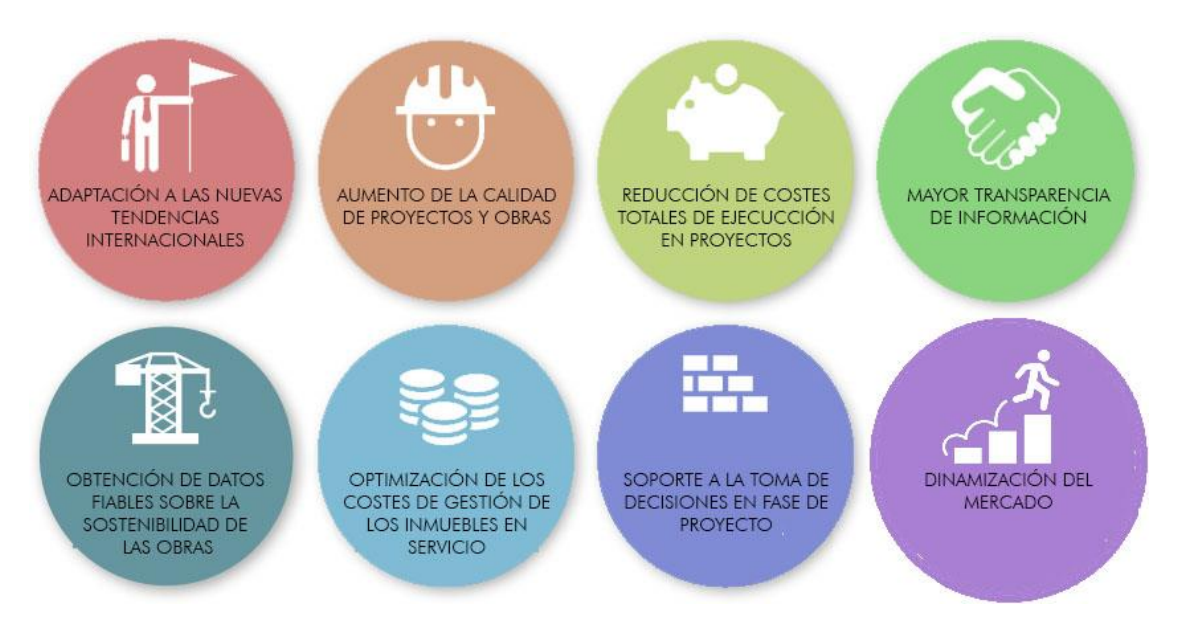

FIGURA 4. Beneficios directos del uso de la metodología BIM. Fuente[: https://portal.aenormas.aenor.com/revista/315/bim2.html](https://portal.aenormas.aenor.com/revista/315/bim2.html)

### 2.5.IMPACTO DE BIM EN EL PROCESO CONSTRUCTIVO

El impacto y la utilización de BIM en el sector empresarial de la construcción tiene una implantación muy variable, discrecional, y está en función del criterio aplicado por cada profesional. Adoptar la metodología BIM supone necesariamente un cambio en la forma de trabajar y en los flujos de nuestra actividad y debería de conducir de manera inexorable a la implantación de sistemas de trabajo colaborativo, el cual debería de reducir drásticamente las desviaciones que se producen en todo proyecto: su coste, plazo de ejecución y alcance o calidad del mismo.

Los cambios son inevitables, "El cambio es ley de vida. Cualquiera que sólo mire al pasado o al presente, se perderá el futuro" (J.F. Kennedy - 1958), la tecnología BIM supone un cambio significativo en los procesos constructivos y ha venido para quedarse. Es más, ha venido para sustituir cualquier otro método para abordar los proyectos.

Hay profesionales que defienden que BIM es el futuro y que todos debemos hacer uso de la metodología lo antes posible. Pero BIM no es el futuro, es el presente y es la tecnología que nos permitirá ser competitivos al más alto nivel, cambiando nuestro sistema de trabajo y adaptando los procedimientos a las ventajas que nos ofrece BIM.

Antes de la aparición de BIM, los procesos constructivos estaban fundamentados en un trabajo individualizado, donde cada miembro del equipo se centraba en su campo de interés y el proyecto no era más que la suma del trabajo de diferentes profesionales, quedando el proyecto como conjunto en un segundo plano.

BIM nos permite realizar una construcción virtual de la edificación, reconociendo con esta simulación los posibles riesgos que el proyecto puede presentar, abordando con ello las soluciones menos costosas. Con esta metodología podemos trabajar sobre un prototipo o aproximación para después trabajar en un segundo modelo fundamentado en el anterior, pero depurado y optimizado.

La metodología BIM nos permite crear y visualizar en tiempo real un elemento desde diferentes vistas, con la ventaja añadida de que cualquier modificación de la vista activa supone una modificación simultánea de las demás vistas del proyecto. BIM también nos ofrece la posibilidad de utilizar materiales constructivos que posteriormente podremos colocar en obra.

Desde 2014, la tecnología BIM se debe aplicar de forma obligatoria en los países nórdicos como Suecia, Finlandia y Noruega. Pero también en otros países como Dinamarca, Singapur o Australia, entro otros, debe entregarse el proyecto a la administración en formato IFC (Industrial Foundation Classes), que es el formato estándar de comunicación entre programas BIM.

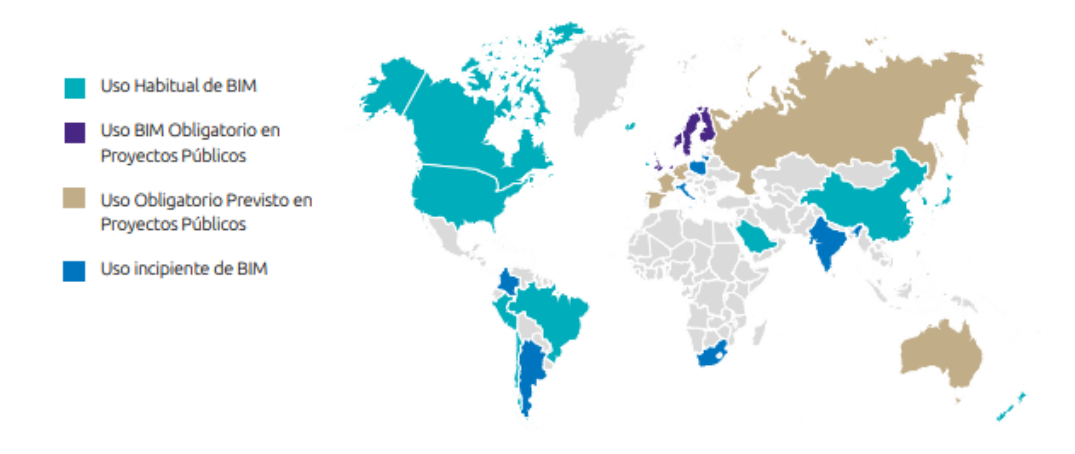

FIGURA 5. El BIM a nivel Internacional Fuente: <https://grupoavintia.com/blog/el-uso-de-la-metodologia-bim-en-la-construccion-industrializada/#gref>

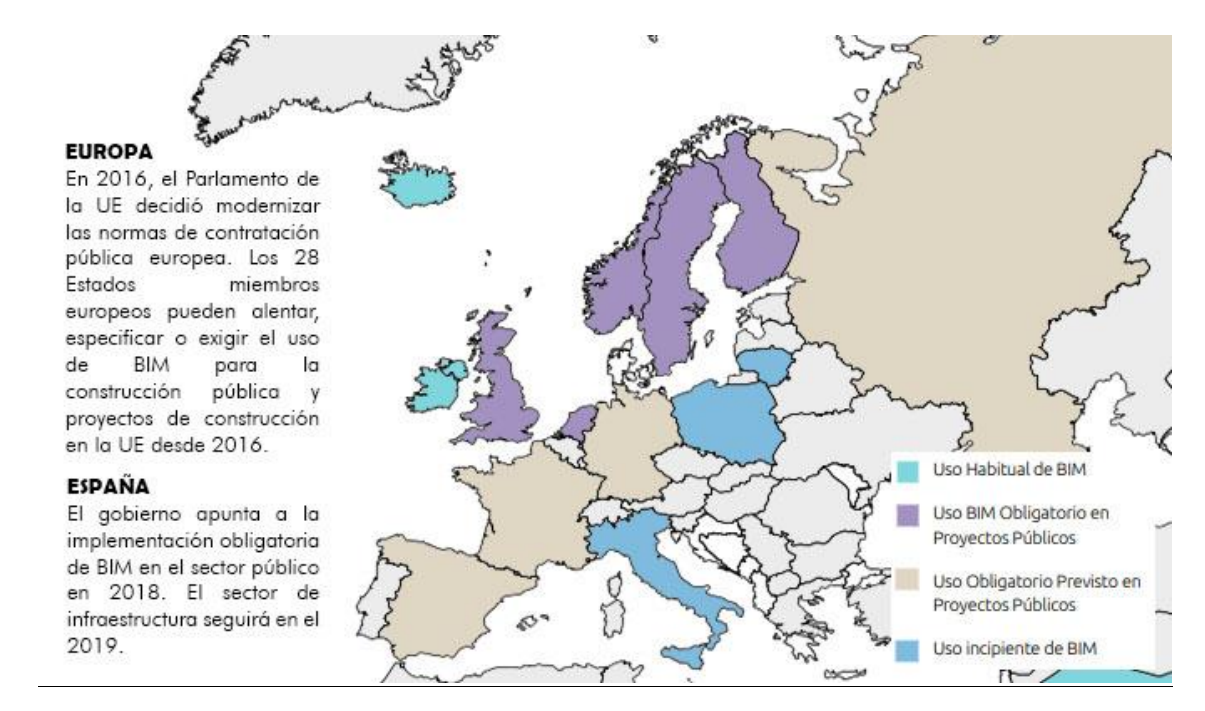

FIGURA 6. El BIM a nivel europeo.

Fuente: Elaboración propia, información obtenida de; <http://cadd-bim.tips/2018/10/02/3-el-bim-en-el-mundo/>

Para intentar explicar otra de las grandes ventajas del BIM nos apoyaremos en la famosa curva de Mac Leamy<sup>7</sup>, que mostramos a continuación.

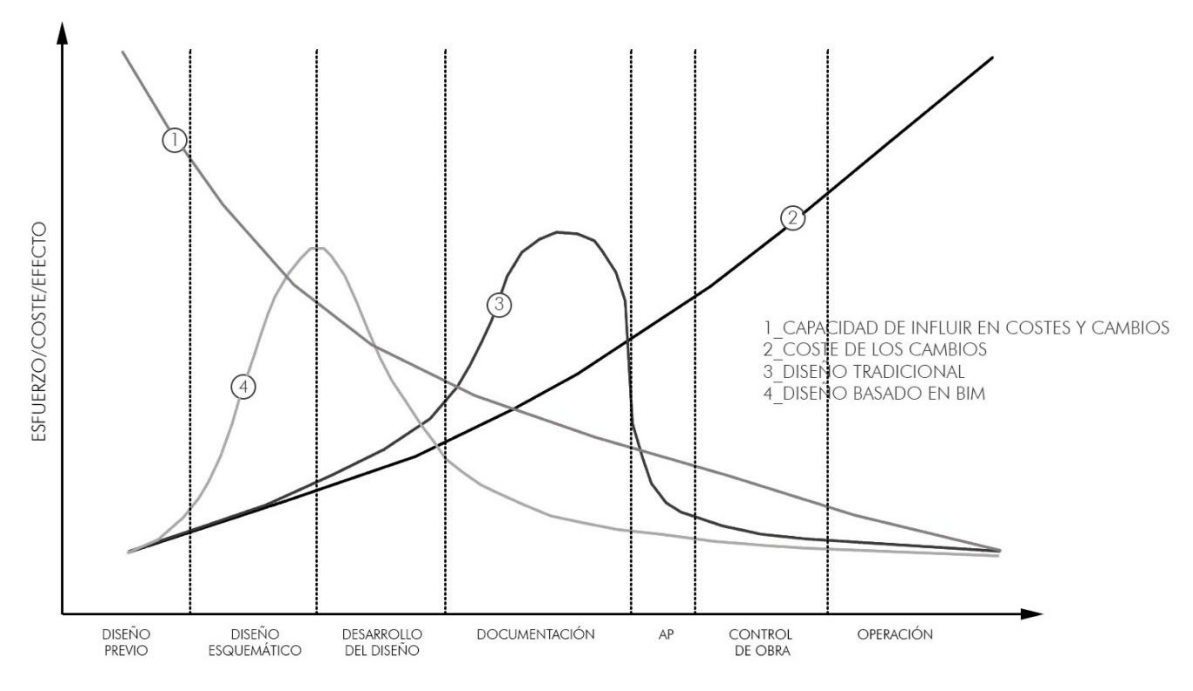

FIGURA 7. Curva de Mac Leamy. Representación gráfica. Fuente: elaboración propia.

De dicha curva se deduce que el momento más beneficioso para resolver problemas es durante la fase de diseño y no en la fase de construcción. En la gráfica vemos que BIM nos permite adelantar el concepto general del edificio antes de la fase de documentación, con lo que logramos una mayor

**.** 

<sup>7</sup> Patrick Mac Leamy, CEO de HOK (Hellmuth-Obata-Kassebaum), una de las mayores firmas de arquitectura del mundo, hizo una presentación en la sesión general de BIM en la convención nacional AIA (American Institute of Architects) de 2005 donde introdujo el gráfico universalmente conocido como la "curva Mac Leamy".

capacidad de mejoras a menor coste. Así, las curvas que representan el coste de los cambios en el diseño (línea número 2) y la habilidad del impacto al costo y capacidades funcional (línea número 1), varían durante el cronograma de un proyecto, desde el diseño previo a la operación.

Por otro lado, podemos observar que en el diseño tradicional (curva número 3) la mayor parte del esfuerzo se concentra en la construcción de la documentación, cuando los cambios son de menor efectividad, y sin embargo los costes de los mismos son superiores. Mientras que en el proceso de diseño BIM (curva número 4) el proceso de decisión es completado con anterioridad a la documentación, concretamente entre la fase de diseño esquemático y de diseño de desarrollo, logrando con ello una mayor efectividad en las decisiones y un coste más reducido.

En definitiva, con BIM ahorramos tiempo, residuos y costes, mejorando con ello la productividad.

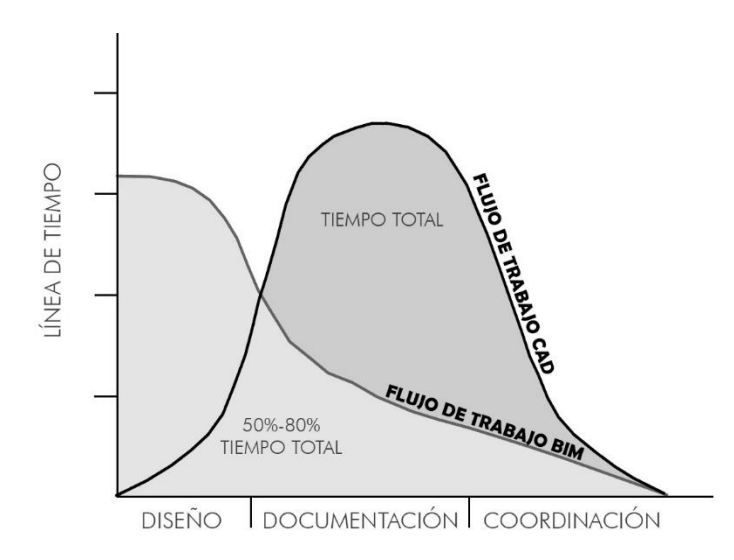

FIGURA 8. Comparativas de esfuerzos dedicados por fases en la tecnología BIM frente a la tecnología CAD. Fuente: Reyes, A.M. y otros. (2016). "BIM: diseño y gestión de la construcción". Editorial Anaya Multimedia – Madrid.

### 2.6.METODOLOGÍA BIM COMO EVALUACIÓN DE SOSTENIBILIDAD DEL PROYECTO

La potencia paramétrica de BIM y su capacidad de geoposicionar nuestros proyectos en entornos concretos (captando datos de temperaturas, soleamiento o humedad), nos permite analizar y validarla sostenibilidad de un proyecto desde fases muy tempranas, sobre la base de multitud de datos e indicadores aportados por la metodología.

Esta posibilidad de análisis en etapas tempranas del proyecto nos permite tomar decisiones objetivas y nos garantiza un claro aporte a la sostenibilidad del mismo.

Antes de simular un análisis temprano del edificio necesitamos configurar algunos parámetros energéticos, dado que dicha configuración nos permitirá hacer una evaluación inicial mediante masas conceptuales o una más exhaustiva y detallada mediante la activación de los elementos de construcción.

Es recomendable iniciar el análisis del edificio mediante el estudio de serie de masas conceptuales, estudiando los distintos volúmenes, orientaciones, huecos acristalados y cualquier otro parámetro que pueda influir energéticamente en la sostenibilidad.

Así, a la vista de los resultados, que deben de ser compatibles y cercanos a los valores de sostenibilidad, será el momento de abordar un estudio más exhaustivo que contemple los elementos constructivos del modelo y su posible modificación. Todo ello al objeto de lograr la bondad energética de nuestro modelo, jugando con las calidades de los materiales constructivos.

En resumen, podemos afirmar que con la simulación energética del modelo inicial comienza la fase de estudio y que con los datos resultantes lograremos extraer las necesarias conclusiones para rediseñar bioclimáticamente el edificio.

El término "sostenibilidad" engloba todos los aspectos de coste del ciclo de vida cualitativo del edificio, incluyendo: selección de la ubicación, uso del agua, la energía, el material o la calidad de vida para los moradores de la vivienda.

Los parámetros de clasificación y códigos que nos proporcionan otros softwares pueden ser utilizados de forma conjunta por BIM para realizar un análisis del diseño. Así, la programación en Autodesk Revit puede ser usada para calcular varios parámetros relacionados con materiales, como el porcentaje reciclado, porcentaje reutilizado, localización de la materia prima, uso del agua y uso del sitio.

En el mercado existen multitud de softwares o aplicaciones que nos permiten análisis más complejos de energía, calidad de vida y sostenibilidad, pero es aquí donde BIM tiene un mayor impacto ya que es el único que nos permite lograr un verdadero edificio sostenible desde un diseño conceptual.

Como base de este trabajo tenemos que considerar seis conceptos imprescindibles que condicionarán nuestras decisiones:

- Localización.
- Objetivos del promotor.
- Tipo de edificio.
- Programa de necesidades.
- Restricciones del emplazamiento.
- Requisitos del código aplicable, en nuestro caso el CTE y varios decretos adicionales.

La reducción de las emisiones de gases de efecto invernadero, la orientación, los volúmenes y las superficies acristaladas son la base de una construcción sostenible. Por lo tanto, para maximizar el uso de recursos naturales, como la luz, el calor y la potencia proveniente del sol, y para minimizar el uso de combustibles fósiles, las decisiones han de tomarse durante el diseño conceptual y esquemático del proceso. Llegados a este punto y con el fin de desarrollar un diseño bioclimático del edificio, recurriremos a Autodesk REVIT y Autodesk Insight.

# 2.7.AUTODESK REVIT E INSIGHT COMO HERRAMIENTAS DE SIMULACIÓN Y ANÁLISIS

Las posibilidades de integración inmediata de la información y la interoperabilidad entre distintas aplicaciones BIM nos permite tomar decisiones más acertadas y en menor tiempo que si trabajáramos bajo un modelo convencional. Así, la simulación del rendimiento y comportamiento del edificio ante distintas situaciones es una de las características básicas de la metodología

Esta característica tiene un claro ejemplo en el estudio del rendimiento energético del edificio, donde la toma de decisiones sobre la mejor configuración de geometría, cerramientos y cubiertas, orientación y soluciones constructivas, suponen un elemento básico para determinar la eficiencia pasiva del edificio.

Si hacemos referencia al principal software de diseño BIM, estaríamos hablando de Autodesk Revit, que facilita las tareas de diseño de proyecto y los procesos de trabajo y es usado por arquitectos e ingenieros. No obstante, y a pesar del gran avance que ha supuesto dicho software, aún nos encontramos con algunas lagunas y carencias en su desarrollo, como es la falta de precisión a la hora de realizar el cálculo de eficiencia energética. No contamos con la opción de "pulsar una tecla para que el programa calcule y justifique código técnico". Para realizar este cálculo de manera precisa y ajustado a la normativa será necesario abandonar Autodesk Revity recurrir a otras aplicaciones.

Hoy en día la aplicación Revit está trabajando para mejorar este procedimiento y que se puedan realizar estos cálculos desde el propio software. Para ello se está avanzando en el desarrollo de una serie de herramientas y plug-in que nos permitan llevar a cabo todo el proceso desde un mismo software. El término "Plug-in" procede del inglés y puede traducirse como "inserción" o "complemento". Este complemento o plug-in es el que permitiría a Autodesk Revit añadir una nueva funcionalidad al programa.

A día de hoy, las empresas de software, como es el caso de CYPE, no presentan disposición a colaborar, coordinar o hacer compatibles sus aplicaciones con el programa de Autodesk Revit. Por ello, y en tanto no exista esta compatibilidad, seguirá siendo necesario salir de Revit para realizar los cálculos precisos de diferentes disciplinas como pueden ser estructuras, instalaciones o mediciones.

Con Autodesk Revit tenemos diversas opciones para analizar la sexta dimensión, que viene determinada por la sostenibilidad, siendo "Insight 360" la herramienta más importante con la que cuenta el programa.

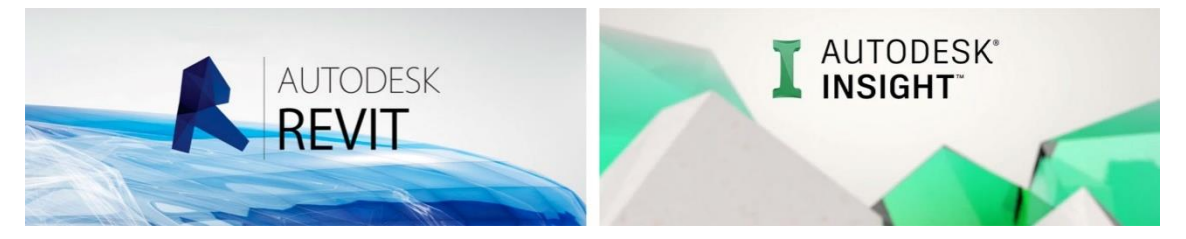

FIGURA 9. Logos de los diferentes Softwares que se van a utilizar en los diferentes análisis. Fuentes:<https://tutorialesenpdf.com/revit/> - <https://www.youtube.com/watch?v=QZchfkbSwG8>

Es importante destacar que el programa no sirve para realizar un análisis energético preciso, sino que nos orienta sobre la toma de decisiones, realizando para ello diferentes pre-dimensionados que nos permiten conocer el punto en el que nos encontramos. Esta herramienta tiene la gran virtud de ser muy visual y flexible, ya que no es necesario tener una definición muy estricta del edificio para comenzar a realizar los primeros análisis, dado que el programa asume muchos valores de forma predefinida.

Sin embargo, si quisiéramos hacer un estudio más exhaustivo, podríamos exportar el trabajo directamente en formato. gbxml, lo que nos permitiría la interpretación del mismo mediante varios programas de análisis energético o también exportar el trabajo a EnergyPlus.

Insight 360 está dividido en dos elementos de trabajo. El primero de ellos nos permite subir mediante una plataforma online todos los proyectos modelados con Revit, para una vez subidos y capturados, realizar los cálculos necesarios en la red (internet), que posteriormente podremos adjuntar para su descarga. El otro elemento de Insight 360 nos permite, mediante un plug-in, realizar el análisis de la eficiencia energética del modelo desde Autodesk Revit.

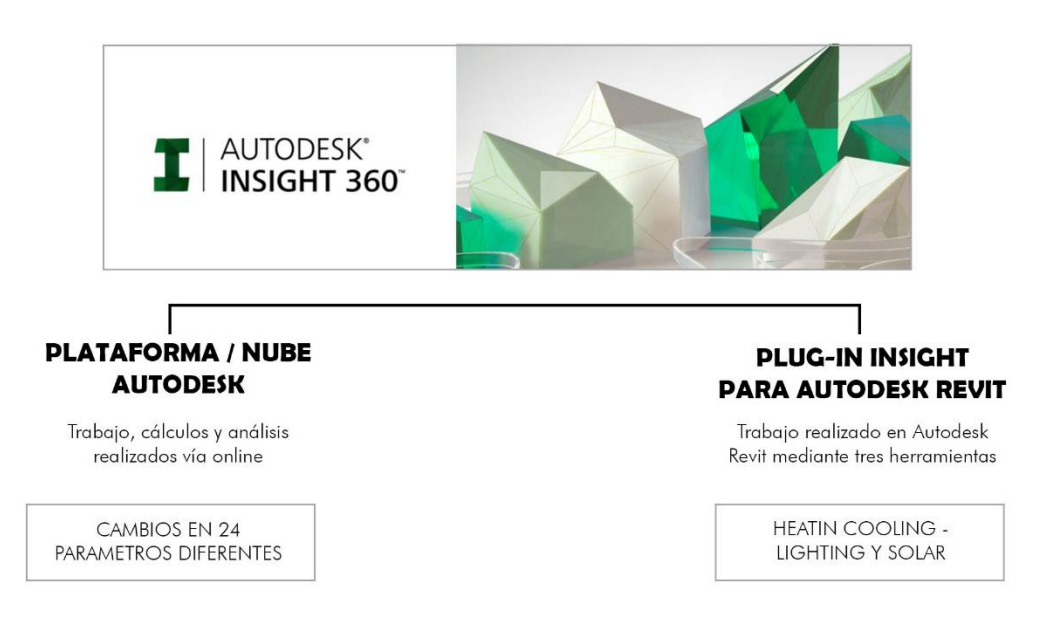

FIGURA 10. Esquema de los diferentes elementos de los que está compuesto Autodesk Insight. Fuente: elaboración propia.

También contamos con otra herramienta denominada Green Building Studio (Autodesk), que en este caso nos permite realizar un cálculo o análisis más preciso y técnico para estudiar proyectos de Insight. Analizaremos ahora en mayor profundidad los dos elementos de Insight 360:

# ELEMENTO 1. PLATAFORMA/NUBE AUTODESK

El trabajo que realizaremos fuera de la plataforma con la nube Autodesk será generar un modelo simplificado y genérico del proyecto que estemos realizando. Sobre la base de dicho modelo introducido en la nube Autodesk se realizarán los correspondientes análisis y procedimientos para el cálculo. Sin embargo, existe un problema, ya que los cálculos de eficiencia energética se realizan siempre por una serie de mallas, mientras que Revit trabaja sobre sólidos. Por ello los plug-in de Insight nos permiten realizar la necesaria conversión para poder hacer el modelo compatible y subirlo a la nube

En la nube, el modelo es analizado varias veces sobre la base de diferentes casos, en los que se van cambiando un total de 24 parámetros distintos. Sin embargo, al ser un servicio online y debido a la lentitud de los servidores de Autodesk, el procedimiento no es todo lo exacto de debería ser.

Una vez subido a la nube el modelo simplificado se realizará sobre dicho archivo los respectivos cálculos, recibiendo de Insight un e-mail que nos indicará la conclusión del informe para poder posteriormente acceder a la nube y descargarnos dichos resultados.

Del análisis del edificio podemos observar un modelo 3D con las zonas analíticas utilizadas para dichos cálculos y junto a dicho modelo se muestran los resultados del análisis en EUI o COST, que son sus dos formas de visualizar los datos:

- COST: formato económico expresado en EUR/m2/año.
- EUI: Energy Use Intensity expresado en kWh/m2/año.

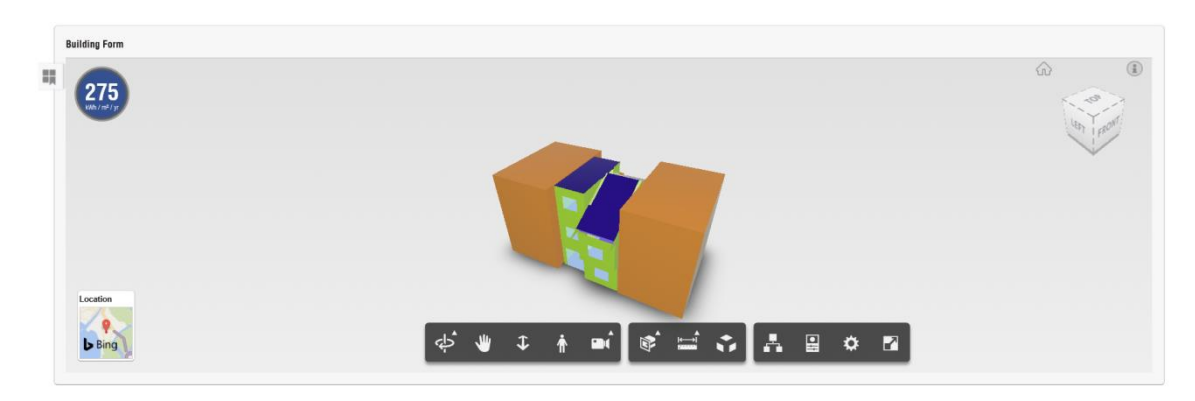

FIGURA 11. Imagen obtenida de los análisis realizados en la herramienta Insight. Fuente:<https://insight.autodesk.com/oneenergy/Model/218280>

Los datos se muestran en 26 cuadros.

El primero de los cuadros nos muestra una gráfica en forma de barra (Benchmark Comparison), apareciendo los casos más desfavorables en la parte alta del cuadro y los más favorables en la zona baja, así como la media de todos los análisis realizados por *Insight*. Los datos obtenidos se indican por criterios ASHRAE 90 y ARCHITECURE 2030, y éstos nos permiten conocer en qué punto se encuentra nuestro modelo.

El segundo cuadro (ModelHistory) refleja en un histograma todas las intervenciones realizadas por el usuario en los parámetros de cálculo, actualizando los mismos mediante un Banchmark Comparison.

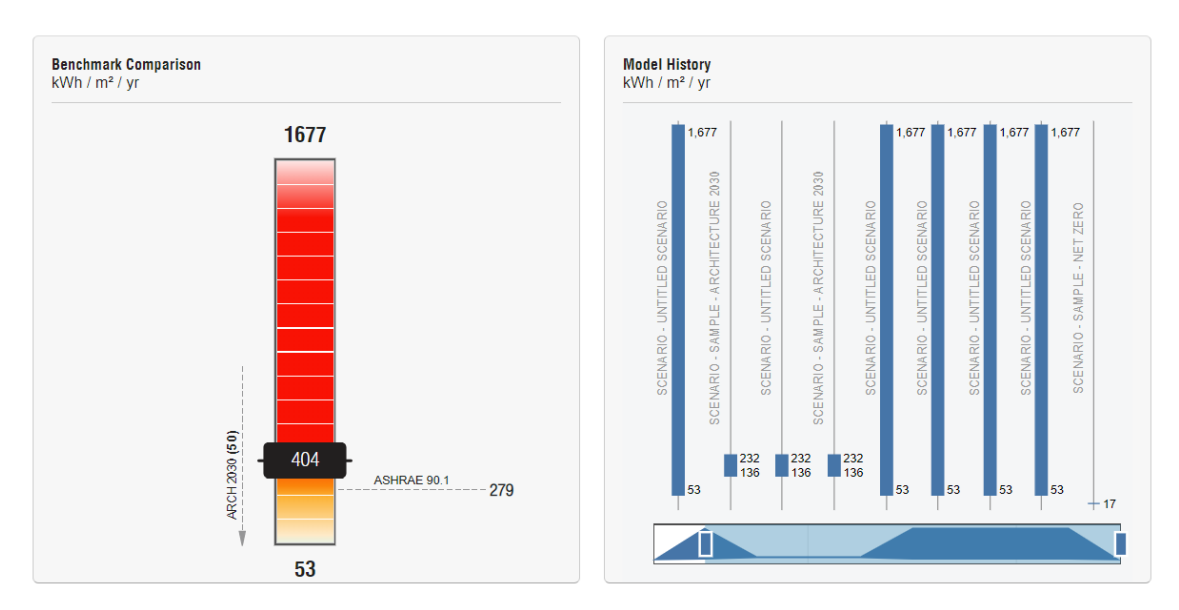

FIGURA 12. Imagen obtenida de los análisis realizados en la herramienta Insight (no son los cuadros correspondientes al caso estudio). Fuente: <https://insight.autodesk.com/oneenergy/Model/218280>

Los restantes veinticuatro cuadros nos aportan los datos de los parámetros de cálculo ordenados de mayor a menor relevancia, pudiéndose en todo caso consultar cada uno de ellos de forma independiente. Estos gráficos resultan de gran utilidad para conocer qué mejoras se pueden introducir en el modelo inicial para reducir el consumo energético del edificio, así como los parámetros que más pueden afectar a dicho consumo. A modo de ejemplo, se insertan a continuación algunos de dichos gráficos.

Estos gráficos reflejan el resultado de consumo energético de nuestro modelo, así como el resultado que obtendríamos si aplicamos diversas variaciones sobre el valor que le hemos dado en Autodesk Revit. En el gráfico el valor de nuestro modelo se representa mediante un triángulo y las diferentes variaciones que el programa recomienda son representados con círculos. Cuanto menor sea este consumo energético, mejor será el modelo de la vivienda.

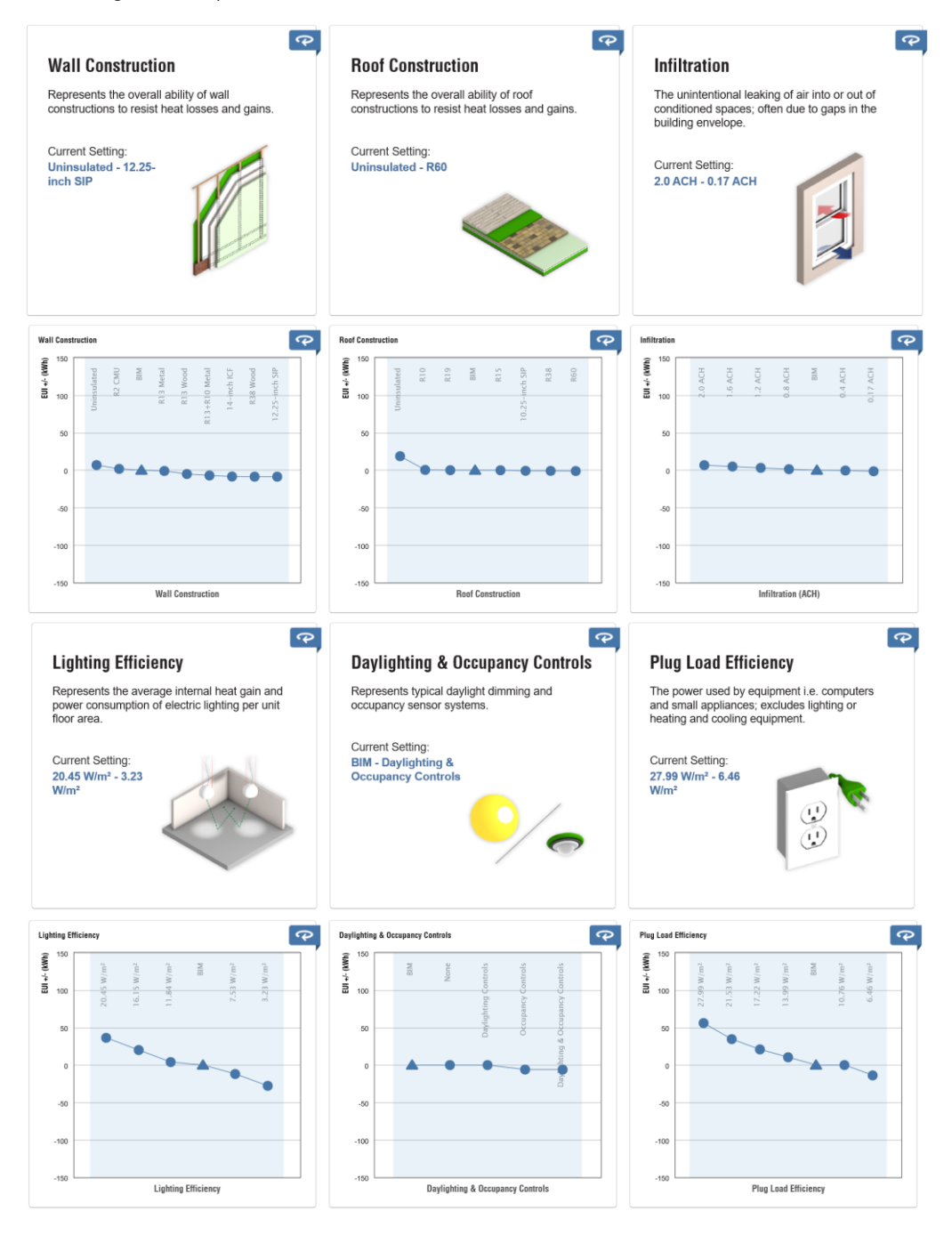

FIGURA 13. Imagen obtenida de los análisis realizados en la herramienta Insight sobre el caso estudio. Fuente: <https://insight.autodesk.com/oneenergy/Model/218280>

En relación al desarrollo del caso práctico, debemos de tener en cuenta que antes de realizar los primeros cambios en nuestro modelo Autodesk Revit es aconsejable guardar los distintos casos que iremos fijando durante su desarrollo, "scenarios" (diferentes copias de los resultados), al objeto de poder confrontarlos para lograr el modelo más eficaz desde el punto de vista energético.

### ELEMENTO 2. PLUGIN INSIGHT

Con este segundo elemento, Autodesk Insight nos permite trabajar desde el mismo Revit mediante dos herramientas de análisis que son: HeatinCooling y Lighting y Solar. Estas herramientas si bien inciden de manera indirecta en el análisis de la eficiencia energética de la vivienda, no suponen ni determinan una repercusión significativa en la reducción de la demanda energética de la edificación. Aportando básicamente gráficos representativos de iluminación y luz natural del modelo de la vivienda.

Dado que este plug-in solo nos aporta información gráfica complementaria a la plataforma/nube Autodesk, entendemos que su desarrollo no es indispensable para presentar los datos y el análisis completo del proyecto, por lo que no extenderemos en explicitar dicha herramienta.

#### 3. ESTRATEGIAS DE DISEÑO PASIVO

# 3.1.PRINCIPIOS Y TEORÍAS DEL DISEÑO PASIVO

"La arquitectura pasiva se basa en el diseño de construcciones que aprovechan las energías y el clima del entorno, para conseguir el confort interior sin necesidad de utilizar fuentes activas de calefacción o refrigeración" 8

La arquitectura pasiva, definida como aquella que se adapta a las condiciones climáticas de su entorno, existe desde la antigüedad. En la Grecia antigua, Sócrates fue el primero en interesarse y escribir sobre este tipo de arquitectura. Posteriormente, en el imperio Romano se decidió adoptar la técnica solar de los griegos para desarrollarla y adaptarla a diferentes zonas climáticas. Así, Marco Vitruvio (80-15 a.C.) expuso:

"Si deseamos que nuestros diseños de casas sean correctos debemos comenzar por tomar buena nota de los países y climas en que estas van a construirse. Un tipo de casa parece apropiado para Egipto, otro para España… otro aún diferente para Roma, y así sucesivamente con las tierras y países de características diferentes. Ello es tal porque una parte de la tierra se encuentra directamente situada bajo el curso del sol, otra dista mucho de él, mientras que otras se encuentran a medio camino entre las anteriores… Es evidente que los diseños de casas deberían conformarse a las diversidades del clima."

Bajo el contexto de las crisis energéticas y del cambio climático que estamos sufriendo, aumenta de forma significativa el interés general por el desarrollo y el estudio de la arquitectura pasiva, así como del aprovechamiento de la energía solar en los procesos de edificación.

El diseño pasivo es un conjunto de estrategias, elementos y técnicas encaminadas a potenciar sus condiciones contextuales para reducir el consumo energético y mantener el confort climático de la edificación.

Se trata de realizar una adaptación de la arquitectura al contexto climático, utilizando elementos característicos del entorno como la energía solar, la ventilación natural, la iluminación, las precipitaciones, la temperatura, la topografía o los vientos.

Las diferentes condiciones climáticas del entorno pueden constituir un inconveniente o una ventaja para el buen rendimiento energético del edificio.

Tradicionalmente, cuando las condiciones climáticas del exterior de una vivienda impiden el confort de los espacios interiores, se ha recurrido a sistemas mecánicos de calefacción y refrigeración. Así, mientras bajo el concepto de conservación energética se construye para aislar el interior del edificio de un clima "extraño", en el concepto de diseño pasivo planteamos la apertura del interior del edificio a un clima propicio para el acondicionamiento natural del mismo.

A finales de los ochenta, Wolfgang Feist<sup>9</sup> y Bo Adamson<sup>10</sup> establecieron los parámetros básicos para definir y lanzar el concepto de "vivienda Passivhaus". Concepto que ha ido evolucionando para lograr completar los estándares para los diferentes climas del mundo.

1

<sup>&</sup>lt;sup>8</sup> Carazo, N. (2011) "Arquitectura Pasiva y Rehabilitación. El modelo PassivHaus". NC Arquitectura. Revista electrónica. Murcia. <sup>9</sup> Dr. Wolfgang Feist, físico y astrónomo alemán, es el director y fundador del estándar. Fue el impulsor de la primera vivienda Passivhaus en Darmstadt (Alemania).

<sup>&</sup>lt;sup>10</sup>Profesor de la Universidad sueca de Lund y coautor del término Passivhaus.

Los estándares que se manejan en Passivhaus se centran en cinco factores claves:

- Aislamiento térmico:
- Ventanas y puertas de altas prestaciones.
- Ausencia de puentes térmicos.
- Hermeticidad del aire.
- Ventilación mecánica con recuperador de calor.

La calidad pasiva de un edificio se podría caracterizar por la demanda de energía que se necesita para su calefacción y refrigeración. Esta demanda viene determinada por la suma de los siguientes cuatro componentes energéticos (Wassouf, M. - 2014)<sup>11</sup> :

- Pérdidas a través de la envolvente térmica.
- Pérdidas por ventilación a través de la envolvente térmica.
- Ganancias a través de la radiación solar.
- Ganancias debido a la producción del calor interno.

Estos cuatro componentes energéticos se fundamentan en las siguientes cualidades pasivas de un edificio:

#### A) Orientación:

1

La orientación del edificio afecta a la demanda energética del mismo a través del impacto de la radiación solar y del viento sobre la envolvente existente.

1. Impacto de la radiación solar sobre envolvente.

Cada elemento constructivo recibe una radiación solar que depende de varios factores, como son las sombras que obstruyen la radiación, la absortividad y la emisividad de la envolvente y sobre todo de la orientación del edificio. Dicha orientación se refleja en la distribución de sus huecos. Sin tomar en consideración el efecto del viento, puede definirse que la mejor orientación solar del edificio es la Sur, pues se maximizan las ganancias solares en invierno y en verano el ángulo de incidencia de los rayos permite una mejor protección solar para dicha orientación. Por otro lado, los huecos a norte tienen el balance energético más negativo porque reciben muy poca radiación solar y las pérdidas son mayores.

2. Impacto de vientos sobre envolvente.

Es complicado y arriesgado generalizar la correcta orientación en función únicamente de la radiación solar. Por ello el diseño pasivo investiga y analiza los vientos locales de cada proyecto y en función de los mismos valora si es mejor priorizar la orientación del edificio en función del impacto de la radiación solar o del viento.

<sup>&</sup>lt;sup>11</sup>Wassouf, M. (2014) "De la casa pasiva a estándar: la arquitectura pasiva en climas cálidos". Editorial Gustavo Gili -Barcelona (Pág. 22)

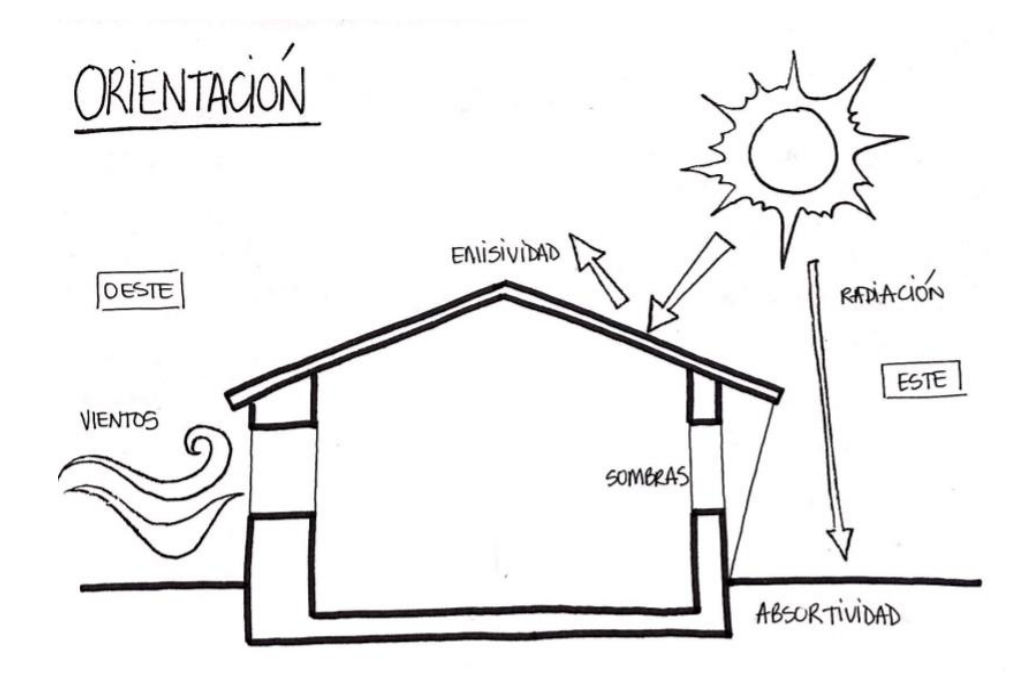

FIGURA 14. Dibujo esquemático para la explicación de la orientación correcta del edificio. Fuente: elaboración propia.

#### B) Compacidad:

La compacidad es una característica que se define como el cociente de la superficie de la envolvente que separa el interior del exterior de un edificio y el volumen que representa el espacio interior. Este criterio supone una estrategia pasiva para climas cálidos, ya que cuando se confiere un reducido nivel de compacidad en la edificación, se produce una mayor generación de sombras y una mayor facilidad para la disipación del calor concentrado en el interior. Mientras que contrariamente, una alta compacidad reduce las pérdidas energéticas del edificio, concentrando el calor en su interior.

#### C) Protección solar:

Desde las primeras etapas del diseño debemos considerar la geometría solar para manejar la protección que a tal efecto es necesaria durante el verano y/o las ganancias de calor que son requeridas durante el invierno. Los criterios que inciden en la protección solar son:

1. Elementos generadores de sombra:

Para el diseño de elementos generadores de sombra se emplean en el ámbito arquitectónico diversos elementos horizontales y verticales que sirven de protección solar en los huecos, prestando especial atención a tres fechas significativas: solsticio de verano, solsticio de invierno, el equinoccio de primavera y el de otoño.

Las configuraciones más típicas de generación de sombras consisten en vuelos horizontales para la fachada que enfrenta el ecuador y en protección vertical para las fachadas orientadas al este y oeste.

Para validar las decisiones de diseño sobre elementos de sombra en la edificación, como son los vuelos horizontales y las lamas, podemos realizar simulaciones solares sobre las características de estos elementos, como son el tamaño, disposición, morfología, material y la reflectividad. Estas simulaciones pueden ser determinantes para obtener el máximo rendimiento en la geometría de los elementos generadores de sombras, de manera que los rayos del sol penetren en invierno y sean obstaculizados en verano.

#### 2. Reflectividad solar:

Una estrategia para minimizar el impacto de las radiaciones solares es aumentar la reflectividad de las superficies exteriores del edificio. El aumento de reflectividad disminuye la absorción de la radiación solar, lo que implica una disminución de la demanda de refrigeración. Dicho factor de reflectividad solar de una superficie es una propiedad física que depende del color, la temperatura del ambiente o la rugosidad de la misma.

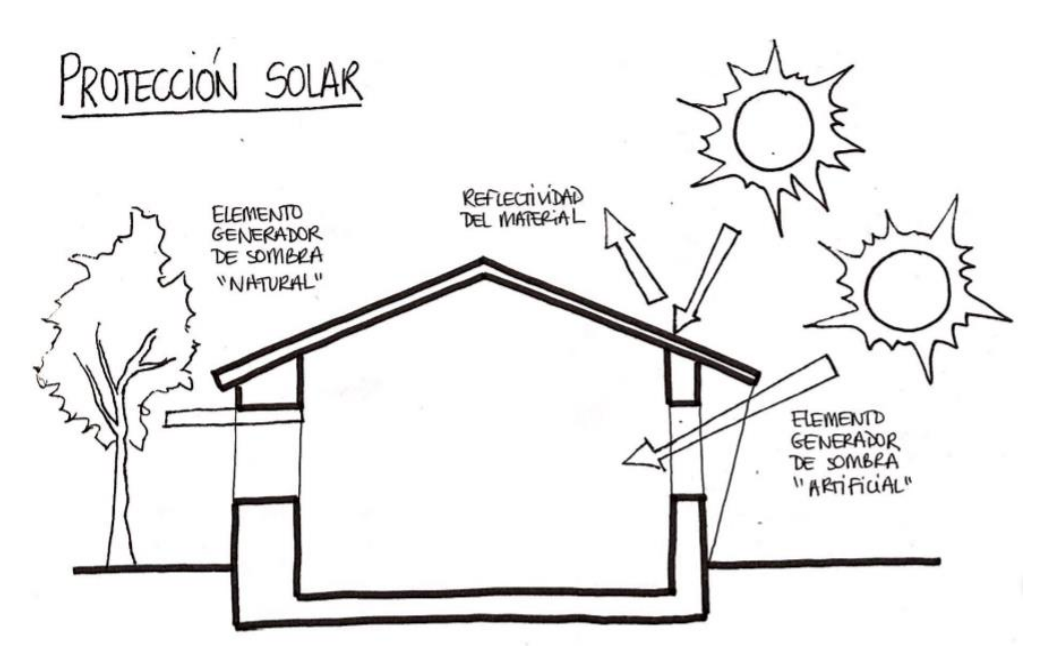

FIGURA 15. Dibujo esquemático para la explicación de la protección solar de un edificio. Fuente: elaboración propia.

#### D) Calidad de la envolvente térmica.

La envolvente comprende todos los elementos físicos que separan el espacio interior del exterior de una edificación. La envolvente térmica es básica para entender el funcionamiento de las estrategias pasivas, ya que es en dicha envolvente donde se generan las transmisiones de intercambios de energía. Estos intercambios de energía se producen entre sistemas de diferentes temperaturas, direccionando dicha energía desde el sistema con mayor temperatura hacia el de menor temperatura.

Los elementos que generalmente componen la envolvente de un edificio están constituidos por materiales de diferentes propiedades térmicas, como son muros, forjados, puertas o ventanas que son determinantes para el confort térmico.

Las propiedades de estos materiales incluyen características que influyen en el intercambio de calor entre el exterior e interior del edificio, como son la resistencia, transmitancia, conductividad, emisividad, reflectancia, masa térmica y porosidad.

1. Aislamiento térmico:

Cuando hablamos de aislamiento térmico nos referimos a todo material que reduce la transmisión de calor entre el exterior y el interior de un edificio. Si tenemos en cuenta la función de los mecanismos de transmisión, los aislamientos pueden ser conductivos, convectivos o radiantes; y si tenemos en cuenta la procedencia del material pueden ser aislantes de origen orgánico, sintético y mineral.

- Los aislamientos conductivos están constituidos por los materiales aislantes que presentan una alta capacidad para disminuir la velocidad de la transmisión de calor entre exterior e interior.
- Los aislamientos convectivos son aquellos que incorporan una cámara de aire ventilada, donde la cámara sirve de contenedor del aire caliente, disipando este calor mediante la ventilación.
- Los aislamientos de radiación funcionan como un reflector de la radiación que produce energía evitando que las superficies absorban el calor. Estos pueden ser empleados en superficies interiores para conservar calor, y en superficies exteriores para evitar que la radiación caliente la fachada.
- 2. Inercia térmica:

Se define la inercia/masa térmica como la resistencia que posee un material ante el cambio de temperatura. Es la velocidad en que la temperatura exterior repercute o tiene efecto en los espacios interiores. Así, los materiales con alta masa térmica nos permiten una mayor retención del calor, lo que supone reducir las ganancias de energía durante el día y las pérdidas de energía durante la noche. Esta propiedad es básica como estrategia pasiva en climas que presentan grandes oscilaciones de temperatura entre el día y la noche.

3. Puentes térmicos:

Son zonas en los diferentes elementos constructivos de un edificio donde se produce una variación de su uniformidad térmica. Se considera un detalle constructivo libre de puentes térmicos cuando la transmitancia térmica lineal no supera un valor máximo de 0,01 W/mk.

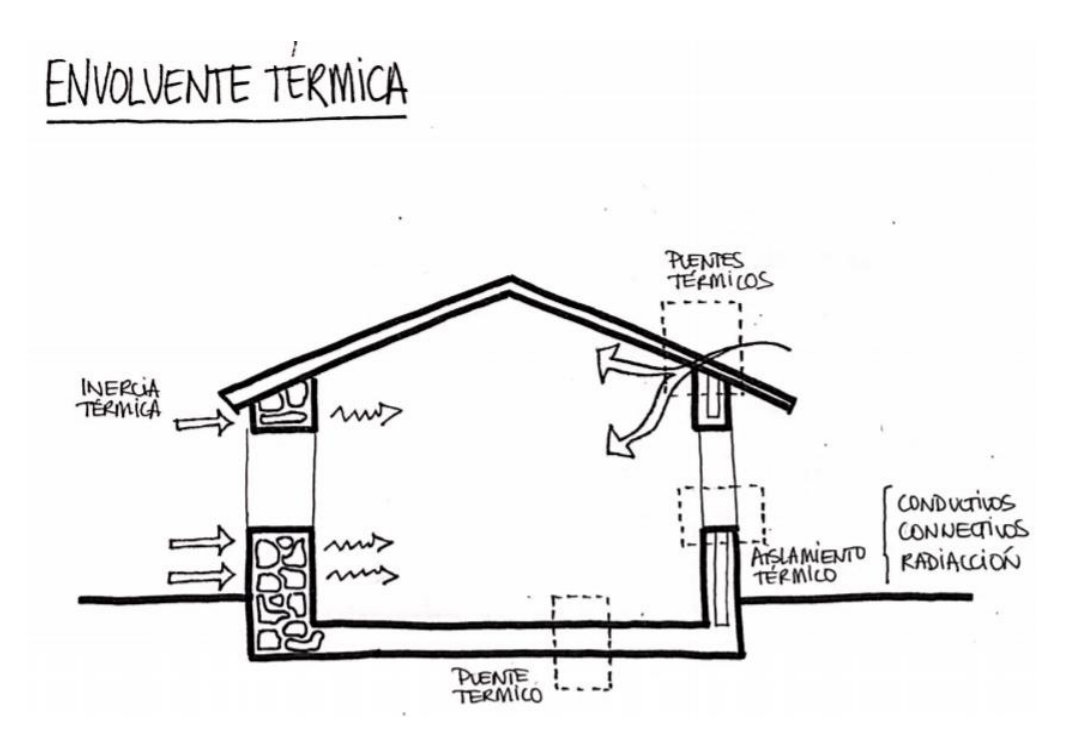

FIGURA 16. Dibujo esquemático para la explicación de cómo puede influir la envolvente. Fuente: elaboración propia.

#### E) Hermeticidad al paso del aire

La hermeticidad es la capacidad para impedir las entradas de aire no deseadas a un edificio y se consigue cuando la envolvente de dicho edificio tiene un correcto tratamiento de estanqueidad. Podemos obtener una buena hermeticidad cuando logramos eliminar posibles huecos, grietas o fugas en el edificio. Si no logramos eliminar estas fugas tendremos pérdidas de calor y por tanto pérdida de energía.

Los beneficios que podemos lograr con una buena hermeticidad son muy similares a los que obtenemos con un buen aislamiento, y son básicamente:

- Evitar las corrientes de aire desde el exterior del edificio los días de viento.
- Proteger el edificio contra la aparición de humedades por condensación.
- Mejorar el aislamiento contra el ruido exterior.

Así, la hermeticidad al aire es más relevante a nivel energético cuanto más extremo es el clima. Según Wassouf M.<sup>12</sup>"Como en otros conceptos Passivhaus, el impacto de la hermeticidad es más pronunciado en climas fríos y tiende a perder su interés en climas cálidos, cuando las temperaturas interiores son similares a las del exterior".

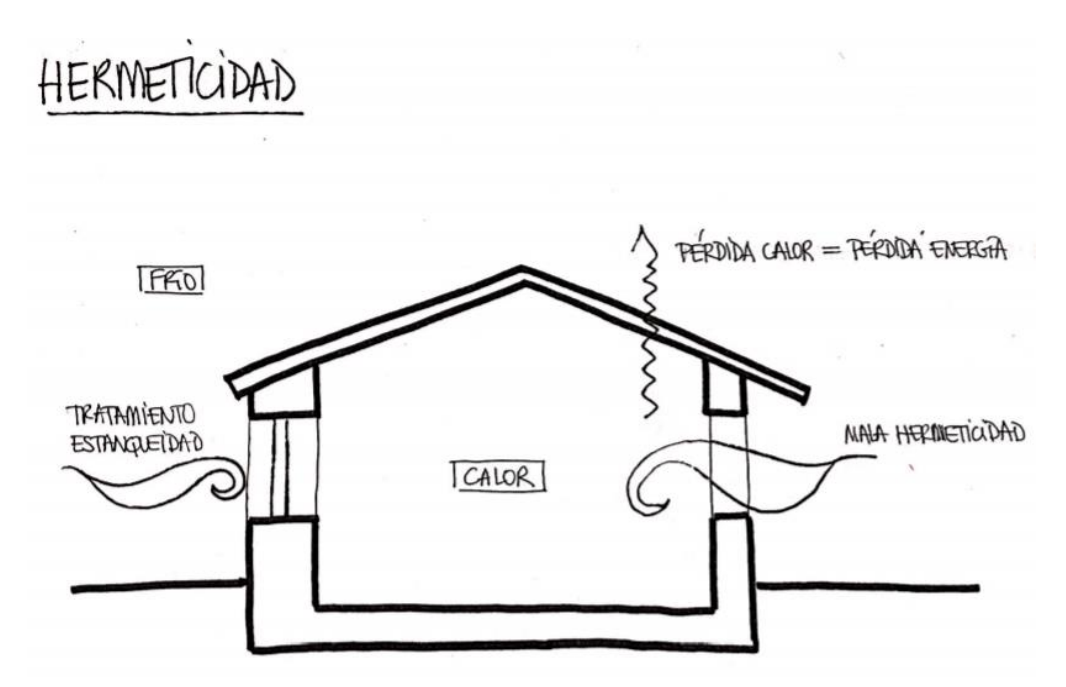

FIGURA 17. Dibujo esquemático para la explicación de la influencia de la hermeticidad correcta en un edificio. Fuente: elaboración propia.

#### F) Aspectos relacionados con la ventilación

1

La ventilación de un edificio es básica para garantizar la calidad higiénica de los espacios interiores y para permitir la extracción o circulación del aire, eliminando con ello posibles agentes nocivos. Esta ventilación puede ser natural, híbrida o controlada de doble flujo.

<sup>&</sup>lt;sup>12</sup>Wassouf, M.(2014) *"De la casa pasiva a estándar: la arquitectura pasiva en climas cálidos"*. Editorial Gustavo Gili - Barcelona (pág. 43)

- La ventilación natural es fundamental para los edificios Passivhaus y dicha ventilación puede ser cruzada (diferencia de presión del viento) o por estratificación (diferencia de temperaturas verticales).
- La ventilación híbrida es aquella en la que las condiciones de presión y temperatura ambientales son favorables, la renovación del aire se produce de manera natural, y en caso contrario, mediante extracción mecánica.
- La ventilación mecánica o controlada de doble flujo es un sistema de ventilación que asegura la calidad de aire a través de la extracción del aire viciado en las estancias húmedas (cocina, baños, aseos, lavaderos …) y que simultáneamente asegura la entrada de aire nuevo filtrado en las estancias secas (salón, comedor, dormitorios).

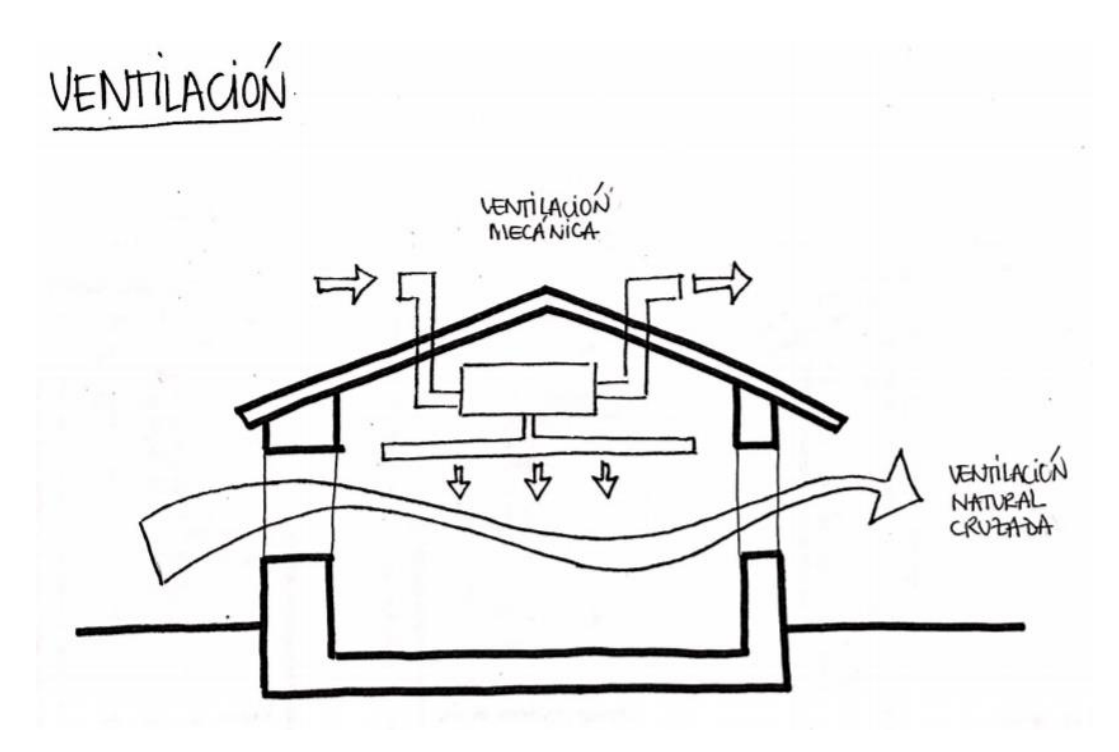

FIGURA 18. Dibujo esquemático para la explicación de la influencia de la ventilación en un edificio. Fuente: elaboración propia.

#### H) Aspectos singulares selectivos

La mayoría de los sistemas pasivos han sido diseñados para entornos climáticos muy concretos y definidos, siendo capaces de alcanzar un adecuado confort climático mediante estrategias y tecnologías contrastadas y tradicionales. No obstante, existen estrategias y sistemas que nos permiten abordar entornos singulares y selectivos. Algunas de estas estrategias son:

- Torre de viento. Este sistema se aplica generalmente en zonas cálidas con temperaturas muy elevadas, logrando crear corrientes de aire en el interior del edificio. El sistema está compuesto por una torre dividida en dos mediante una pared, lo que permite crear dos conductos, uno de presión positiva por el que entra el aire caliente desde el exterior y otro de presión negativa por el que sale.
- Chimenea solar. En este sistema la sección constructiva es igual pero su funcionamiento es contrario. Mientras que la torre deja entrar el viento por las aberturas verticales, la chimenea solar crea una succión del aire desde el interior del edificio hacia fuera mediante una abertura superior horizontal. La chimenea genera así una depresión y extrae el calor del interior por convección.

 Muro Trombe. Es un sistema que pretende potenciar la energía solar. Se trata de un muro orientado hacia la posición del sol más favorable, al que colocamos por delante un vidrio que nos permite captar la radiación solar en la cámara de aire que se crea entre el muro y el vidrio. Así el aire que calentamos en la cámara pasa por unas aberturas a la pared del edificio e irradia su energía al interior del mismo.

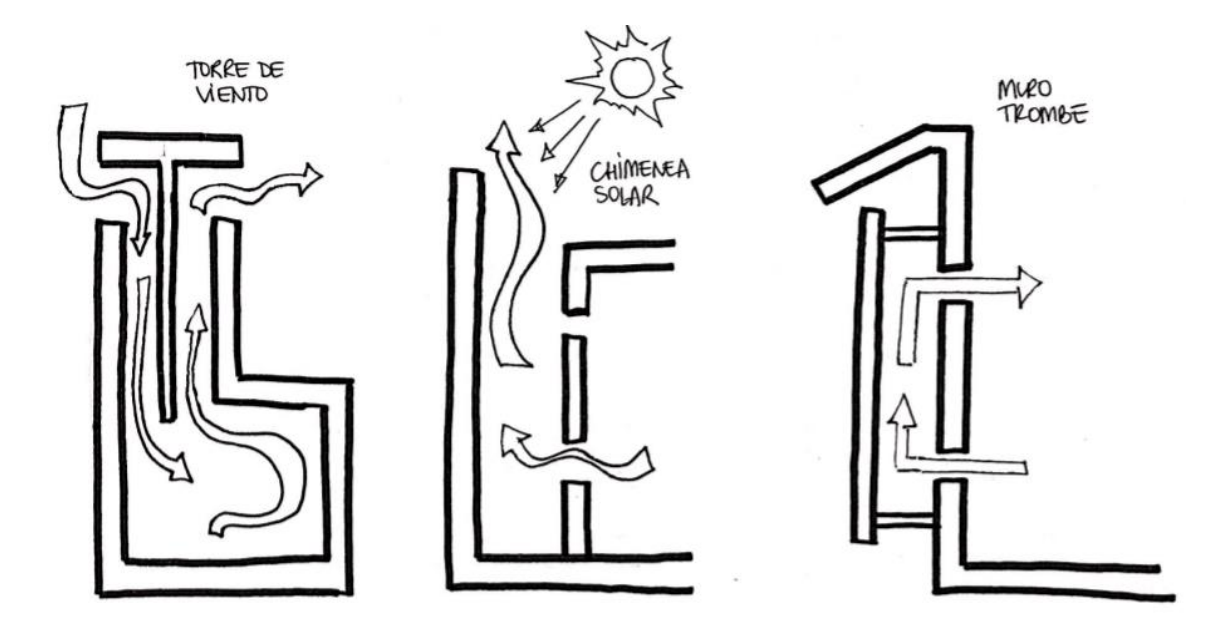

FIGURA 19. Dibujo esquemático para la explicación de los diferentes aspectos singulares que podemos introducir en la construcción de una vivienda. Fuente: elaboración propia.

# 4. ANÁLISIS DEL CASO ESTUDIO

# 4.1. ANTECEDENTES DEL MODELO OBJETO DE ESTUDIO

El modelo elegido, es una vivienda unifamiliar adosada, ubicada en la Avenida de la Salinera, 16 de la Urbanización "Valdelagrana" del municipio de El Puerto de Santa María (Cádiz), construida en el año 1995. El proyecto básico de la vivienda adosada contemplaba dos pantas (baja y primera) y castillete con dos terrazas (delantera y trasera). Así mismo incluía un terreno delantero que podía ser habilitado como garaje y un terreno trasero habilitado como jardín. La planta baja constaba de salón, cocina, aseo y entrada. La planta alta de cuatro dormitorios y dos baños.

La vivienda se construyó en régimen de cooperativa, mediante la constitución de una comunidad de propietarios, lo que permitió realizar cambios individuales en cada vivienda durante su construcción.

Los cambios más significativos realizados fueron los siguientes:

- Reforma de la planta alta para sustituir un dormitorio por un baño de grandes dimensiones, diseñado por el propietario, eliminando uno de los baños contemplados en el diseño original, lo que permitió ampliar el tamaño de los armarios empotrados de los dormitorios.
- Climatización por zonas de la vivienda mediante un sistema de calefacción/aire acondicionado de la marca Carrier.
- Cambios en los cierres para la instalación de ventanas y puertas Climalit de doble cristal de seguridad.
- Ampliación del salón, quitándole 50 cm. de fondo a la cocina.
- Eliminación de la chimenea del salón.
- Cambio de la solería de la vivienda, incluida la cocina, por mármol de Macael blanco.
- Construcción y habilitación de una buhardilla bajo las cubiertas de la vivienda.
- Cambio de la barandilla metálica de la escalera por una de madera lacada en blanco.

Una vez entregada la vivienda, las calidades se ajustaban a lo pactado, aunque se detectaron algunos problemas en su finalización. Dichos problemas fueron:

- La solería de barro cocido que tenían el patio delantero y el trasero eran muy porosas, por lo que en poco tiempo presentaron grandes manchas y un gran deterioro estético.
- La fachada, que inicialmente debería de estar, según proyecto, enfoscada en cemento y pintada, fue sustituida por la constructora como "mejora" por una terminación en "monocapa", argumentando que dicho material era anti humedad y no necesitaba ser pintada de por vida. Finalmente resultó que dicho material no era "monocapa", sino un mortero experimental, que resultó absorber mucho la lluvia, por lo que la humedad estaba presente en todo momento en la edificación y por tanto la fachada ha necesitado ser pintada periódicamente.

# 4.2. OBTENCIÓN DE DOCUMENTACIÓN

Para iniciar la búsqueda del proyecto de construcción de la vivienda, el primer paso fue contactar con la empresa HIDALGO DE INTERMEDIACIONES, que fue la gestora y mediadora entre la Comunidad de Propietarios y la empresa constructora (HOGAR SUR), ya que realmente dicha empresa fue la promotora del proyecto y la que lo diseñó.

Ni D. Juan Hidalgo (propietario de la empresa), ni ninguno de sus colaboradores tenían archivos de la promoción de viviendas que se requería, ya que la empresa hacía más de 15 años que había cerrado. Así mismo, la constructora que realizó la promoción también había cerrado hacía bastantes años.

A la vista de ello se contactó con el Colegio de Arquitectos de Cádiz, donde nos informaron que para buscar el proyecto necesitaban conocer su número de expediente, año de ejecución y el arquitecto autor del mismo. Nos advirtieron también de que una vez localizado el proyecto necesitábamos la autorización expresa del arquitecto para poder acceder al mismo, ya que los documentos eran propiedad del arquitecto y el Colegio ejercía como órgano depositario.

Para recabar todos los datos se consultó el registro de la propiedad, la certificación final de obra, las escrituras de la vivienda, etc.

Una vez identificado el expediente, su fecha y el arquitecto autor del mismo, nos dirigimos de nuevo al Colegio de Arquitectos, donde nos indicaron que todos los proyectos de esa fecha habían sido cedidos al Archivo Histórico Provincial de Cádiz y que los mismos eran públicos, pudiéndose consultar previa solicitud.

A la vista de la información contactamos con dicho organismo, localizado en la Calle Cristóbal Colón número 12, de la ciudad de Cádiz, concretando una cita para la consulta de los documentos. Una vez revisado el proyecto completo y manifestado el deseo de tener una copia del mismo, nos ofertaron la posibilidad de hacer copia en papel o digitalizar la documentación (fotografía digital), optando por ésta última.

Calculado el número de documentos a digitalizar, me dieron presupuesto de dicho trabajo, el cual fue abonado mediante formulario mod. 046, enviándome posteriormente la documentación solicitada mediante correo electrónico.

# 4.3. DOCUMENTACIÓN GRÁFICA DE LA VIVIENDA

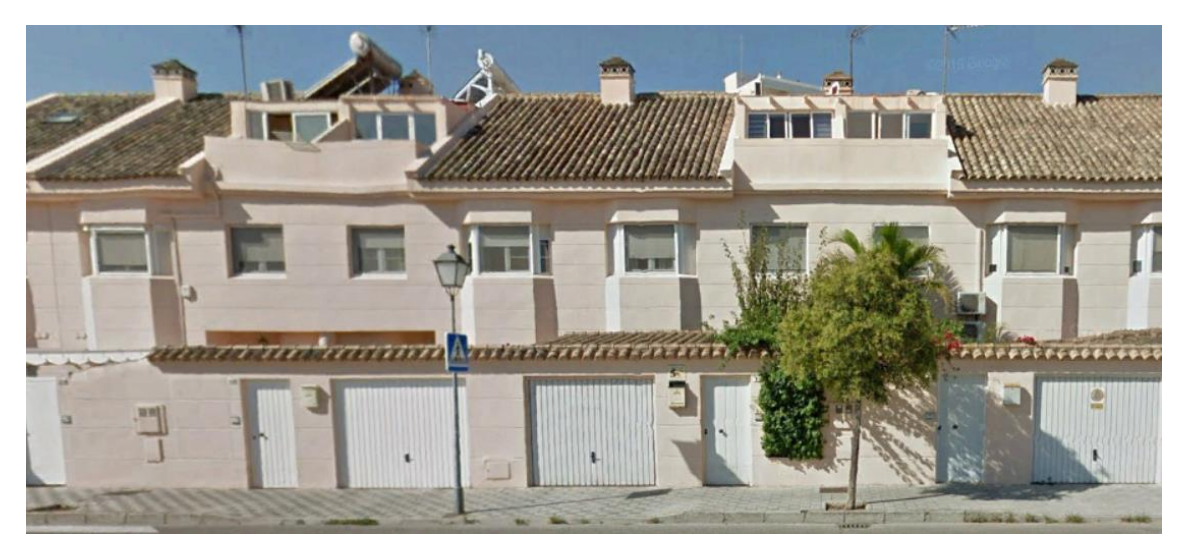

FIGURA 20. Imagen de la calle donde se encuentra la vivienda del caso estudio. Fuente: Google Earth

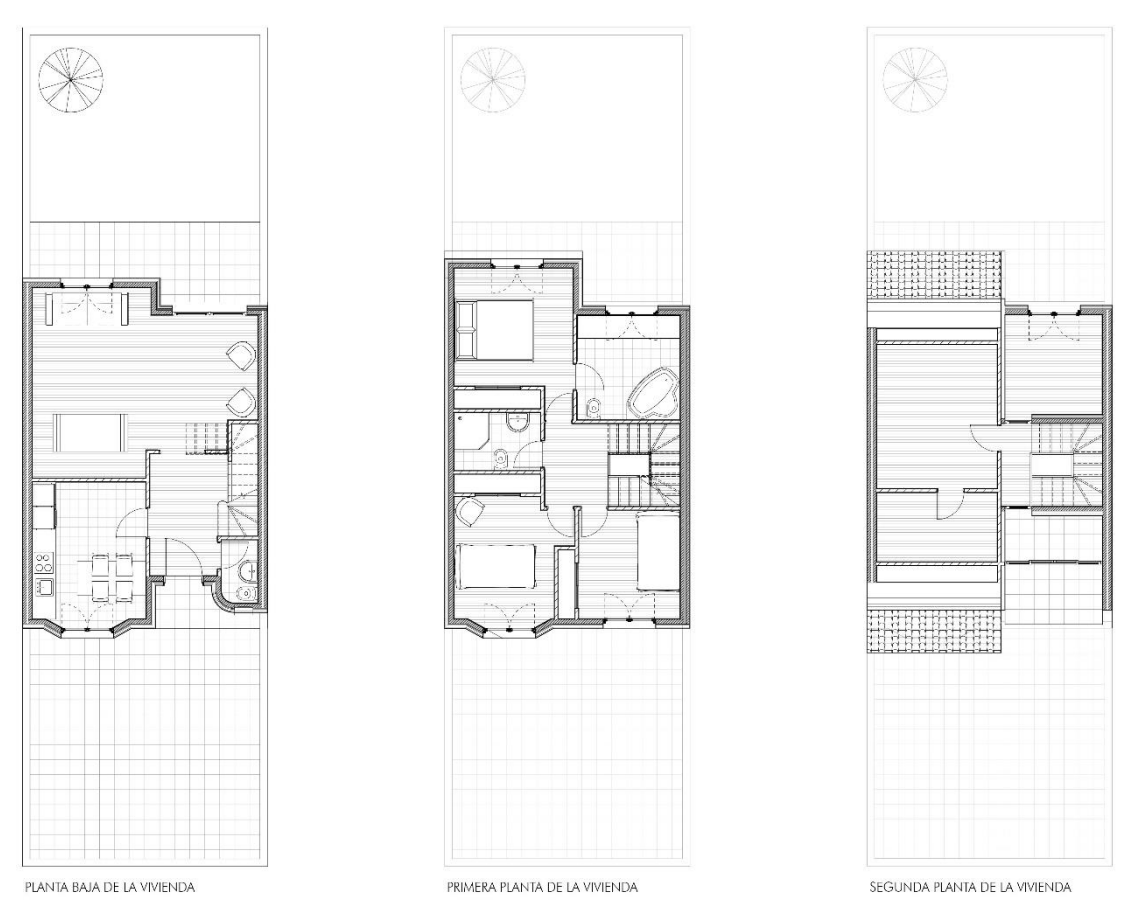

FIGURA 21. Esquemas (sin escalas) obtenidos del Anexo I. Fuente: Elaboración propia

Toda la documentación gráfica y de diseño de la vivienda se adjunta en el Anexo I de este Trabajo Fin de Grado (TFG), pudiéndose visualizar en dichos documentos el proyecto básico de arquitectura y estructura de la edificación.

# 4.4. DESCRIPCIÓN CLIMÁTICA

Para comenzar a desarrollar la parte práctica del trabajo, debemos de estudiar las diferentes estrategias pasivas que utilizaremos en la mejora del proyecto. Para ello, es necesario conocer las condiciones climáticas del lugar donde nos encontramos, ya que según estas condiciones deberemos prestar más atención a unas u otras estrategias.

El Puerto de Santa María es la localidad donde se emplaza nuestra vivienda y se caracteriza por tener un clima mediterráneo marítimo, temperaturas suaves con un alto nivel de insolación y humedad (cerca de 3.000 horas de Sol/año, siendo de las más altas de Europa) y unos vientos característicos como son el Levante (seco y caluroso, procedente del Estrecho de Gibraltar y África) y Poniente (fresco y húmedo, proveniente del Océano Atlántico).

Dicho clima tiene veranos cálidos, áridos y mayormente despejados, siendo sus inviernos fríos, mojados y ventosos. Las temperaturas durante el año suelen variar de 7ºC a 30ºC, teniendo raras veces temperaturas más bajas de 3ºC o más altas a 35ºC.

A continuación, realizaremos el estudio más preciso en cada disciplina del clima, considerando los más importantes o restringibles a la hora de la elección de estrategias, como pueden ser las nubes, los vientos, el Sol, la energía solar y la humedad. Así mismo se hará un pequeño cuadro resumen de las temperaturas anuales y precipitaciones:

### TEMPERATURAS ANUALES Y PRECIPITACIONES

En El Puerto de Santa María la temporada más calurosa dura aproximadamente unos 3 meses, siendo la temperatura máxima promedio diario de más de 27ºC. Por el contrario, la temporada más fría tiene una duración de casi 4 meses, teniendo una temperatura máxima promedio diario de menos de 19ºC.

En cuanto a precipitaciones, podemos decir que la temporada de lluvia dura cerca de 9 meses, con intervalo móvil de 31 días de lluvia de al menos 13 milímetros. El periodo del año sin lluvias puede durar en torno a 3-4 meses, con una acumulación total promedio de 1 milímetro.

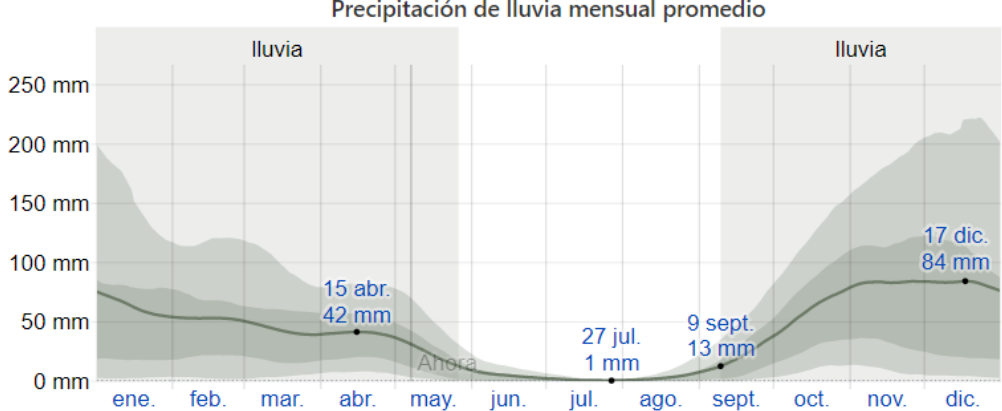

Precipitación de lluvia mensual promedio

FIGURA 22. La lluvia promedia (línea sólida) acumulada en un periodo móvil de 31 días centrado en el día en cuestión, con las bandas de percentiles del 25° a 75° y del 10° a 90°. Fuente[: https://es.weatherspark.com/y/33182/Clima-promedio-en-](https://es.weatherspark.com/y/33182/Clima-promedio-en-Puerto-de-Santa-Mar%C3%ADa-Espa%C3%B1a-durante-todo-el-a%C3%B1o)[Puerto-de-Santa-Mar%C3%ADa-Espa%C3%B1a-durante-todo-el-a%C3%B1o](https://es.weatherspark.com/y/33182/Clima-promedio-en-Puerto-de-Santa-Mar%C3%ADa-Espa%C3%B1a-durante-todo-el-a%C3%B1o)

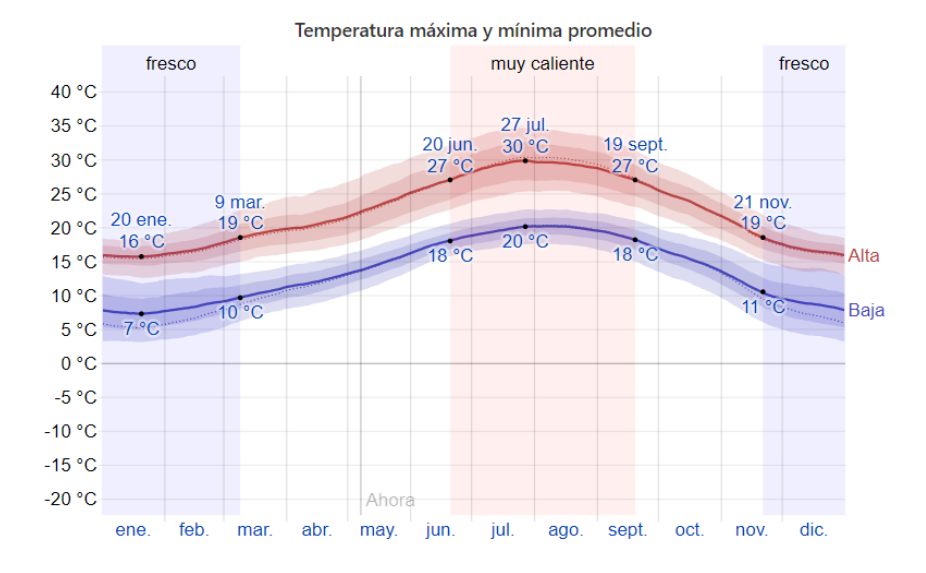

FIGURA 23. La imagen siguiente muestra una ilustración la cual refleja las temperaturas promedio por hora de todo el año. El eje horizontal es el día del año, el eje vertical es la hora, el color es la temperatura promedio para ese día y esa hora.Fuente: [https://es.weatherspark.com/y/33182/Clima-promedio-en-Puerto-de-Santa-Mar%C3%ADa-Espa%C3%B1a-durante-todo-el](https://es.weatherspark.com/y/33182/Clima-promedio-en-Puerto-de-Santa-Mar%C3%ADa-Espa%C3%B1a-durante-todo-el-a%C3%B1o#Sections-BestTime)[a%C3%B1o#Sections-BestTime](https://es.weatherspark.com/y/33182/Clima-promedio-en-Puerto-de-Santa-Mar%C3%ADa-Espa%C3%B1a-durante-todo-el-a%C3%B1o#Sections-BestTime)

#### **NUBES**

El promedio del porcentaje de cielo cubierto con nubes varía considerablemente durante el transcurso del año, siendo las fechas de cielo más despejado entre el 5 de julio y el 7 de septiembre, con una duración aproximada de 3 meses. La época más nublada del año comprende los meses restantes, teniendo una duración de aproximadamente 9 meses.

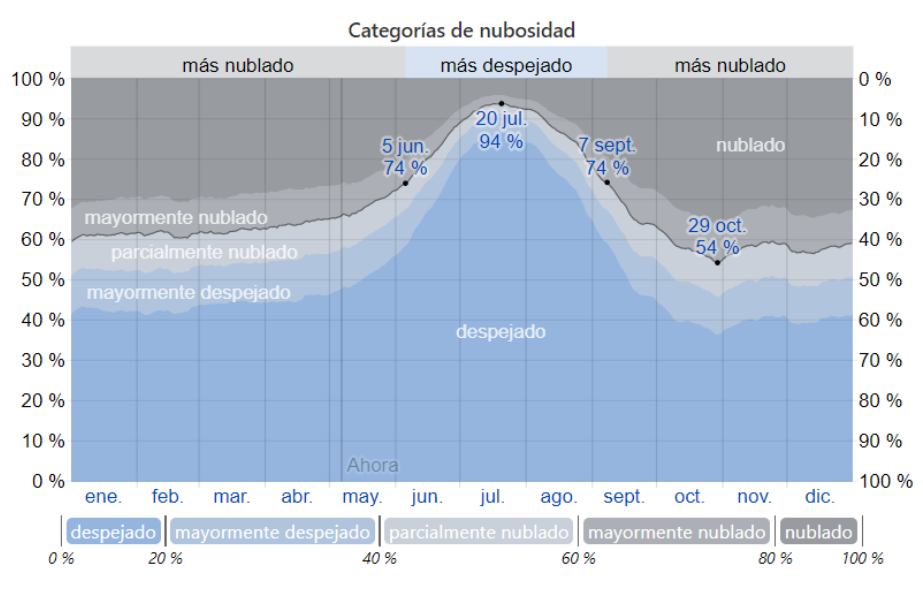

FIGURA 24. El porcentaje de tiempo pasado en cada banda de cobertura de nubes, categorizado según el porcentaje del cielo cubierto de nubes. Fuente: [https://es.weatherspark.com/y/33182/Clima-promedio-en-Puerto-de-Santa-Mar%C3%ADa-](https://es.weatherspark.com/y/33182/Clima-promedio-en-Puerto-de-Santa-Mar%C3%ADa-Espa%C3%B1a-durante-todo-el-a%C3%B1o)[Espa%C3%B1a-durante-todo-el-a%C3%B1o](https://es.weatherspark.com/y/33182/Clima-promedio-en-Puerto-de-Santa-Mar%C3%ADa-Espa%C3%B1a-durante-todo-el-a%C3%B1o)
#### **VIENTOS**

El estudio de esta variable se realiza sobre el vector de viento promedio por hora del área ancha (velocidad y dirección) a diez metros sobre el suelo. Este factor "viento" depende en gran medida de la topografía, velocidad instantánea del mismo y dirección. El Puerto de Santa María consta de una topografía bastante plana, teniendo variaciones modestas de altitud, siendo su cambio máximo de 105 metros.

Así, la velocidad promedio del viento en la localidad tiene variaciones estacionales leves a lo largo del año. La duración de los vientos de mayor intensidad tiene una duración de unos siete meses, con velocidades de más de 17 kilómetros por hora. Los meses restantes son más calmados, teniendo el viento una velocidad media de 14,8 kilómetros por hora.

Con respecto a la dirección del viento, la de mayor frecuencia proviene del oeste y dura aproximadamente 7 meses, con un porcentaje máximo del 46%. Los meses restantes el viento suele soplar del este, con un porcentaje máximo de 35%.

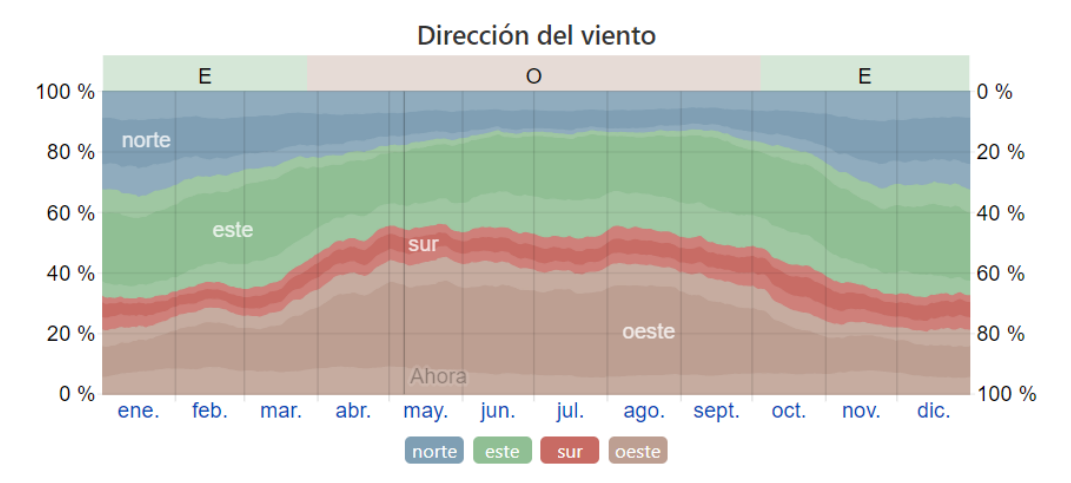

FIGURA 25. Porcentaje de horas en las que la dirección media del viento viene de cada uno de los cuatro puntos cardinales, excluidas las horas en que la velocidad media del viento es menos de 1,6km/h. Las áreas de colores claros en los límites son el porcentaje de horas que pasa en las direcciones intermedias implícitas (noreste, sureste, suroeste y noroeste). Fuente: [https://es.weatherspark.com/y/33182/Clima-promedio-en-Puerto-de-Santa-Mar%C3%ADa-Espa%C3%B1a-durante-todo-el](https://es.weatherspark.com/y/33182/Clima-promedio-en-Puerto-de-Santa-Mar%C3%ADa-Espa%C3%B1a-durante-todo-el-a%C3%B1o)[a%C3%B1o](https://es.weatherspark.com/y/33182/Clima-promedio-en-Puerto-de-Santa-Mar%C3%ADa-Espa%C3%B1a-durante-todo-el-a%C3%B1o)

## SOL

La duración de las horas de sol varía considerablemente durante el año. En 2019, se obtuvieron valores donde el día más corto fue de 9 horas y 39 minutos de luz natural y el día más largo duró 14 horas y 40 minutos.

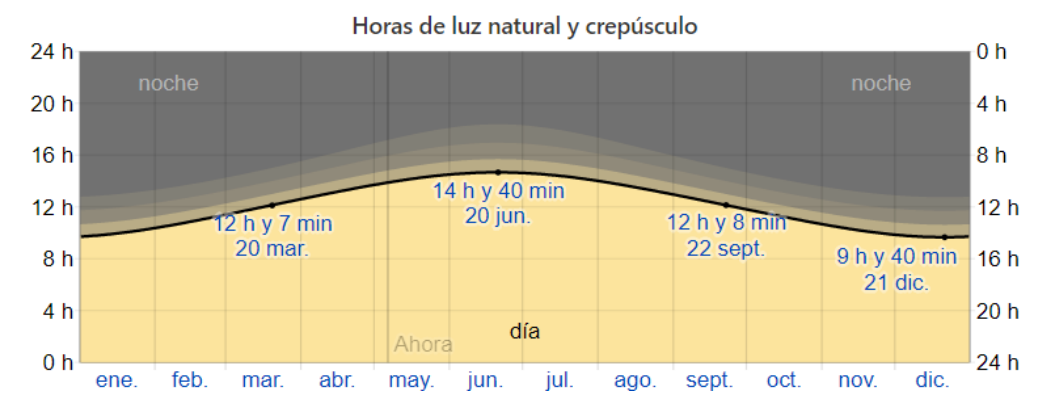

FIGURA 26. Cantidad de horas durante las cuales el sol está visible (línea negra). De abajo (más amarillo) hacia arriba (más gris); las bandas de color indican la luz natural total, crepúsculo y noche total.

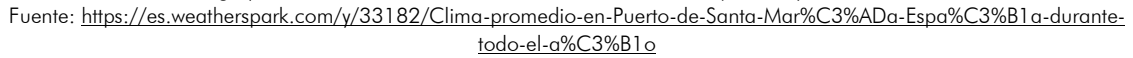

La salida de Sol más temprana que se ha obtenido es a las 7:05 y la más tardía a las 8:40. La puesta de Sol más temprana se ha producido a las 18:08 y la más tardía a las 9:45. Esto refleja que podemos llegar a tener duración de luz natural en los días más largos en verano de cerca de 15 horas y los días más cortos en invierno de 9-10 horas.

En el verano de 2019 se pudo observar que con dichas horas de luz natural y las temperaturas obtenidas se podría deducir que la primavera empezó a finales de marzo, terminando a finales de octubre, con una duración de casi 7 meses.

## ENERGÍA SOLAR

En este apartado valoraremos la energía solar de onda corta incidente que llega diariamente a la superficie de la tierra en un área amplia, tomando como referencia las variaciones estacionales de la duración del día, la elevación del sol sobre el horizonte, la absorción de las nubes y otros elementos atmosféricos. La radiación de onda corta incluye luz visible y radiación ultravioleta.

El periodo más resplandeciente que se ha podido obtener en El Puerto de Santa María duró casi 4 meses, con una energía de onda corta incidente diario de promedio por metro cuadrado superior a 7,1 KW/h.

El periodo más oscuro tuvo una duración igual a la anterior, 4 meses, con una energía de onda corta incidente diario de promedio por metro cuadrados de menos de 3,6 KW/h.

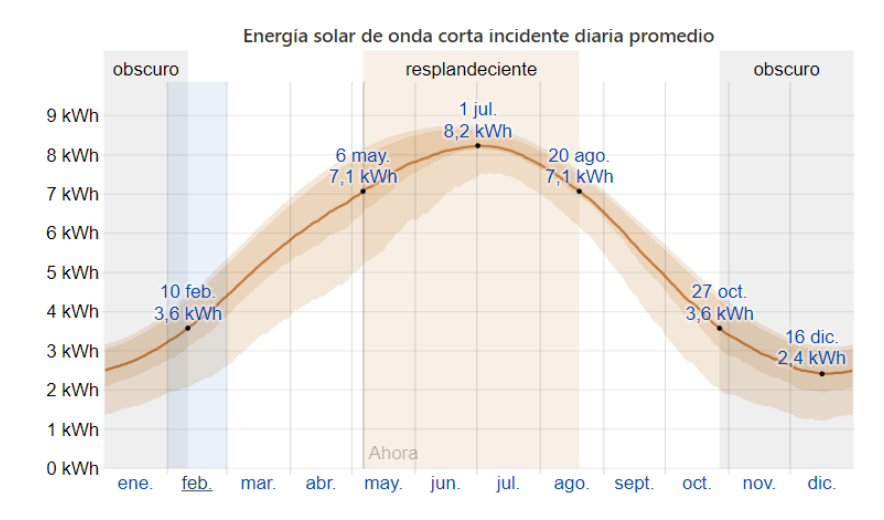

FIGURA 27. Energía solar de onda corta promedio diario que llega a la tierra por metro cuadrado (línea anaranjada), con las bandas de percentiles 25° a 75° y 10° a 90°. Fuente: [https://es.weatherspark.com/y/33182/Clima-promedio-en-Puerto-de-](https://es.weatherspark.com/y/33182/Clima-promedio-en-Puerto-de-Santa-Mar%C3%ADa-Espa%C3%B1a-durante-todo-el-a%C3%B1o)[Santa-Mar%C3%ADa-Espa%C3%B1a-durante-todo-el-a%C3%B1o](https://es.weatherspark.com/y/33182/Clima-promedio-en-Puerto-de-Santa-Mar%C3%ADa-Espa%C3%B1a-durante-todo-el-a%C3%B1o)

#### **HUMEDAD**

En este apartado tomaremos el punto de rocío como el nivel de comodidad de la humedad, ya que éste determina si el sudor se evaporará de la piel enfriando así el cuerpo. Cuando los puntos de rocío son más bajos se siente más seco y cuando son altos se siente más húmedo. A diferencia de la temperatura, que generalmente varía considerablemente entre la noche y el día, el punto de rocío tiende a cambiar más lentamente, así es que, aunque la temperatura baje en la noche, en un día húmedo generalmente la noche es húmeda.

En El Puerto de Santa María la humedad percibida varía significativamente y es considerado como un lugar húmedo durante todo el periodo anual. Por otro lado, reseñar que esta humedad aumenta al contar la localidad con múltiples salinas en su entorno más cercano.

El periodo más húmedo del año tiene una duración aproximada de 4 meses, siendo en ocasiones bochornoso llegando algunos días a ser insoportable.

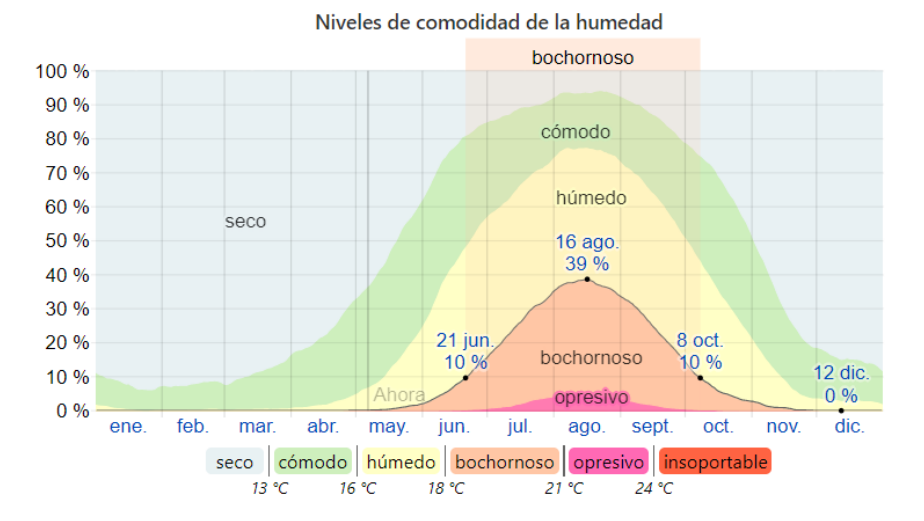

FIGURA 28. Porcentaje de tiempo pasado en varios niveles de comodidad de humedad, categorizado por el punto de rocío. Fuente[: https://es.weatherspark.com/y/33182/Clima-promedio-en-Puerto-de-Santa-Mar%C3%ADa-Espa%C3%B1a-durante](https://es.weatherspark.com/y/33182/Clima-promedio-en-Puerto-de-Santa-Mar%C3%ADa-Espa%C3%B1a-durante-todo-el-a%C3%B1o)[todo-el-a%C3%B1o](https://es.weatherspark.com/y/33182/Clima-promedio-en-Puerto-de-Santa-Mar%C3%ADa-Espa%C3%B1a-durante-todo-el-a%C3%B1o)

## 4.5. CARACTERÍSTICAS CONSTRUCTIVAS CASO ESTUDIO

Para controlar la demanda energética, los edificios disponen de una envolvente térmica de características tales que limite las necesidades de energía primaria para alcanzar un bienestar térmico, en función de las estaciones, uso del edificio, y en caso de edificios existentes, del alcance de la intervención.

Para conocer la envolvente térmica de nuestra vivienda, en primer lugar, debemos decidir cuáles de sus paramentos constructivos la componen, así como su forma geométrica, considerando o no espacios no habitables u otros. La envolvente térmica quedaría así compuesta de los siguientes elementos constructivos: forjado en contacto con el terreno, cubierta inclinada, cubierta plana invertida, fachada y huecos de la misma.

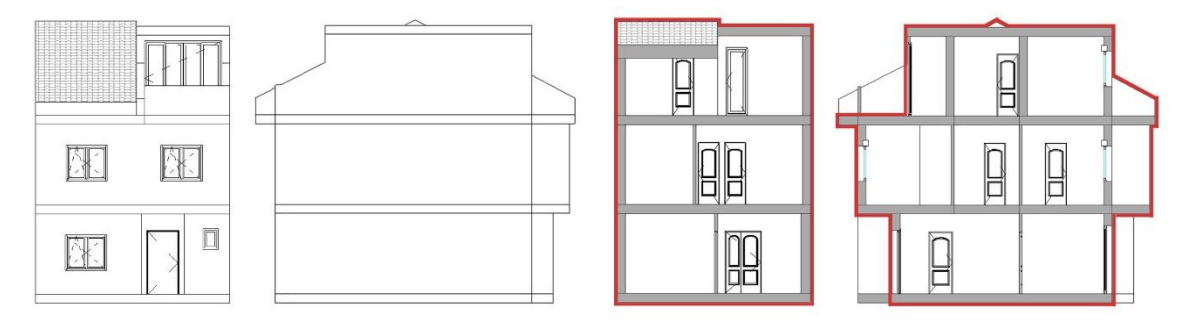

FIGURA 29. Representación gráfica de algunas vistas referidas a la vivienda (fachada sur y alzado este) así como sus respectivas secciones con la representación en línea roja de la envolvente térmica, constituida por: forjado en contacto con el terreno, cubierta inclinada, cubierta plana invertida, fachada y huecos de la misma. Fuente: elaboración propia.

Para el estudio de eficiencia y demanda energética será conveniente conocer también las características constructivas de las particiones interiores (aunque no computen en la envolvente térmica), para comprender el comportamiento térmico que tienen y cómo éste puede influir en el confort de los usuarios de la vivienda. Dichas particiones son: los forjados intermedios de planta, las medianeras a ambos lados de la vivienda y la tabiquería interior.

Por todo ello, realizaremos en primer lugar un estudio de las diferentes características constructivas de cada elemento, así como de los materiales que lo componen, conociendo así la transmitancia de cada uno de ellos.

## CUBIERTA INCLINADA (DETALLE C1)

Cubierta inclinada a dos aguas sobre forjado unidireccional de bovedillas y viguetas de hormigón, con una pendiente media del 30%. FORMACIÓN DE PENDIENTES: La formación de pendiente en este caso se realiza mediante un forjado formado por viguetas y bovedillas de hormigón, ya que, en la última planta, el espacio que deja dicha cubierta es un espacio habitable (buhardilla). ACABADO: tejas de arcilla cocida curvas, color rojo, 40x19x16 cm, recibidas con mortero de cemento.

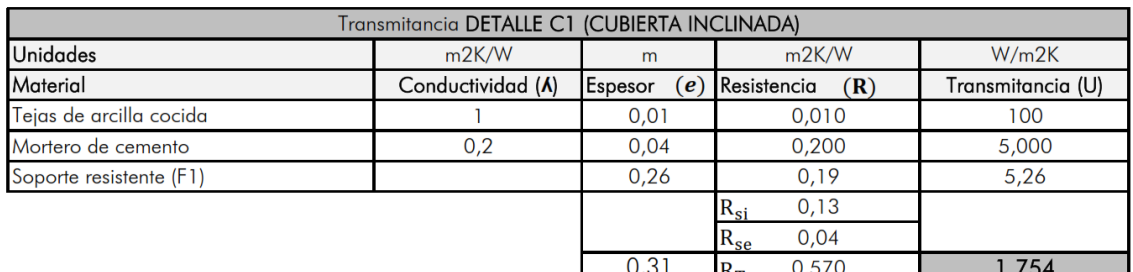

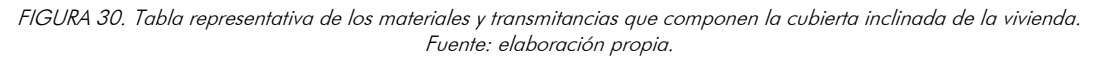

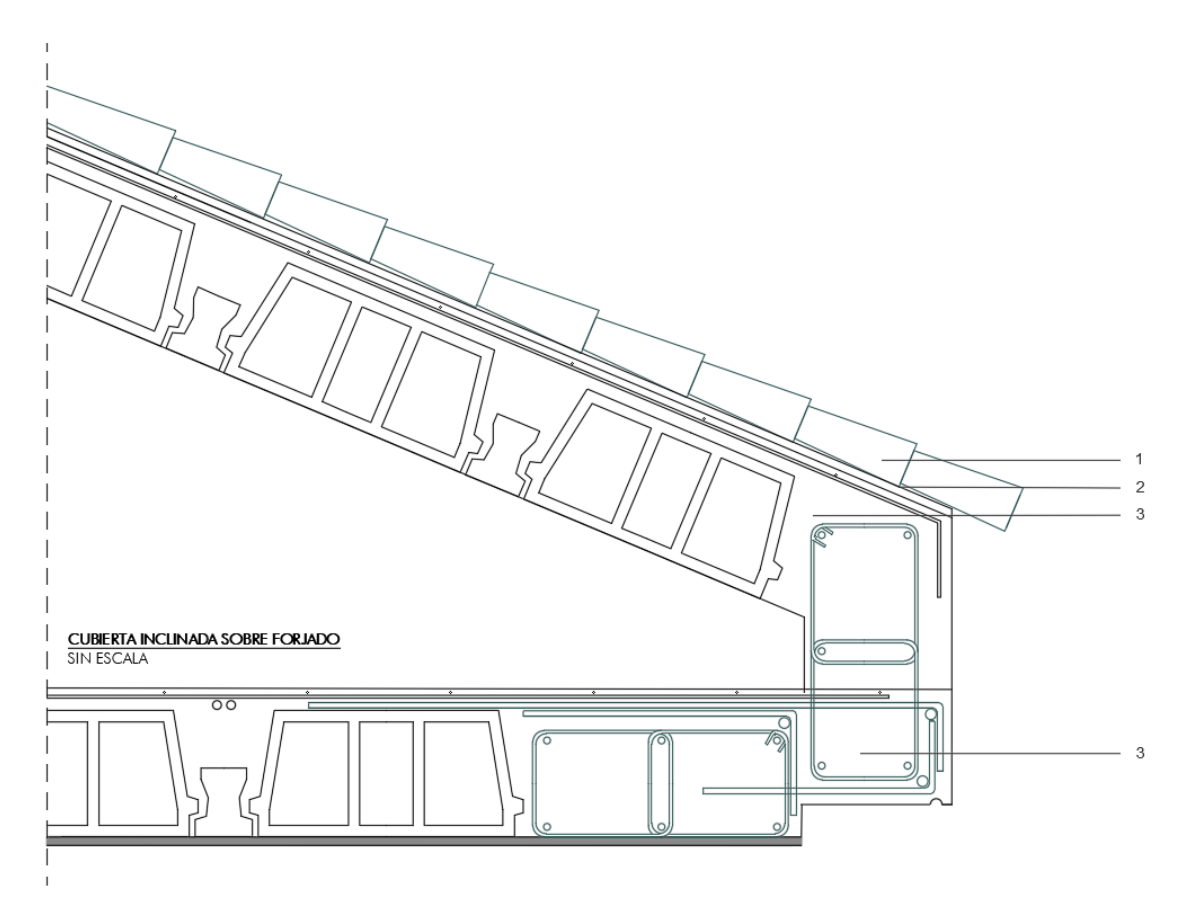

#### **DETALLE C2. CUBIERTA PLANA**

- $\mathbb{L}$ Cubierta de TEJA CERÁMICA curva tipo árabe (40x15), color rojizo
- Rastrel. Estructura de agarre para anclar la teja.  $\overline{2}$

Formación de pendiente realizada mediante forjado DETALLE F1. FORJADO TIPO, CARACTERÍSTICAS: CANTO 3. 22+4, ACERO B-400 S, Viguetas semirresistentes tipo T-12 de HORMIGÓN, **BOVEDILIA**S de hormigón 60x20x22, Macizado<br>de cabeza: 10 cm, Armadura de reparto: Ø6 a 25 cm, **Tipo de hormigón**: HM-20/P/40/IIb, **Tipo de acero**: B400

FIGURA 31. DETALLE C1 Sección constructiva de la cubierta inclinada de la vivienda. Fuente: elaboración propia.

## - CUBIERTA PLANA (DETALLE C2)

Cubierta plana transitable, no ventilada, con acabado de baldosas de gres tomadas con mortero, tipo invertida, pendiente del 1% al 5%. FORMACIÓN DE PENDIENTES: formación de pendiente realizada mediante una capa de regularización de hormigón aligerado, con espesor medio de 4 cm. AISLAMIENTO TÉRMICO: panel rígido de lana mineral soldable, de 20 mm de espesor. IMPERMEABILIZACIÓN: tipo monocapa, adherida, formada por una lámina de betún modificado con elastómero SBS, totalmente adherida con soplete. CAPA SEPARADORA BAJO PROTECCIÓN: geotextil no tejido compuesto por fibras de poliéster unidas por agujeteado. ACABADO: pavimento de baldosas cerámicas de gres rústico 20x20 cm colocadas en capa fina con adhesivo cementoso, color rojizo, sobre una capa de regularización de mortero de cemento, rejuntadas con mortero de juntas cementoso, color blanco, para juntas de 2 a 15 mm.

| Transmitancia DETALLE C2 (CUBIERTA PLANA INVERTIDA) |                   |                |                      |                   |  |  |
|-----------------------------------------------------|-------------------|----------------|----------------------|-------------------|--|--|
| <b>Unidades</b>                                     | m2K/W             | m              | m2K/W                | W/m2K             |  |  |
| Material                                            | Conductividad (A) | Espesor<br>(e) | Resistencia<br>(R)   | Transmitancia (U) |  |  |
| Baldosa de gres                                     | 2,3               | 0,02           | 0.009                | 115,00            |  |  |
| Mortero de cemento                                  | 3, ا              | 0,015          | 0,012                | 86,67             |  |  |
| Capa separadora y protectora                        | 0,05              | 0,008          | 0,160                | 6,25              |  |  |
| Aislante térmico lana mineral                       | 0,4               | 0,02           | 0,050                | 20,00             |  |  |
| Capa separadora y protectora                        | 0.05              | 0,008          | 0,16                 | 6,25              |  |  |
| Capa impermeabilizante                              | 0,23              | 0,008          | 0,034782609          | 28,75             |  |  |
| Formación pendiente HM                              | 0,2               | 0,04           | 0,200                | 5,000             |  |  |
| Soporte resistente (F1)                             |                   | 0,26           | 0,19                 | 5,26              |  |  |
|                                                     |                   |                | 0,13<br>$R_{si}$     |                   |  |  |
|                                                     |                   |                | 0,04<br>$R_{se}$     |                   |  |  |
|                                                     |                   | 0,379          | 0,755<br>$R_{\rm T}$ | 1,325             |  |  |

FIGURA 32. Tabla representativa de los materiales y transmitancias que componen la cubierta plana invertida de la vivienda. Fuente: elaboración propia.

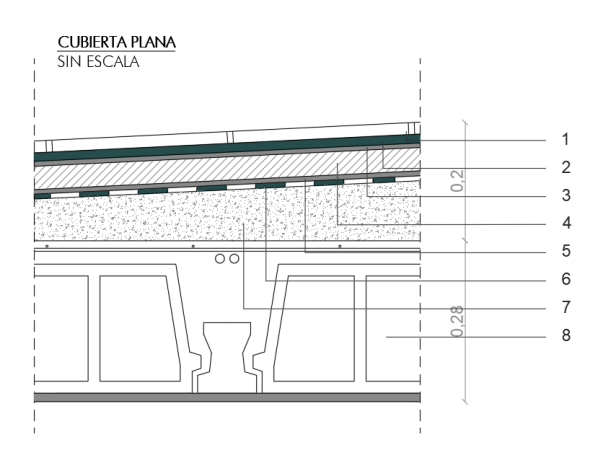

DETALLE C2. CUBIERTA PLANA

- 1. SOLERÍA DE GRES CERÁMICO, color: teja; acabado:poroso; dimensiones: 30x30x2cm
- MORTERO DE AGARRE DE SOLERÍA M 2,5 (2cm). CARACTERÍSTICAS: Componentes: Cemento CEM II/42,5 R, ÁRIDOS: áridos de marmol triturados para su uso en construcción, aditivos: Orgánicos; Resistencia: Resistencia a compresión categoría M2,5.
- 3. CAPA SEPARADORA Y PROTECTORA: geotextil compuesto por fibras de poliester.
- Aislante térmico PANEL RÍGIDO DE LANA DE ROCA (20mm). CARACTERÍSTICAS: Conductividad térmica (W/m.ºK) a 10°C: 0,02; Fraction and a compression max. 10%: 200; Reacción al fuego: E;<br>Tolerancias espesor (mm):  $+2/-2(\leq 50 \text{mm})$ ,  $+3/+2(\geq 50 \text{mm})$ ; CAPA SEPARADORA Y PROTECTORA: geotextil compuesto por fibras  $5.$
- de poliester LÁMINA IMPERMEBEABILIZANTE. CARACTERÍSTICAS: 6 Lámina
- impermeabilizante bituminosa de superficie no protegida tipo LBM-40-FP (APP -10°C).
- Formación de pendiente realizada con 7. **HORMIGÓN ALIGERADO.** Características: HA-20/F/15/I; Hormigón<br>aligerado, FyK: 20, Consistencia: Fluida; Tamaño máximo de árido: 15
- FORJADO TIPO CARACTERÍSTICAS: CANTO 22+4, ACERO B-400 S, 8. Viguetas semirresistentes tipo T-12 de HORMIGÓN, BOVEDILLAS de hormigón 60x20x22, Macizado de cabeza: 10 cm, Armadura de reparto: Ø6 a 25 cm, Tipo de hormigón: HM-20/P/40/Ilb, Tipo de acero: B400S.

FIGURA 33. Sección constructiva de la cubierta plana de la vivienda. Fuente: elaboración propia.

## FORJADO ENTRE PLANTAS (DETALLE F1)

La estructura de la vivienda se ha proyectado del tipo clásico unidireccional porticada con pilares y vigas (siendo planas, a excepción de las del forjado de planta baja, que son de cuelgue).FORJADO: unidireccional horizontal formado por estructura de hormigón armado, realizada con hormigón de canto 26 = 22+4 cm; Viguetas semiresistentes de hormigón T-12; bovedilla de hormigón, 60x20x22 cm; capa de compresión de 4 cm de espesor, con armadura de reparto formada por malla electrosoldada ME 25x25. Acabado final de baldosas de mármol tomadas con mortero de cemento.

| Transmitancia DETALLE F1 (FORJADO UNIDIRECCIONAL) |                   |                |                      |                   |  |  |
|---------------------------------------------------|-------------------|----------------|----------------------|-------------------|--|--|
| <b>Unidades</b>                                   | m2K/W             | m              | W/m2K                |                   |  |  |
| Material                                          | Conductividad (A) | Espesor<br>(e) | Resistencia<br>(R)   | Transmitancia (U) |  |  |
| Acabado solería en mármol                         | 3,5               | 0,02           | 0,006                | 175,00            |  |  |
| Mortero de cemento                                | 1,3               | 0,015          | 0.012                | 86,67             |  |  |
| Foriado unidireccional                            |                   | 0,26           | 0,190                | 5,26              |  |  |
|                                                   |                   |                | 0,13<br>$R_{si}$     |                   |  |  |
|                                                   |                   |                | 0,04<br>$R_{se}$     |                   |  |  |
|                                                   |                   | 0,295          | 0,377<br>$R_{\rm T}$ | 2,651             |  |  |

FIGURA 34. Tabla representativa de los materiales y transmitancias que componen el forjado entre plantas de la vivienda. Fuente: elaboración propia.

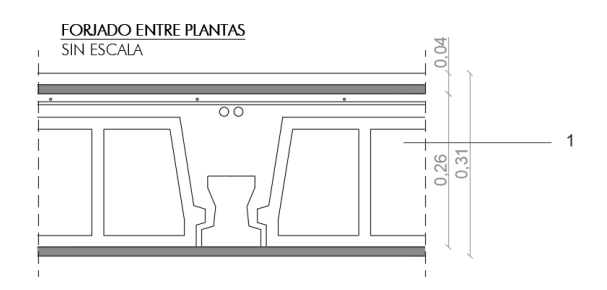

#### DETALLE C2. CUBIERTA PLANA

FORJADO TIPO, CARACTERÍSTICAS: CANTO 22+4, ACERO B-400 S.  $\mathbf{L}$ Viguetas semirresistentes tipo T-12 de HORMIGÓN, BOVEDILLAS de hormigón 60x20x22, Macizado de cabeza: 10 cm, Armadura de reparto: Ø6<br>acero: B400S. Ø6 a 25 cm, Tipo de hormigón: HM-20/P/40/IIb, Tipo de

FIGURA 35. Sección constructiva de los forjados entre plantas de la vivienda. Fuente: elaboración propia.

## ENVOLVENTE EN CONTACTO CON EL TERRENO (DETALLE S1)

Estaría constituido por:

ENCACHADO: en caja para base de solera de hormigón en masa SM-150 de 20 cm de espesor, mediante relleno y extendido en tongadas de espesor no superior a 20 cm de gravas. IMPERMEABILIZANTE: entre ambas capas se ha colocado una lámina impermeabilizante tipo Dorkën-Bettor modelo delta de polietileno de alta densidad (HDPE); y posterior compactación. SOLERA: grosor aproximado, descansando sobre el terreno. Incluye mallazo de tipo 20x20x4 para el armado de la losa. CIMENTACIÓN: realizada mediante zapatas aisladas atadas mediante vigas riostras, con firme a una profundidad de 2m.

| Transmitancia DETALLE S1 (SUELO CONTACTO TERRENO) |                   |                |                      |                   |  |  |
|---------------------------------------------------|-------------------|----------------|----------------------|-------------------|--|--|
| Unidades                                          | m2K/W             | m              | m2K/W                | W/m2K             |  |  |
| Material                                          | Conductividad (A) | Espesor<br>(e) | Resistencia<br>(R)   | Transmitancia (U) |  |  |
| Acabado en mármol                                 | 3,5               | 0.02           | 0,006                | 175,00            |  |  |
| Mortero de cemento                                | .3                | 0.015          | 0.012                | 86,67             |  |  |
| Solera de Hormigón en masa                        | 0,2               | 0.2            | 1.000                | 1,00              |  |  |
| Lámina impermeabilizante                          | 0,5               | 0,008          | 0,016                | 62,50             |  |  |
| Encachado de bolos                                | 0,2               | 0,2            | 1,000                | 1,00              |  |  |
|                                                   |                   |                | 0,13<br>$R_{si}$     |                   |  |  |
|                                                   |                   |                | 0.04<br>$R_{se}$     |                   |  |  |
|                                                   |                   | 0.443          | 2.203<br>$R_{\rm T}$ | 0.454             |  |  |

FIGURA 36. Tabla representativa de los materiales y transmitancias que componen el forjado en contacto con el terreno de la vivienda. Fuente: elaboración propia.

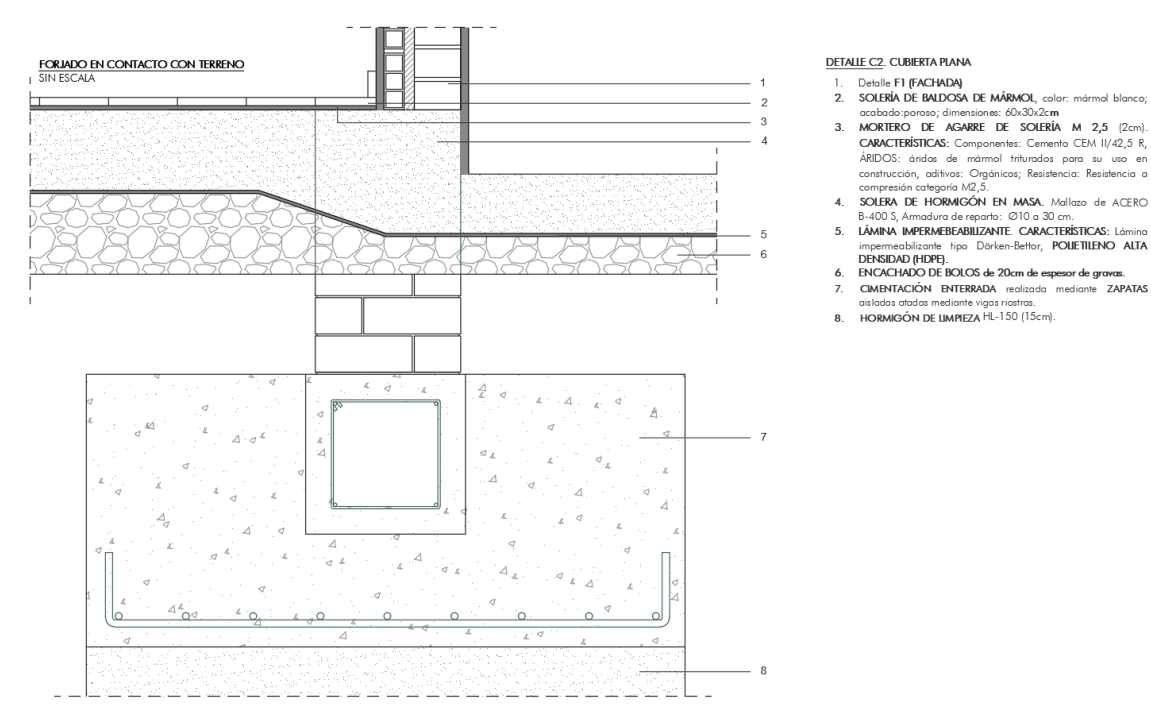

FIGURA 37. Sección constructiva del forjado en contacto con el terreno y su cimentación. Fuente: elaboración propia.

### MEDIANERAS (DETALLE M1 Y M2)

Las divisiones entre las viviendas unifamiliares se realizan mediante dos muros de medianeros compuesto por diferentes ladrillos. El muro medianero M1 es aquel que separa las viviendas simétricas con respecto de su eje, consta de ladrillos hueco doble de 7cm. El muro medianero M2 separa las viviendas en este caso consecutivas y consta de ladrillos sencillo de 4cm, siendo por lo tanto cada uno de diferentes espesores. Así mismo, ambos muros están constituidos además por guarnecido con yeso negro y tendido posterior de yeso blanco; juntas horizontales y verticales de 10 mm de espesor.

AISLAMIENTO: Entre ambos tabicones se coloca un aislante térmico de poliuretano proyectado. En espacios como baños y cocina el acabado está constituido por alicatado tomado con mortero de cemento.

| Transmitancia DETALLE M1 (MEDIANERA)    |                   |                |                      |                   |  |  |  |
|-----------------------------------------|-------------------|----------------|----------------------|-------------------|--|--|--|
| <b>Unidades</b>                         | m2K/W             | m              | m2K/W                | W/m2K             |  |  |  |
| Material                                | Conductividad (A) | Espesor<br>(e) | Resistencia<br>(R)   | Transmitancia (U) |  |  |  |
| Enlucido de yeso blanco                 | 0,57              | 0,005          | 0,009                | 114,00            |  |  |  |
| Guarnecido de yeso negro                | 0,3               | 0,01           | 0.033                | 30,00             |  |  |  |
| Tabicón LH doble (7cm)                  | 0,32              | 0,07           | 0,219                | 4,57              |  |  |  |
| Aislante térmico poliuretano proyectado | 0,4               | 0,03           | 0,075                | 13,33             |  |  |  |
| Tabicón LH doble (7cm)                  | 0,32              | 0.07           | 0,219                | 4,57              |  |  |  |
| Guarnecido de yeso negro                | 0,3               | 0.01           | 0,033                | 30,00             |  |  |  |
| Enlucido de yeso blanco                 | 0,57              | 0,005          | 0,009                | 114,00            |  |  |  |
|                                         |                   |                | 0,13<br>$R_{si}$     |                   |  |  |  |
|                                         |                   |                | 0,04<br>$R_{se}$     |                   |  |  |  |
|                                         |                   | 0,2            | 0,767<br>$R_{\rm m}$ | 1.304             |  |  |  |

FIGURA 38. Tabla representativa de los materiales y transmitancias que componen la medianera M1 de la vivienda. Fuente: elaboración propia.

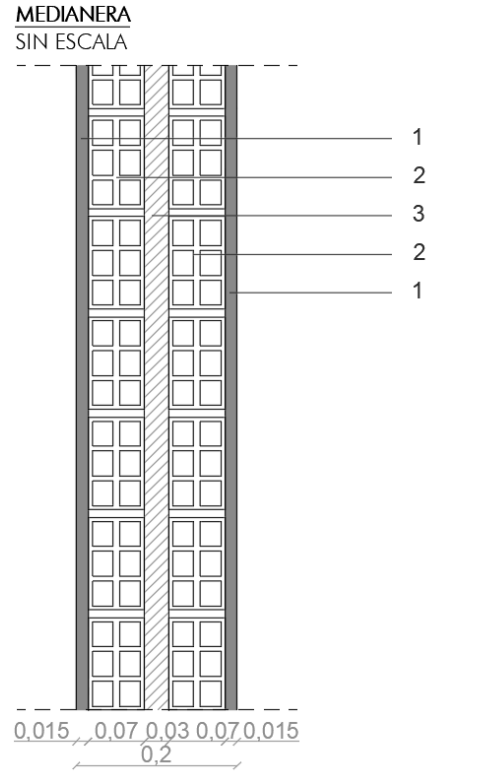

#### DETALLE M1. MEDIANERA SEPARADORA DE VIVIENDAS SIMÉTRICAS

- $\mathbf{L}$ ACABADOS: Tendido de yeso negro y enlucido de yeso blanco.
- $2.$ **LADRILLO HUECO DOBLE** LH-24x1 1x7-LD-R5. CARACTERÍSTICAS: Porcentaje de huecos (%): ≤60;Absorción de agua: ≤18%; resistencia normalizada característica:≥ 5,0N/mm2; Masa: 1,650 gr.; expansión por humedad  $(mm/m): \leq 0.3$ ; Adherencia: 0,15N/mm2
- Aislante térmico POLIURETANO PROYECTADO (PUC)  $\mathcal{S}$ (30mm). CARACTERÍSTICAS: Conductividad térmica (W/m.ºK) a 10°C: 0,028; resistencia a la compresión máx. 10%: 200; Reacción al fuego: E; Tolerancias espesor (mm):  $+2/-2(\leq 50$ mm),  $+3/+2(\geq 50$ mm);

FIGURA 39. Sección constructiva de la medianera separadora de viviendas simétricas. Fuente: elaboración propia.

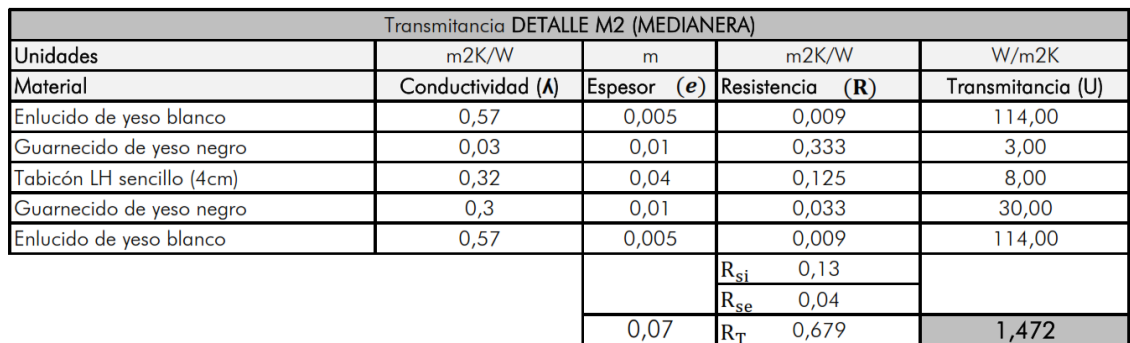

FIGURA 40. Tabla representativa de los materiales y transmitancias que componen la medianera M2 de la vivienda. Fuente: elaboración propia.

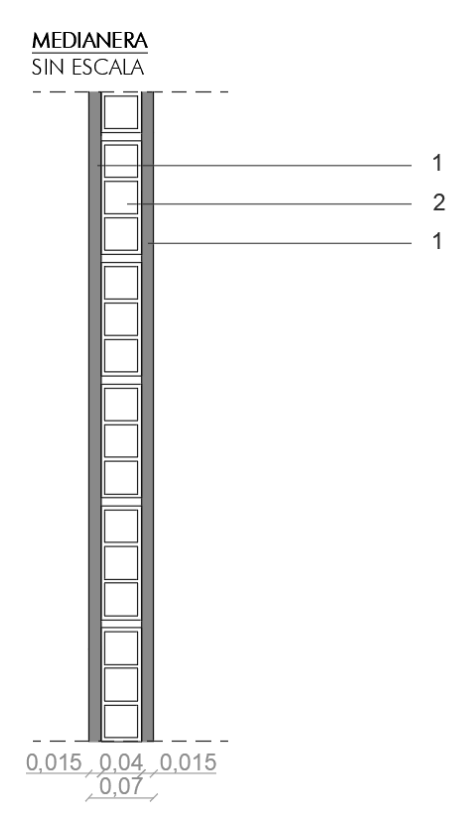

#### DETALLE M2. MEDIANERA SEPARADORA DE VIVIENDAS

- $\mathbf{1}$ . ACABADOS: Tendido de yeso negro y enlucido de yeso blanco.
- **LADRILLO** HUECO SENCILLO LH-24x11,5x4-LS-R5. 2. CARACTERÍSTICAS: Porcentaje de huecos (%): ≤60;Absorción de agua: ≤18%; resistencia normalizada característica:≥ 5,0N/mm2; Masa: 1,650 gr.; expansión por humedad  $(mm/m): \leq 0.3$ , Adherencia: 0,15N/mm2.

FIGURA 41. Sección constructiva de la medianera separadora de viviendas. Fuente: elaboración propia.

# TABIQUERÍA (DETALLE T1)

Hoja de partición interior de 7 cm de espesor de fábrica de ladrillo cerámico hueco doble, para revestir, recibida con guarnecido de yeso negro y tendido con yeso blanco. En espacios como son los baños y cocina el acabado está constituido por mortero de cemento y alicatado.

| Transmitancia DETALLE T1 (TABIQUERIA) |                   |                |                    |                   |  |  |
|---------------------------------------|-------------------|----------------|--------------------|-------------------|--|--|
| Unidades                              | m2K/W             | m              | m2K/W              | W/m2K             |  |  |
| Material                              | Conductividad (A) | Espesor<br>(e) | Resistencia<br>(R) | Transmitancia (U) |  |  |
| Enlucido de yeso blanco               | 0,57              | 0,005          | 0,009              | 114,00            |  |  |
| Guarnecido de yeso negro              | 0,3               | 0,01           | 0,033              | 30,00             |  |  |
| Ladrillo cerámico HD (7cm)            | 0,32              | 0.07           | 0,219              | 4,57              |  |  |
| Guarnecido de yeso negro              | 0,3               | 0,01           | 0,033              | 30,00             |  |  |
| Enlucido de yeso blanco               | 0,57              | 0,005          | 0,009              | 114,00            |  |  |
|                                       |                   |                | 0,13<br>$R_{si}$   |                   |  |  |
|                                       |                   |                | 0,04<br>$R_{se}$   |                   |  |  |
|                                       |                   |                | 0.473<br>$R_{m}$   | 2.114             |  |  |

FIGURA 42. Tabla representativa de los materiales y transmitancias que componen la tabiquería interior de la vivienda. Fuente: elaboración propia.

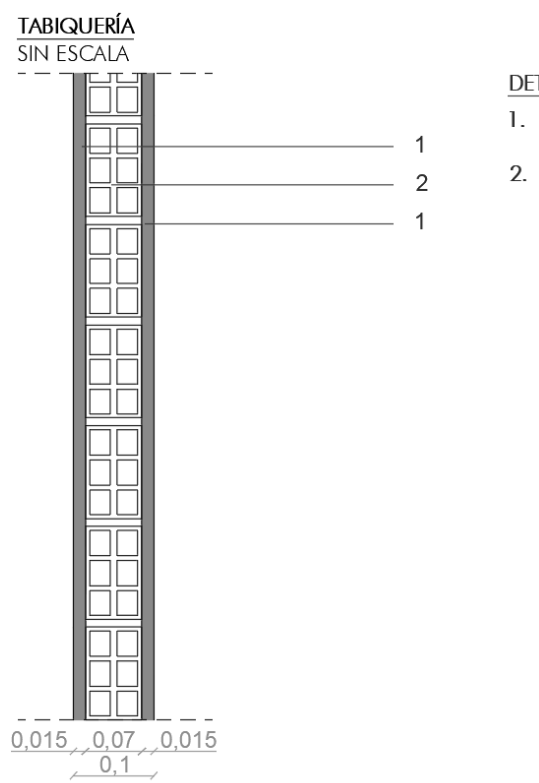

#### DETALLE T1. TABIQUERÍA INTERIOR DE LA VIVIENDA

- ACABADOS: Tendido de yeso negro y enlucido de yeso 1. blanco.
- **LADRILLO DOBLE** LH-24x11x7-LD-R5. **HUECO** CARACTERÍSTICAS: Porcentaje de huecos (%): ≤60;Absorción de agua: ≤18%; resistencia normalizada característica: ≥ 5,0N/mm2; Masa: 1,650 gr.; expansión por humedad  $(mm/m): \leq 0.3$ ; Adherencia: 0,15N/mm2

FIGURA 43. Sección constructiva de la tabiquería interior de la vivienda. Fuente: elaboración propia.

## FACHADA (DETALLE F1)

Fachada compuesta por dos hojas:

HOJA PRINCIPAL: ½ pie de ladrillo cerámico hueco doble, con juntas horizontales y verticales de 10mm de espesor, enfoscado con mortero de cemento por el exterior, para su posterior pintado. TRADOSADO: Por el interior de la hoja principal se proyecta un aislante de poliuretano de 25mm de espesor. A continuación, se dispone tabique de ladrillo cerámico hueco sencillo, recibido con tendido de yeso negro y enlucido de yeso blanco.

| Transmitancia DETALLE F1 (FACHADA)      |                   |                |                      |                   |  |  |  |
|-----------------------------------------|-------------------|----------------|----------------------|-------------------|--|--|--|
| <b>Unidades</b>                         | m2K/W             | m              | m2K/W                | W/m2K             |  |  |  |
| Material                                | Conductividad (A) | (e)<br>Espesor | Resistencia<br>(R)   | Transmitancia (U) |  |  |  |
| Enfoscado mortero de cemento            | 8, ۱              | 0,025          | 0,014                | 72,00             |  |  |  |
| $1/2$ Pie LH doble $(11,5 \text{ cm})$  | 0,32              | 0.115          | 0,359                | 2,78              |  |  |  |
| Aislante térmico poliuretano proyectado | 0,4               | 0,025          | 0,063                | 16,00             |  |  |  |
| Tabique LH sencillo (5cm)               | 0,32              | 0,05           | 0,156                | 6,40              |  |  |  |
| Guarnecido de yeso negro                | 0,3               | 0,025          | 0,083                | 12,00             |  |  |  |
| Enlucido de yeso blanco                 | 0,57              | 0,01           | 0,018                | 57,00             |  |  |  |
|                                         |                   |                | 0,13<br>$R_{si}$     |                   |  |  |  |
|                                         |                   |                | 0,04<br>$R_{se}$     |                   |  |  |  |
|                                         |                   | 0.25           | 0,863<br>$R_{\rm T}$ | 1,159             |  |  |  |

FIGURA 44Tabla representativa de los materiales y transmitancias que componen la fachada de la vivienda. Fuente: elaboración propia.

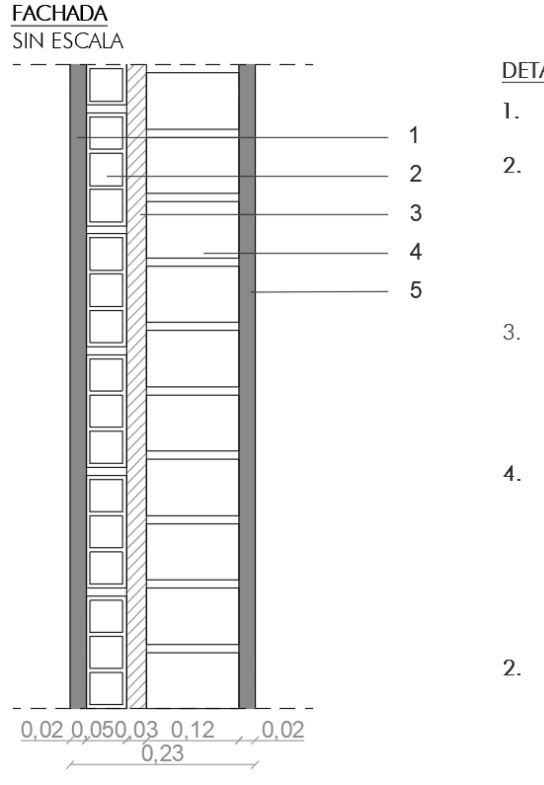

#### **DETALLE F1. FACHADA**

- ACABADO INTERIOR: Tendido de yeso negro y enlucido de yeso blanco.
- TRASDOSADO; **LADRILLO HUECO** SENCILLO LH-24x11,5x5-LS-R5. CARACTERÍSTICAS: Porcentaje de huecos (%): ≤60;Absorción de agua: ≤18%; resistencia normalizada característica: ≥ 5,0N/mm2; Masa: 1,650 gr.; expansión por humedad (mm/m): ≤0,3; Adherencia:  $0,15N/mm2.$
- Aislante térmico POLIURETANO PROYECTADO (PUC) (25mm). CARACTERÍSTICAS: Conductividad térmica (W/m.ºK) a 10°C: 0,028; resistencia a la compresión máx. 10%: 200; Reacción al fuego: E; Tolerancias espesor (mm):  $+2/2(\leq 50$ mm),  $+3/+2(\geq 50$ mm);
- PRINCIPAL; **HUECO HOJA LADRILLO DOBIF** LH-24x11,5x7-LD-R5. CARACTERÍSTICAS: Porcentaje de huecos (%): ≤60;Absorción de agua: ≤18%; resistencia normalizada característica: ≥ 5,0N/mm2; Masa: 1,650 gr.; expansión por humedad (mm/m): ≤0,3; Adherencia: 0,15N/mm2. JUNTAS horizontales y verticales de 10mm de espesor.
- ACABADO EXTERIOR: Enfoscado de mortero de cemento para su posterior pintado.

FIGURA 45. Sección constructiva de la fachada principal de la vivienda. Fuente: elaboración propia.

## HUECOS (DETALLE H)

CARPINTERÍA: Ventana de PVC, dos hojas practicables con apertura hacia el interior, compuesta de marco, hoja y junquillos, acabado estándar en las dos caras, color blanco, cajón de persiana básico incorporado, persiana enrollable de lamas de PVC.

VIDRIO: Doble acristalamiento estándar, 4/6/8, conjunto formado por vidrio exterior incoloro de 8 mm, cámara de aire deshidratada con perfil separador de aluminio y doble sellado perimetral, de 6 mm, y vidrio interior incoloro de 4 mm de espesor; 18 mm de espesor total.

| Transmitancia DETALLE H1 (VENTANA TIPO) |  |  |  |                   |  |
|-----------------------------------------|--|--|--|-------------------|--|
| <b>Unidades</b>                         |  |  |  | W/m2K             |  |
| Material                                |  |  |  | Transmitancia (U) |  |
| Transmitancia vidrio $(4+6+8)$          |  |  |  | 2,72              |  |
| Transmitancia marco PVC                 |  |  |  |                   |  |

FIGURA 46. Tabla representativa de los materiales y transmitancias que componen los huecos de la vivienda. Fuente: elaboración propia.

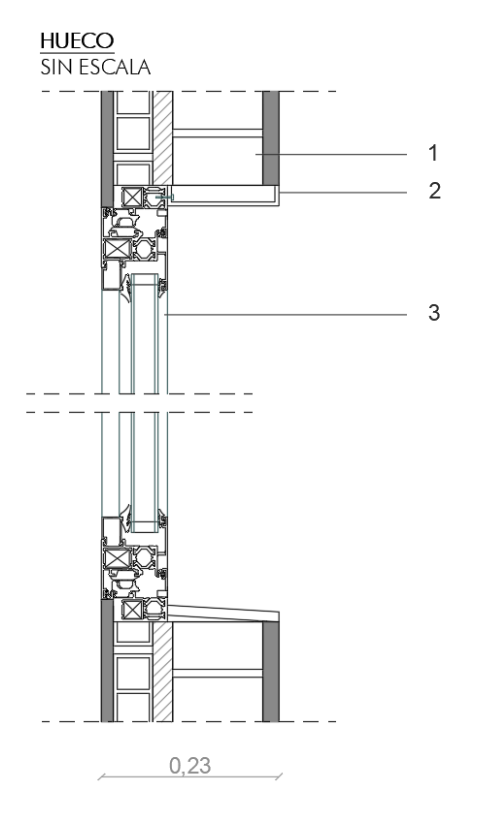

#### DETALLE H. HUECOS DE LA VIVIENDA

- DETALLE F1 FACHADA 1.
- PERFIL METÁLICO DE ALUMINIO ANCLADO A CARPINTERÍA  $\mathcal{D}_{\mathcal{L}}$ COMO DINTEL.
- VENTANA DE PVC CON ROTURA DE PUENTE TÉRMICO.  $3<sub>l</sub>$ CARACTERÍSTICAS: CRISTAL CLIMALIT  $4 + 6 + 4$  y marco de 42 mm y 50 mm, Doble junta de estanqueidad, Herraje propio del sistema, Accesorios y tornillería de tipo zamak o similar y acero inoxidable, Coplanar al exterior en hoja curva o recta.

FIGURA 47. Sección constructiva de los huecos de la vivienda. Fuente: elaboración propia.

Tras conocer el comportamiento térmico de cada elemento, comprobaremos según CTE-DB-HE si éstos cumplen normativa. Recordamos que la vivienda a estudiar se encuentra en la localidad del Puerto de Santa María, Cádiz, por lo que según CTE-DB-HE nos encontramos en una zona climática A.

| <b>Elemento</b>                                                                                                    |      | Zona climática de invierno |      |      |      |      |
|----------------------------------------------------------------------------------------------------|------|----------------------------|------|------|------|------|
|                                                                                                    |      |                            | в    | C    |      |      |
| Muros y suelos en contacto con el aire exterior (Us, U <sub>M</sub> )                                                                                                    | 0.80 | 0.70                       | 0.56 | 0.49 | 0.41 | 0.37 |
| Cubiertas en contacto con el aire exterior (Uc)                                                                                                    | 0.55 | 0.50                       | 0.44 | 0.40 | 0.35 | 0.33 |
| Muros, suelos y cubiertas en contacto con espacios no<br>habitables o con el terreno $(U_T)$<br>Medianerías o particiones interiores pertenecientes a la<br>envolvente térmica (U <sub>MD</sub> ) | 0.90 | 0.80                       | 0.75 | 0.70 | 0.65 | 0.59 |
| Huecos (conjunto de marco, vidrio y, en su caso, cajón de<br>persiana) (U <sub>H</sub> )*                                                                                                    | 3.2  | 2.7                        | 2.3  | 2.1  |      | 1.80 |
| Puertas con superficie semitransparente igual o inferior al<br>50%                                                                                                    |      |                            | 5,7  |      |      |      |

Tabla 3.1.1.a - HE1 Valores límite de transmitancia térmica, Ulim [W/m<sup>2</sup>K]

\*Los huecos con uso de escaparate en unidades de uso con actividad comercial pueden incrementar el valor de U<sub>H</sub> en un 50%.

FIGURA 48. Tabla 3.1.1.a-HE1 Valores límite de transmitancia térmica, Ulim[W/m<sup>2</sup> K]

Fuente: CTE-Documento Básico HE Ahorro de energía. HE 1. Condiciones para el control de la demanda energética.

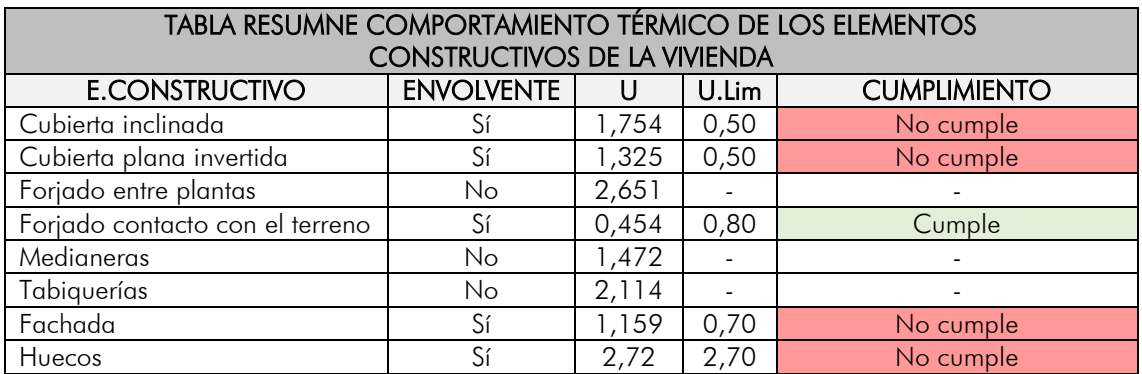

# 5. SIMULACIONES, ANÁLISIS Y DISCUSIÓN DE RESULTADOS.

# 5.1. ANÁLISIS 1.

### 5.1.1. CONFIGURACIÓN HERRAMIENTA

Llegados a este punto intentaremos exponer de forma clara y sencilla los pasos que hemos ido realizando a lo largo de todo el proceso de elaboración y desarrollo de este Trabajo Fin de Grado (TFG). En primer lugar, hemos realizado la modelación del edificio en el programa informático Autodesk Revit, intentado introducir en la medida de lo posible los datos más cercanos obtenidos de la vivienda. Es decir, orientación, materialidad, transmitancias, elementos constructivos, distribución, etc. Una vez obtenido el modelo correctamente modelado, lo introducimos en la plataforma online de Insight para proceder a un primer análisis.

Como ya indicamos anteriormente, la estructura de Autodesk Revit trabaja sobre la base de dos herramientas (plataforma/nube Autodesk Insight y plug-in Insight) por ello, entendemos oportuno dividir nuestro análisis de la vivienda en dos capítulos, aunque finalmente nos centraremos en el desarrollo de la plataforma Autodesk Insight, dado que el plug-in solo nos aporta información gráfica de los datos de Autodesk.

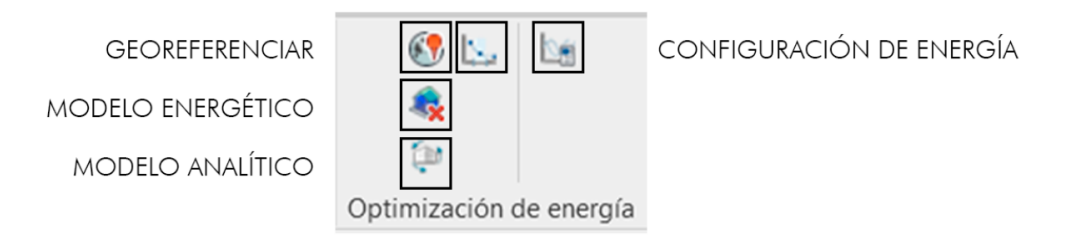

FIGURA 49. Recorte de la barra de herramientas de Autodesk Revit 2020, haciendo referencia a la pestaña que tenemos para poder trabajar con dicho programa (Insight)Fuente: Autodesk Revit 2020

### GEOREFERENCIAR:

El primer paso que debemos de gestionar en nuestro modelo es la correcta localización de nuestro edificio. Para ello, introduciremos en Autodesk Revit coordenadas UTM, las cuales podemos obtener de herramientas como Google Earth, ubicando así correctamente la vivienda. Una vez esté ubicada, el programa reconoce una serie de puntos/archivos climáticos en los cuales se fundamenta para poder realizar posteriormente el cálculo. Obteniendo con ello datos básicos como son: temperatura seca, temperatura humedad, etc. A pesar de la valiosa información que nos aporta el programa nos encontramos con algunas carencias o lagunas, ya que existen parámetros que no son analizados, como son la: radiación, humedad absoluta, vientos, etc. Por otro lado, es necesario aportar o indicar en el proyecto la orientación de nuestro edificio, determinando el grado de rotación que éste presenta en relación al norte magnético-

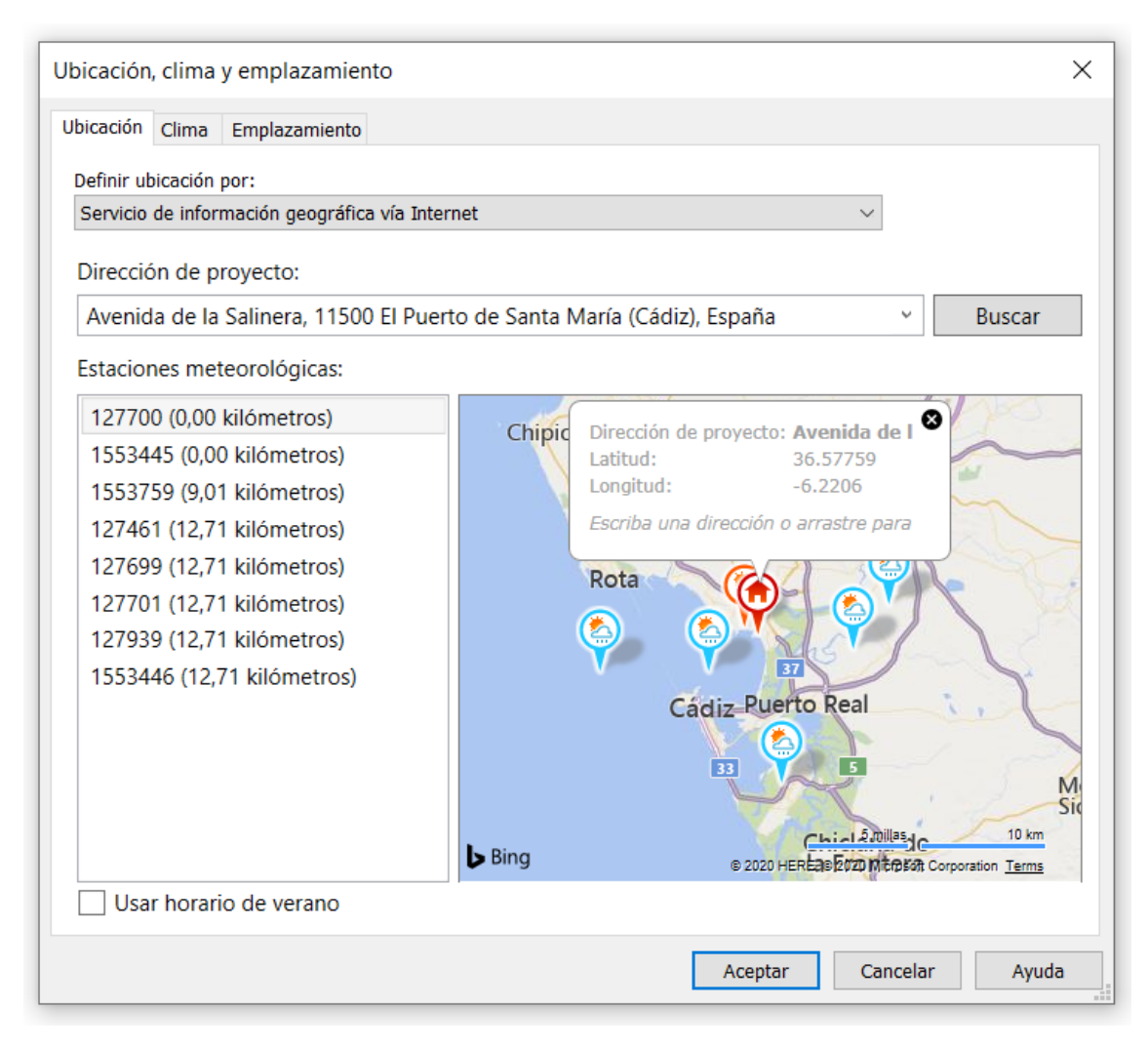

FIGURA 50. Representación de información que obtenemos en la primera pestaña (georeferenciar). Fuente: Programa informático Autodesk Revit – herramienta Insight.

### - APARTADO MODELADO ENERGÉTICO:

En este apartado el programa nos permite la transformación de elementos sólidos en elementos designados en mallas, ya que la herramienta necesita de esta designación en malla para poder realizar los cálculos y el análisis correspondiente, generando automáticamente una vista en 3D que se denomina espacios analíticos

Estos espacios analíticos son los representados como "cubos" en color azul y sirven de geometría de cálculo para el proyecto.

Uno de los defectos o carencias que podemos observar en esta herramienta es que la generación de la malla geométrica es bastante insuficiente y no realiza correctamente definida la geometría de la misma.

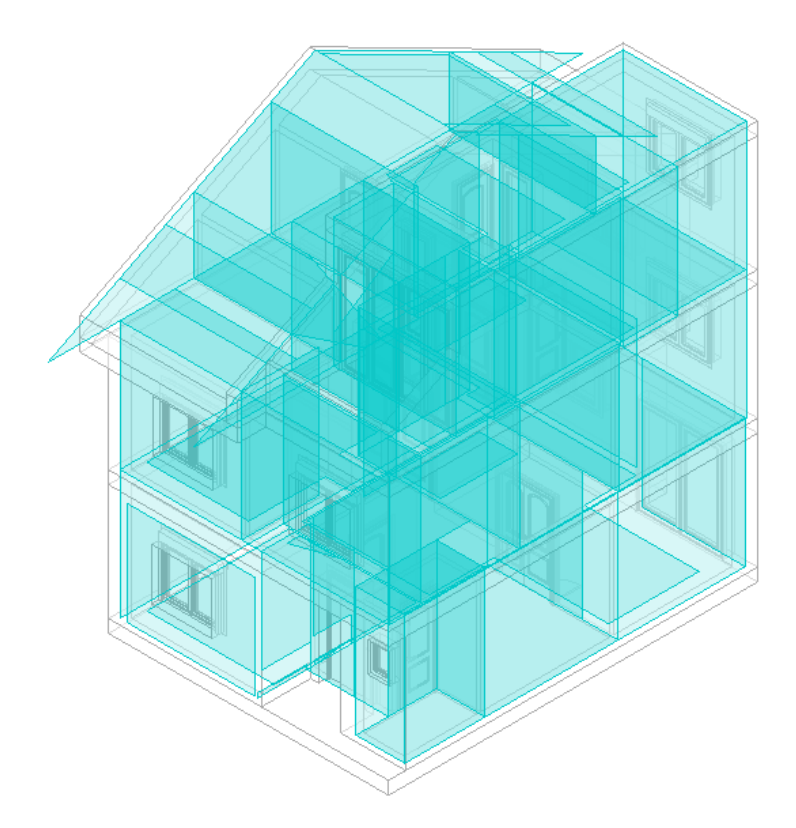

FIGURA 51. Representación gráfica de lo que obtenemos en dicha pestaña (modelo energético de la vivienda) Fuente: Programa informático Autodesk Revit – herramienta Insight.

## GENERACIÓN MODELO ANALÍTICO:

Una vez tengamos realizada la geometría se le aplicarán las capas constructivas que se hayan definido en el modelo. Generando así un modelo cuyo archivo está listo para ser subido a la plataforma online de Insight para optimizar la edificación. Sin embargo, antes de realizar este paso debemos de acometer algunos cambios en la configuración para garantizar un resultado más preciso.

## - CONFIGURACIÓN DE ENERGÍA:

En este punto tenemos la posibilidad de conocer los procesos que se están realizando y se encuentran detrás de todos los cálculos, pudiendo editar las opciones de trabajo con las que realizamos los análisis.

Estos análisis nos indican en primer lugar cómo se generará la geometría 3D de nuestro modelo, utilizando en nuestro caso masas conceptuales (que son las que se han utilizado para viviendas consecutivas) y elementos de edificación como es el propio edificio.

Para realizar este cálculo, Autodesk Revit obtiene una malla con un formato/tamaño predeterminado que hace referencia a los espacios analíticos anteriormente generados. Esta relación de formato dará lugar a una determinada resolución de la malla, la cual puede ser mejorada si reducimos la relación de los datos que vienen predeterminados, logrando con ello un análisis más ajustado y exacto.

Configuración de energía

| Parámetro                          | Valor                                                  |
|------------------------------------|--------------------------------------------------------|
| Modelo analítico de energía        |                                                        |
| Modo                               | Utilizar masas conceptuales y elementos de edificación |
| Plano de suelo                     | Planta baja                                            |
| Fase de proyecto                   | Nueva construcción                                     |
| Resolución de espacio analítico    | 0.1524                                                 |
| Resolución de superficie analítica | 0.0762                                                 |
| Profundidad de la zona perimetral  | 4.5720                                                 |
| División de la zona perimetral     |                                                        |
| <b>Avanzados</b>                   |                                                        |
| Otras opciones                     | Editar                                                 |
|                                    |                                                        |
|                                    |                                                        |
|                                    |                                                        |
|                                    |                                                        |

FIGURA 52. Representación gráfica de las diferentes modificaciones que podemos realizar con respecto la configuración de la vivienda. Fuente: Programa informático Autodesk Revit – herramienta Insight.

#### Opciones avanzadas de Configuración de energía

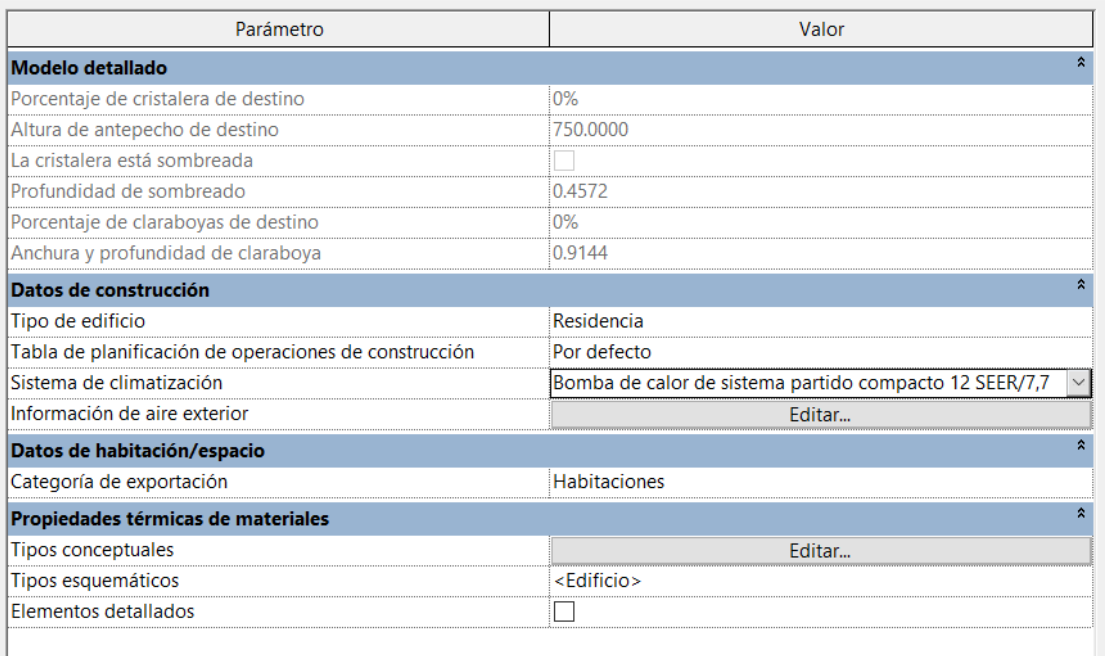

FIGURA 53. Representación gráfica de las diferentes modificaciones que podemos realizar con respecto la configuración de la vivienda. En este caso de una manera más detallada. Fuente: Programa informático Autodesk Revit – herramienta Insight.

En el caso de las propiedades térmicas de materiales, tenemos tres niveles de detalles en la herramienta, estando en manos del modelador la elección más adecuada y ajustada. La solución más fácil y menos compleja es determinar que el proyecto está definido de manera conceptual, sin saber cómo va a ser constructivamente.

Estos elementos constructivos pueden ser mejorados mediante la opción "tipos esquemáticos" que nos ofrece la herramienta. Así, mediante un desplegable de opciones, la aplicación nos permite determinar de una manera más acertada los elementos constructivos del proyecto.

 $\times$ 

 $\times$ 

Finalmente, si queremos ser más precisos en los cálculos, tenemos la opción de utilizar el comando "elementos detallados". Si activamos esta opción las dos anteriores quedan deshabilitadas y se utilizarán para el análisis las diferentes descripciones establecidas para el modelaje del edificio. Esta opción supone un trabajo laborioso, ya que no existe una base completa de todos los elementos constructivos del CTE, lo que implica un complejo trabajo manual. Para realizar este trabajo, deberemos introducir características constructivas de los materiales que desconocemos, como pueden ser la porosidad, la reflectividad o la resistencia eléctrica. Así mismo hay que tener en cuenta que una vez introducidos manualmente todos los datos, la información sólo servirá para la herramienta Insight, ya que a día de hoy la aplicación no nos permite exportar dicha información fuera del citado software, por lo que debemos valorar si merece la pena tanto esfuerzo.

 $\times$ 

**Tipos conceptuales** 

| Modelo de masa                      | Construcciones                                        |  |  |  |  |
|-------------------------------------|-------------------------------------------------------|--|--|--|--|
| Muro exterior de masa               | Construcción ligera – Aislamiento típico de clima te  |  |  |  |  |
| Muro interior de masa               | Construcción ligera - Sin aislamiento                 |  |  |  |  |
| Muro exterior de masa - Subterráneo | Construcción pesada – Aislamiento típico de clima tem |  |  |  |  |
| Cubierta de masa                    | Aislamiento típico - Cubierta fría                    |  |  |  |  |
| Suelo de masa                       | Construcción ligera - Sin aislamiento                 |  |  |  |  |
| Losa de masa                        | Construcción pesada – Sin aislamiento                 |  |  |  |  |
| Cristalera de masa                  | Cristal doble incoloro - Sin recubrimiento            |  |  |  |  |
| Objeto de masa para claraboya       | Cristal doble incoloro - Sin recubrimiento            |  |  |  |  |
| Sombreado de masa                   | Sombreado básico                                      |  |  |  |  |
| Hueco de masa                       | Aire                                                  |  |  |  |  |

FIGURA 54. Representación gráfica de las diferentes modificaciones que podemos realizar si elegimos la opción de "tipos conceptuales". Fuente: Programa informático Autodesk Revit – herramienta Insight.

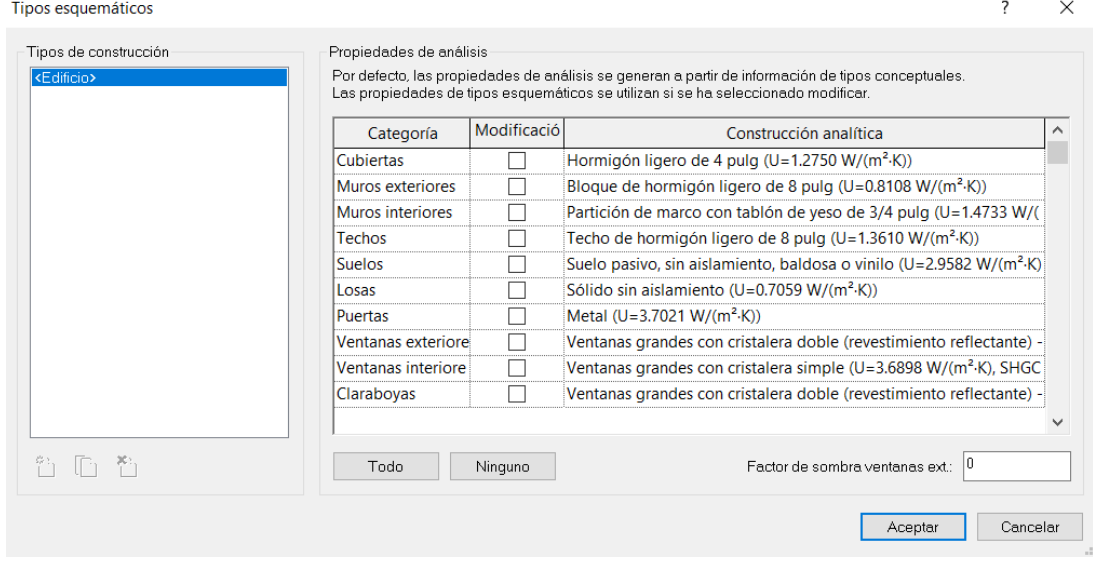

FIGURA 55. Representación gráfica de las diferentes modificaciones que podemos realizar si elegimos la opción de "tipos esquemáticos". Fuente: Programa informático Autodesk Revit – herramienta Insight.

### 5.1.2. PARÁMETROS DE INTERVENCIÓN

A partir de las estrategias pasivas anteriormente nombradas y estudiadas, se han identificado ocho parámetros que engloban las características propias de la edificación (Orientación, compacidad, protección solar, envolvente térmica opaca y acristalada, hermeticidad, ventilación y aspectos singulares). A partir de estos parámetros se realizarán los diferentes análisis y simulaciones que modificarán la edificación del caso estudio. Dichos estudios se realizarán mediante la herramienta que ofrece Autodesk Revit, Insight.

De acuerdo con estos parámetros, se podrán realizar diversas intervenciones que contemplarán variaciones basadas en los criterios de estrategias pasivas aplicadas a climas cálidos, intentando con ello obtener un consumo energético de la edificación la más reducido posible.

Una vez realizados todos los análisis internos por parte del programa, obtenemos una serie de resultados gráficos que nos permiten visualizar de forma clara qué mejoras podemos realizar en la vivienda y dónde podemos efectuarlas.

De los datos obtenidos con el análisis presentamos a continuación aquellos que entendemos aportan una mayor relevancia a nuestro caso estudio. No obstante, el resto de gráficos quedan reflejados en los anexos de este trabajo.

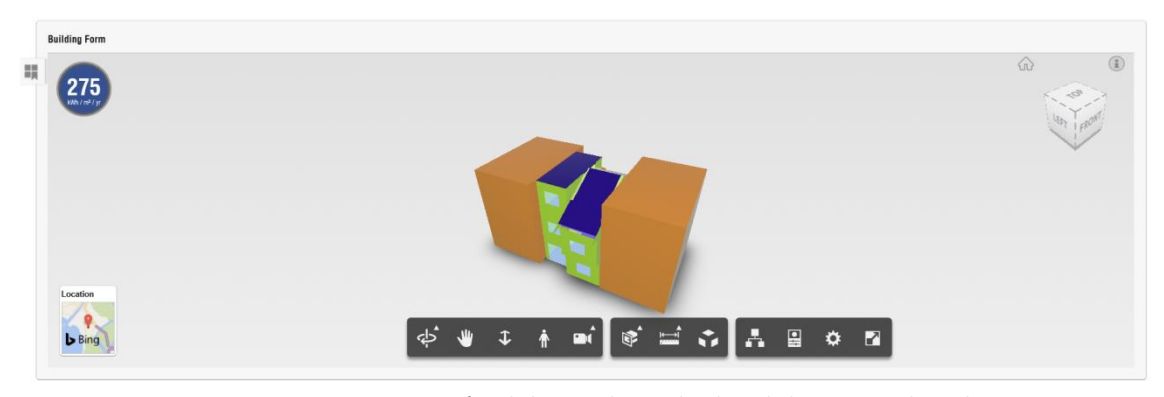

FIGURA 11. Representación gráfica de la vivienda introducida en la herramienta de análisis. Fuente: herramienta Insight.<https://insight.autodesk.com/oneenergy/Model/218280>

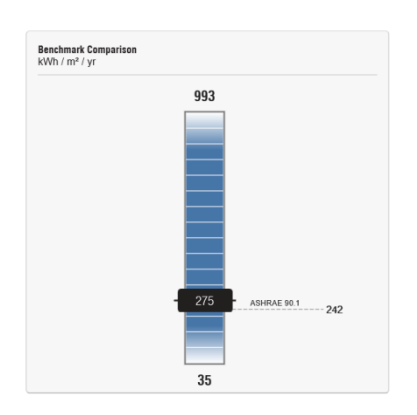

La demanda energética que el edificio consume actualmente según los resultados del análisis es de 275 KW·h/año. El objetivo básico de este estudio es la reducción drástica de esta demanda de energía, pudiendo la misma llegar a 35 KW·h/año según los datos obtenidos en el análisis.

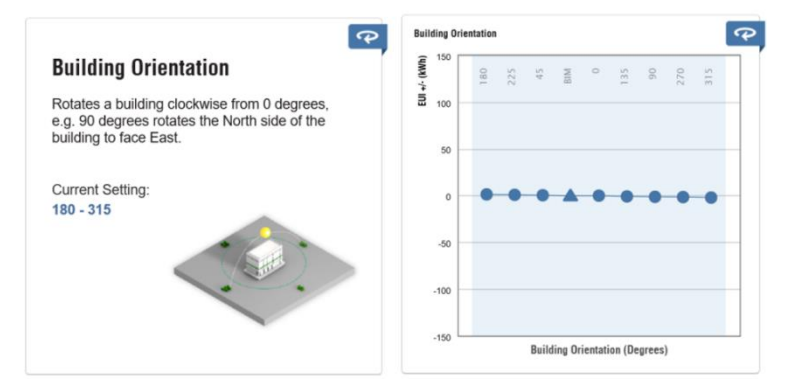

Este parámetro tiene gran importancia en el diseño de la edificación, sin embargo, en nuestro caso no permite modificación alguna al estar la vivienda totalmente construida y terminada.

---

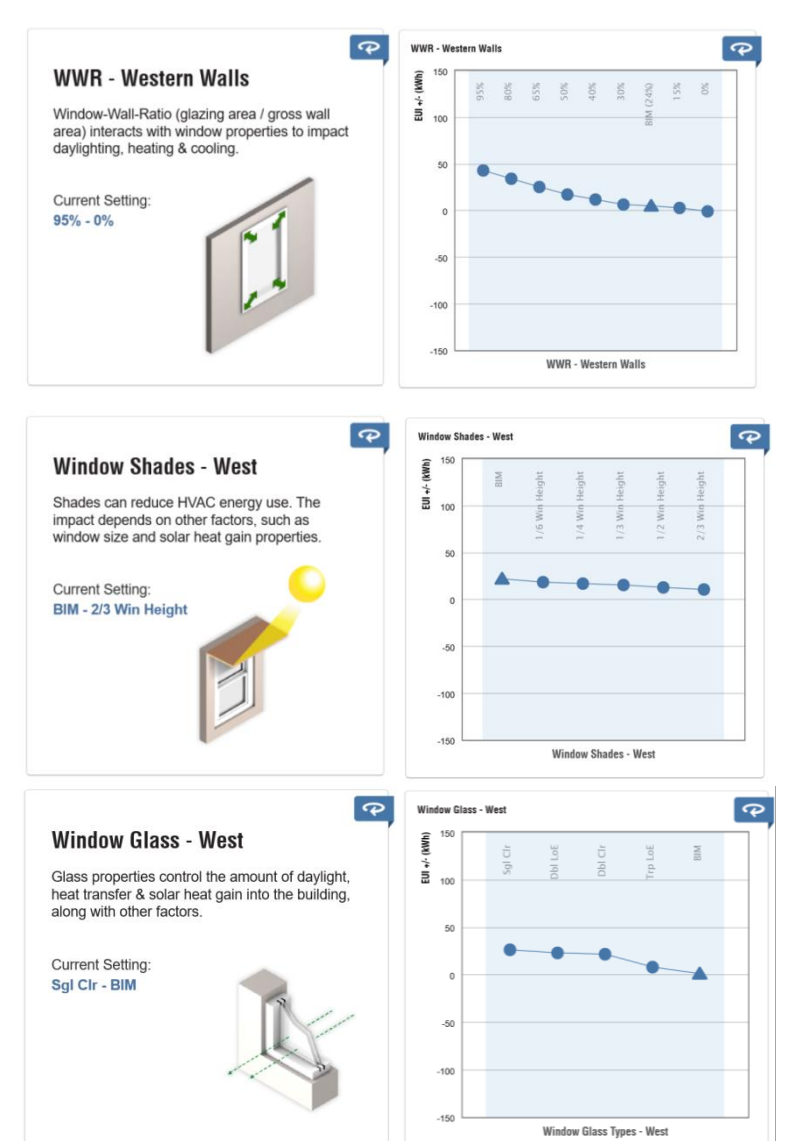

El acristalamiento de la vivienda es bastante bueno, siendo la fachada Oeste la que resulta más perjudicada, por la incidencia solar. Con referencia a la fachada Este, ésta tiene unos valores similares a la Oeste, por lo que las mejoras se le implementarán en ambas, introduciendo así elementos generadores de sombras que nos permitan paliar las radiaciones solares.

---

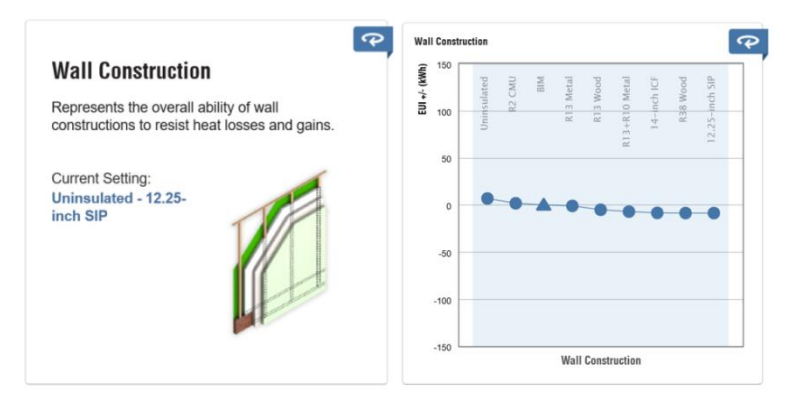

Del análisis de los sistemas constructivos de la vivienda podemos deducir que estos presentan un buen estado, aunque mejorable.

En este punto existe una discrepancia con el estudio realizado, respecto a los materiales y características de los elementos constructivos, ya que en referencia a los valores establecidos de transmitancias en el CTE, los sistemas constructivos que tenemos no cumplen dicha normativa. En cambio, el programa al no tener reconocido los indicadores del CTE, no consideran significativas las alteraciones en los correspondientes sistemas.

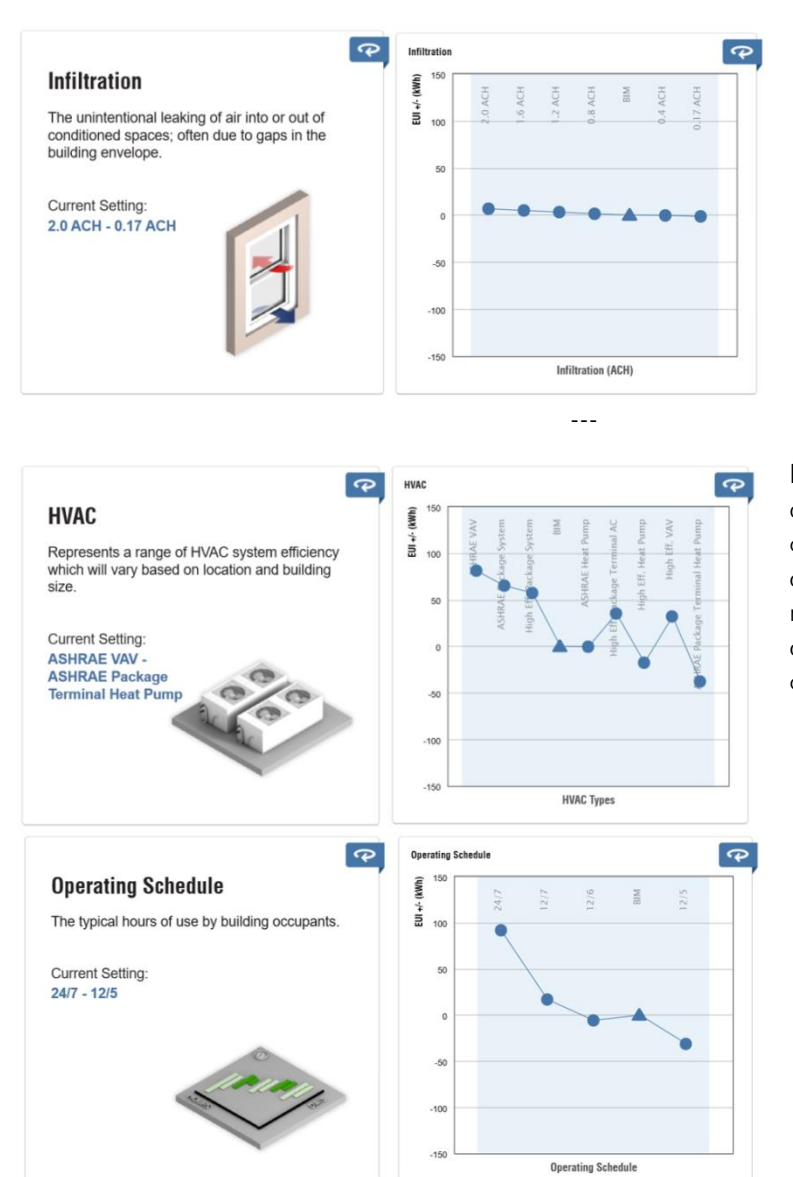

Existen pocas infiltraciones, aunque las existentes pueden ser eliminadas mejorando así este parámetro.

---

Los equipos de climatización han quedado obsoletos y su consumo es excesivo en relación a la tecnología actual. Pudiendo mejorar el consumo energético de la vivienda, mediante el control horario de estos equipos.

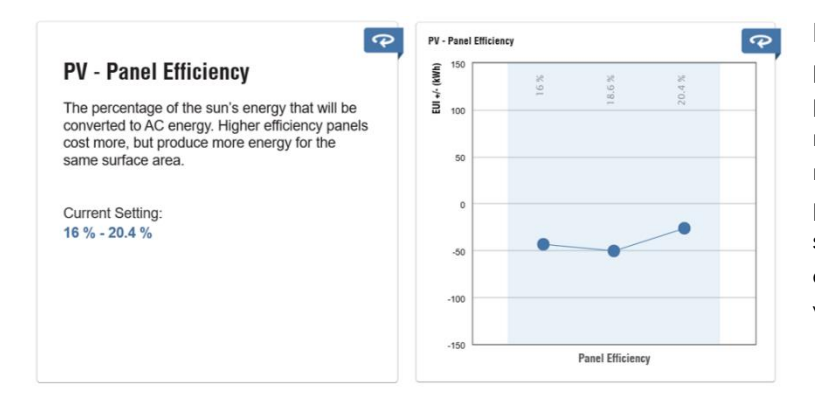

La vivienda del caso estudio no presenta ningún tipo de producción de energías renovables. En análisis de la misma se contempla la posibilidad de instalar paneles solares que mejoren la eficiencia energética de la vivienda.

Tras este primer análisis podemos ver las carencias o limitaciones que presenta la vivienda, así como su potencial. A la vista de estas carencias intentaremos introducir en el modelo los correspondientes cambios o mejoras que nos permitan de manera pasiva dar respuesta y solucionar las citadas carencias.

Del análisis realizado podemos reseñar que la principal limitación que nos encontramos es el hecho de trabajar sobre la base de una vivienda ya construida, lo que supone, que parámetros esenciales como la orientación o cimentación son difícilmente modificables. Sin embargo, existen otros parámetros sobre los que podemos intervenir y donde se centran las principales carencias de nuestra vivienda, como es la envolvente térmica.

#### 5.1.3. PROPUESTAS DE MEJORAS

Atendiendo a las ocho cualidades pasivas: orientación, protección solar, compacidad, envolvente térmica opaca y acristalada, hermeticidad, ventilación y aspectos singulares, que en puntos anteriores hemos nombrado, las propuestas de mejoras deberán de estar encaminadas y ceñirse en la medida de lo posible a estas cualidades. A la hora de valorar los posibles cambios o mejoras en nuestra vivienda, lo haremos siempre sobre la base de las cualidades pasivas, analizando cada cambio y justificando cada decisión. Por ello habrá cualidades pasivas que no se aportarán a la vivienda.

### A. ORIENTACIÓN:

En esta ocasión contamos con una vivienda ya construida por lo que su orientación ya está predeterminada, no existiendo posibilidad de cambio. Aun así, como bien podemos observar, el programa informático Insight nos realiza los análisis pertenecientes a dicha cualidad y nos recomienda la orientación más adecuada de nuestra vivienda, teniendo en cuenta los factores que pueden influir posteriormente como son la cantidad de horas de luz, temperaturas, etc. Con ello podemos observar y estudiar que según los resultados del programa nuestra vivienda tiene una adecuada orientación con respecto a la considerada la más idónea.

### B. PROTECCIÓN SOLAR.

Con respecto a las protecciones solares de la vivienda, debemos de estudiar las fachadas Este y Oeste, ya que son las únicas que reciben luz solar, siendo las fachadas Norte y Sur medianeras con las viviendas colindantes. Como podemos observaren los gráficos adjuntados en el Anexo II, la fachada más perjudicada en nuestro proyecto es la orientada al este. Hay un elevado número de horas, donde la radiación solar incide con mayor fuerza en esta fachada. Todo lo contrario, ocurre en la fachada oeste, donde el sol incide durante las horas más tardías de la jornada y con menor intensidad. Por ello la mejora que se propone es crear elementos generadores de sombra en la fachada este, estudiando cuando son más recomendables.

## C. ENVOLVENTE TÉRMICA OPACA:

1

Teniendo en cuenta las limitaciones que tenemos según CTE, si llevamos a cabo una rehabilitación de la fachada, esta ha de ser limitada con una transmitancia que no supere los 0,70 W(m2K). Para ello recurriremos a un sistema SATE, mediante un aislamiento exterior, que es lo más recomendable para no perder espacio útil dentro de la vivienda. Por ello, hemos decidido utilizar un sistema SATE de la marca Webertherm, concretamente el sistema Webertherm mineral, acabado capa gruesa<sup>13</sup>.

El sistema de aislamiento térmico por exterior basado en el mortero de cal termo-acústico webertherm aislone, que aporta condiciones térmicas adecuadas, así como una reducción del ruido aéreo. Colocaremos un espesor aproximadamente de 4cm para solventar así la mejora de la fachada, disminuyendo así la transmitancia de la fachada.

<sup>13</sup><https://www.es.weber/files/es/2020-06/FTC%2BFPR-ES-S-webertherm-mineral.pdf> (Ficha técnica del sistema)

### D. ENVOLVENTE TÉRMICA ACRISTALADA-

Actualmente la vivienda opta de buenos acristalamientos, ya que fue una mejora en obra que decidió la familia implementar. Por ello no será necesario el cambio de éstas.

#### E. VENTILACIÓN:

Realizaremos cambios en las instalaciones de climatización con las que cuenta la vivienda, ya que éstas se han quedado obsoletas respecto a las tecnologías que hoy en día tenemos. Se mejoraría así la ventilación, calefacción y refrigeración de la vivienda, asegurando además una renovación de aire adecuada para el confort de la edificación. Dichos cambios dependerán del punto siguiente, ya que, si introducimos sistemas de producción mediante energías renovables, pueden ser estas también producción de la energía necesarias por los equipos. Así mismo, colocaremos equipos de climatización aéreo-térmicos de mejores rendimientos a los actuales, teniendo en cuenta también sus capacidades frigoríficas y de calefacción, para que estas sean las más eficientes a la demanda que necesita la vivienda, para así no desaprovechar energía producida.

#### OTROS:

Como hemos indicado anteriormente, la vivienda actualmente no tiene ninguna producción mediante energías renovables. Se consideraría así una mejora considerable en la eficiencia y demanda de la vivienda la colocación de algunas producciones procedentes de estas energías renovables. Por ello proponemos la colocación de paneles solares, capaces de transformar la energía proveniente del sol en energía eléctrica. Serán colocados en la cubierta de la vivienda, cubriendo así el mayor número de horas posibles de la incidencia del sol, proporcionando energía solar e iluminación eficiente dentro de la vivienda. Así mismo, si la vivienda siguiera demandando demasiada potencia, y siendo ésta poco eficiente, podríamos optar por introducir más producción de energías renovables mediante otras técnicas, como pueden ser la geotérmica, acumuladores de agua, etc.

## 5.2. ANÁLISIS 2.

5.2.1. COMPROBACIONES.

Una vez se han realizado los estudios y análisis pertinentes, tenemos que comprobar que las mejoras introducidas en nuestro proyecto han supuesto una mayor eficiencia energética y, por lo tanto, una reducción de su demanda, alcanzando con ello el objetivo principal que planteábamos en nuestro TFG.

En primer lugar, comprobaremos cómo han sido modificadas las transmitancias tras las mejoras realizadas en la vivienda. Para ello, mostramos a continuación los nuevos valores obtenidos y comprobaremos si éstos cumplen o no los valores máximos según CTE.

Recordamos de dato anteriores obtenidos las diferentes transmitancias que teníamos frente a los valores máximos que exige el CTE, por ello:

Transmitancia FACHADA: 1,159 W/m<sup>2</sup>K → Valor límite según CTE: 0,70 W/m<sup>2</sup>K Transmitancia CUBIERTA INCLINADA: 1,754 W/m<sup>2</sup>K → Valor límite según CTE: 0,50 W/m<sup>2</sup>K Transmitancia CUBIERTA PLANA: 1,325 W/m<sup>2</sup>K → Valor límite según CTE: 0,50 W/m<sup>2</sup>K

En la siguiente tabla mostramos en color azul, el sistema SATE completo que hemos introducido en la mejora de la fachada. Los materiales que realmente influyen en su transmitancia son el aislamiento térmico (webertherm aislone) y el acabado del sistema (weberthterm clima), ya que el resto de materiales tiene un espesor tan pequeño que no es considerado significativo para el cálculo de la transmitancia del conjunto.

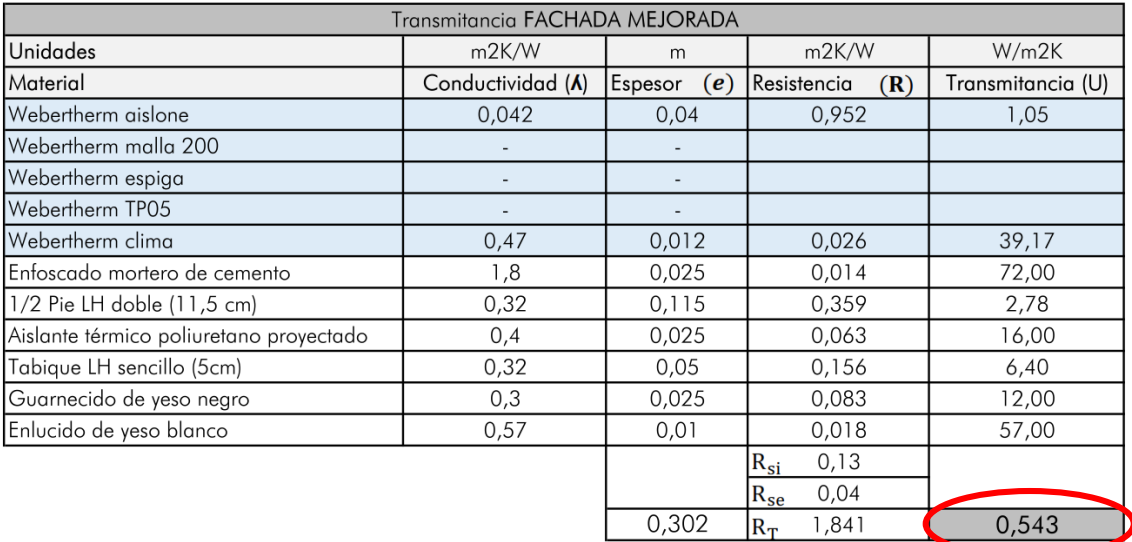

FIGURA 56. Tabla representativa de los materiales y transmitancias que componen la fachada con sus correspondientes mejoras introducidas en la vivienda. Fuente: elaboración propia.

Por lo tanto, tras introducir un sistema SATE en la fachada podemos comprobar que hemos mejorado dicha transmitancia, llegando a disminuir dicho valor de 1,15 a 0,54, consiguiendo con dicha disminución cumplir con el valor máximo exigido por el CTE, 0,70 W/m<sup>2</sup>K.

Con respecto a las cubiertas de la vivienda, hemos intentado introducir mejoras que no fueran de difícil incorporación. Por ello, se ha decidido aislar térmicamente ambas cubiertas con estrategias diferentes.

Así, en la cubierta inclinada hemos decidido intervenir con un aislamiento térmico por el interior de la vivienda, al entender que es la mejor opción, puesto que el espacio interior que deja la cubierta es habitable. Para ello, utilizaremos un revestimiento autoportante formado por una subestructura metálica ligera que soportará las placas de lana de roca, con un acabado de yeso laminado. De esta manera conseguimos incrementar el aislamiento térmico y acústico de la cubierta.

A continuación mostramos los cambios introducidos en la cubierta inclinada, pudiendo así observar cómo mejoramos la transmitancia, disminuyendo ésta de 1,75 a 0,46, introduciendo únicamente 5cm de espesor de aislamiento térmico.

| Transmitancia CUBIERTA INCLINADA MEJORADA |                   |                |                      |                   |  |  |
|-------------------------------------------|-------------------|----------------|----------------------|-------------------|--|--|
| <b>Unidades</b>                           | m2K/W             | m              | m2K/W                | W/m2K             |  |  |
| Material                                  | Conductividad (A) | Espesor<br>(e) | Resistencia<br>(R)   | Transmitancia (U) |  |  |
| Tejas de arcilla cocida                   |                   | 0,01           | 0,010                | 100               |  |  |
| Mortero de cemento                        | 0,2               | 0,04           | 0,200                | 5,000             |  |  |
| Aislamiento térmico lana de roca          | 0.032             | 0.05           | 1,563                | 0,640             |  |  |
| Soporte resistente (F1)                   |                   | 0,26           | 0,19                 | 5,26              |  |  |
|                                           |                   |                | 0,13<br>$R_{si}$     |                   |  |  |
|                                           |                   |                | 0.04<br>$R_{\rm SP}$ |                   |  |  |
|                                           |                   | <u>በ 36</u>    | 2133<br>l D          | 0.169             |  |  |

FIGURA 57. Tabla representativa de los materiales y transmitancias que componen la cubierta inclinada con sus correspondientes mejoras introducidas en la vivienda. Fuente: elaboración propia.

En la cubierta plana, sin embargo, dicha mejora térmica se ha realizado en el exterior, con una proyección de espuma de poliuretano (PUR). Para ello se ha decidido levantar las baldosas de gres existentes, procediendo a la aplicación de una capa de nivelación que sirva de sustrato para la proyección.

Como podemos observar, con dicha mejora hemos conseguido reducir la transmitancia de un valor inicial de 1,32 a un valor final tras la mejora de 0,486.

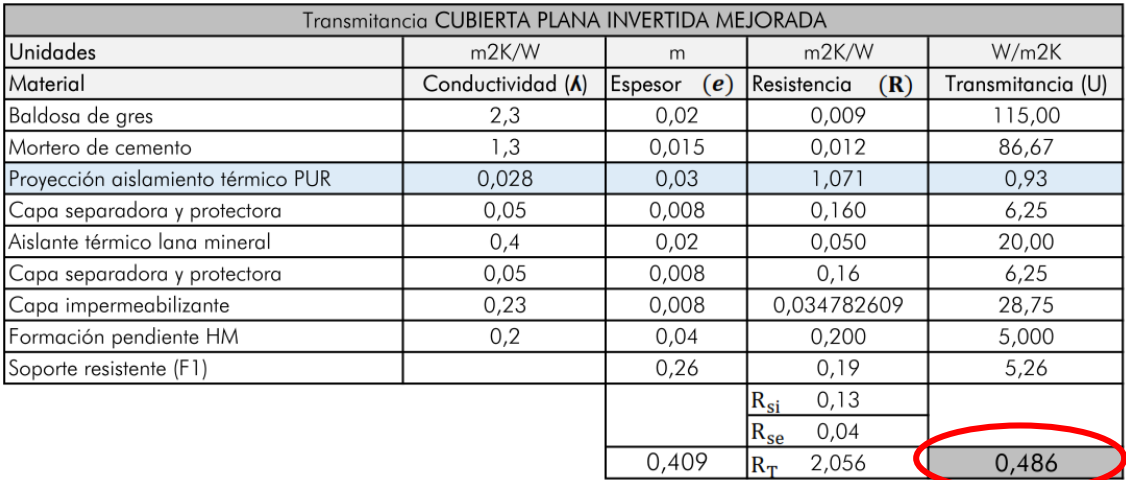

FIGURA 58. Tabla representativa de los materiales y transmitancias que componen la cubierta plana invertida con sus correspondientes mejoras introducidas en la vivienda. Fuente: elaboración propia.

En resumen, podemos observar que todas las mejoras se corresponden con la inercia térmica, la cual se modifica mediante la aplicación de un aislamiento térmico.

Así mismo, hemos conseguido reducir las transmitancias de todos los sistemas constructivos, cumpliendo así las exigencias establecidas por el CTE con respecto a los valores máximos que debe de tener.

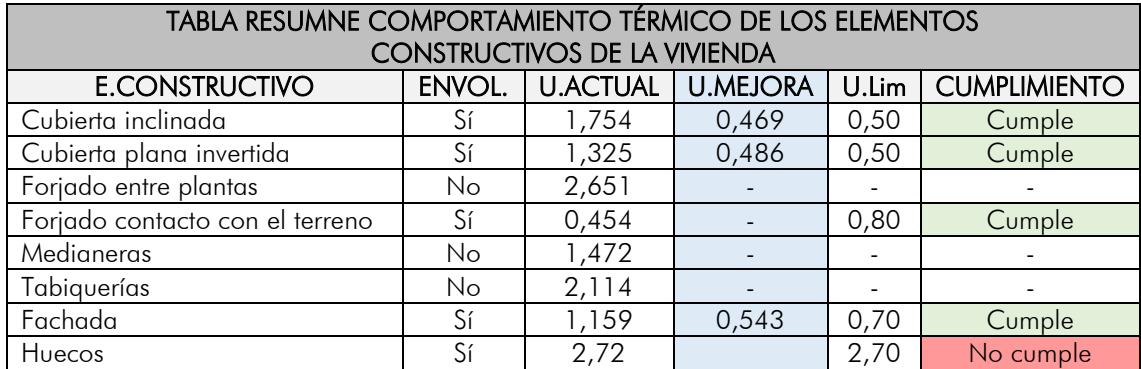

Basándonos en los resultados obtenidos del programa Insight representaremos gráficamente los valores que han supuesto una reducción en la demanda energética, como consecuencia de las mejoras introducidas en la edificación, teniendo como referencia los valores iniciales del modelo.

Dichas gráficas representan la diferencia entre los valores iniciales y los valores resultantes obtenidos mediante la plataforma Autodesk Insight, una vez aplicadas las correspondientes medidas de mejoras. El cuadro resumen nos permite una valoración global de las mejoras aportadas, las cuales quedan desarrolladas de manera individualizada en el Anexo II de este TFG.

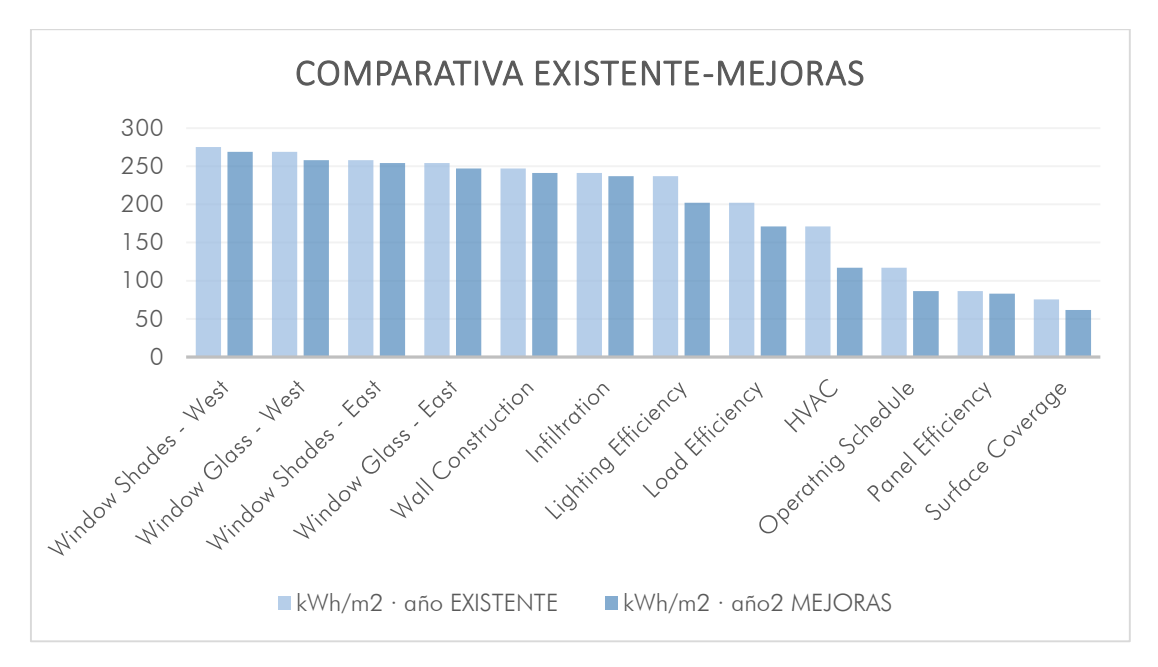

FIGURA 59. Comparativas de las demandas obtenidas antes y después de las mejoras mediante la herramienta de Autodesk Insight. Fuente: Elaboración propia a partir de datos obtenidos de las herramientas de análisis utilizadas.

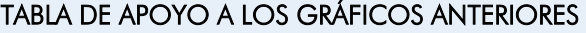

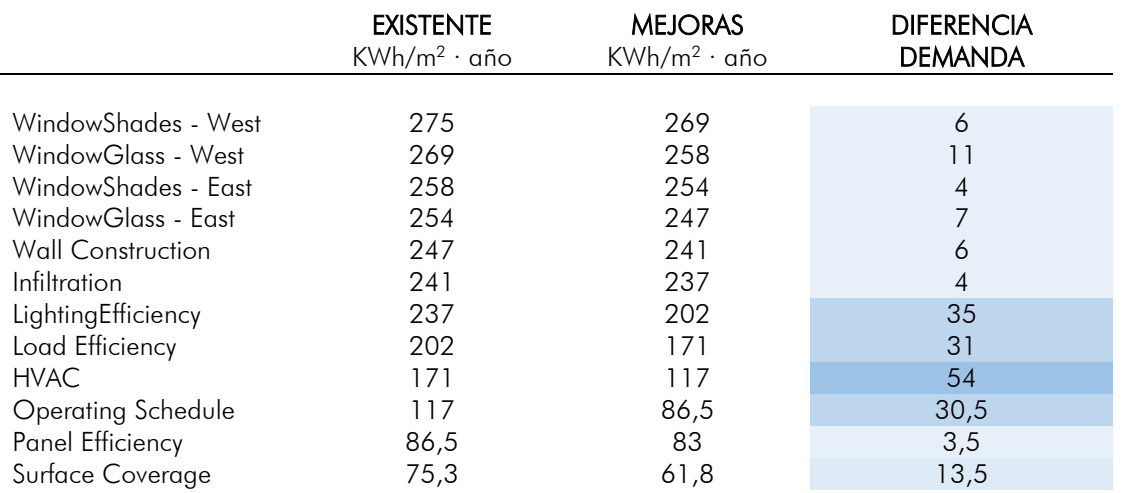

Como podemos observar en los esquemas anteriormente representados (tabla y gráfico), las mejoras de la vivienda se han ido produciendo de forma progresiva, siendo correlativa la disminución de la demanda energética de la edificación como consecuencia de dichas mejoras.

A la vista de los valores obtenidos en la gráfica anterior podemos afirmar que los parámetros que presentan una mayor diferencia entre los valores existentes de demanda y los valores obtenidos tras mejoras son: Lighting Efficiency, Load Efficiency, HVAC y Operating Schedule. Dichos valores suponen por tanto una mejora significativa sobre la base de trabajo inicial.

Con la tabla de apoyo al gráfico nos percatamos que las mejoras pasivas que hemos introducido no suponen un cambio significativo en los resultados de la demanda, por lo que dichas mejoras no implican una alteración relevante en la rehabilitación de la vivienda. Sin embargo, nos resulta sorprendente que los parámetros relacionados con la climatización (171/117 KWh/m<sup>2 .</sup> año), la iluminación eficiente (237/202 KWh/m<sup>2</sup>·año) o la introducción de producción mediante energías renovables (117/86,5 KWh/m<sup>2</sup> · año) sí suponen una diferencia significativa entre los valores existentes y los valores resultantes de las mejoras introducidas.

## 6. CONCLUSIONES

Una vez finalizado el desarrollo del trabajo y analizando los resultados obtenidos de los diferentes puntos, así como sus mejoras planteadas, podemos extraer diversas conclusiones sobre el documento realizado.

Iniciamos nuestro trabajo con el objetivo de estudiar, investigar y desarrollar las mejoras pasivas que podrían ser introducidas en una vivienda ya construida, con el objetivo de determinar si dichas mejoras podrían suponer y aportar cambios significativos en la eficiencia energética de dicha edificación.

Para ello nos planteamos la utilización de la metodología BIM como herramienta de análisis del modelo energético de nuestra vivienda, intentando aplicar esta metodología en nuestro caso estudio, con el objetivo de demostrar la operatividad de dicha herramienta en la aplicación de estudios de sostenibilidad.

Hemos querido mostrar en nuestro trabajo todo el proceso seguido en el estudio de nuestro caso, así como los pasos que hemos ido realizando con la herramienta Autodesk Revit y Autodesk Insight. Hemos intentado poner en evidencia la efectividad de dicha herramienta, así como las carencias que la misma presenta a día de hoy en el desarrollo de este tipo de trabajo. Carencias que posiblemente se irán solventando a corto plazo, dado que la investigación y desarrollo de esta herramienta está en permanente transformación. Hemos intentado así mismo acompañar de modelos gráficos todos estos pasos, con el objetivo de dar una mayor visualización a los mismos y a la propia utilización de la herramienta.

### Conclusiones:

- Las mejoras obtenidas mediante las cualidades pasivas no suponen una alteración significativa en la disminución de la demanda energética del caso estudio. Ello viene determinado en parte por las limitaciones de reforma que una vivienda ya construida nos permite, al contar con un proyecto finalizado en el que no podemos introducir cambios estructurales.
- Si el estudio energético se lleva a cabo sobre una edificación preexistente con buena calidad respecto a soluciones constructivas y materiales elegidos, el margen de mejora se reduce. Por el contrario, dicho margen es superior si se actúa sobre una edificación de baja calidad.
- BIM se presenta como una herramienta eficaz y eficiente sobre la base de un proyecto de edificación, aportando numerosos datos en etapas iniciales que nos permiten realizar un adecuado análisis e introducir cambios significativos en el modelo, consiguiendo con ello mejoras importantes desde el punto de vista de la sostenibilidad. Esta eficacia se reduce en edificaciones ya construidas, como es el caso de nuestro estudio, dado que la intervención y los cambios en el modelo inicial no son susceptibles de realizarse en un modelo ya finalizado.
- Los elementos pasivos que suponen una fuerte influencia en el diseño inicial de un edificio no presentan gran relevancia cuando nos referimos a edificaciones ya finalizadas, con calidades adecuadas. Sin embargo, en este último caso, son los elementos relacionados con la climatización, colocación de producción mediante energías renovables y la introducción de iluminación eficiente, así como sus horas de uso, los elementos que suponen una mejora significativa en la eficiencia energética de la vivienda.

En resumen, podemos afirmar que la metodología BIM es una herramienta a tener en cuenta a la hora de abordar estudios de eficiencia energética, aunque a día de hoy presente todavía algunas limitaciones, sobre todo en edificaciones que no son de nueva planta y que estén resueltas de forma correcta desde un punto de vista constructivo. Confiamos en que dichos aspectos a mejorar serán solventados en un futuro próximo, obteniendo con ello una aplicación eficaz para abordar este tipo de estudio.

## 7. REFERENCIAS

## 7.1. FUENTES BIBLIOGRÁFICAS Y RECURSOS WEB

## FUENTES BIBLIOGRÁFICAS

- Blume, H. (1984) "La casa pasiva, clima y ahorro energético". Editorial Hermann Blume Madrid.
- Carazo, N. (2011) "Arquitectura Pasiva y Rehabilitación. El modelo PassivHaus". NC Arquitectura. Revista electrónica. Murcia.
- Dollard, T. (2020) "Cómo proyectar viviendas energéticamente eficientes". Editorial Gustavo Gili, SL – Barcelona.
- [Eastman,](https://www.amazon.es/s/ref=dp_byline_sr_book_1?ie=UTF8&field-author=Chuck+Eastman&search-alias=stripbooks) C, [Teicholz,](https://www.amazon.es/s/ref=dp_byline_sr_book_2?ie=UTF8&field-author=Paul+Teicholz&search-alias=stripbooks) P, [Sacks,](https://www.amazon.es/s/ref=dp_byline_sr_book_3?ie=UTF8&field-author=Rafael+Sacks&search-alias=stripbooks) R, [Liston,](https://www.amazon.es/s/ref=dp_byline_sr_book_4?ie=UTF8&field-author=Kathleen+Liston&search-alias=stripbooks) K (2008). "BIM Handbook: A Guide to Building Information Modeling for Owners, Managers, Designers, Engineers and Contractors".
- Eastman, C (1975) "The use of computers instead of drawings in building design" (AIA Journal, March 1975, EE. UU)
- Fuentes Giner, B. (2014). "Impacto del BIM en el proceso constructivo español". Editorial Servicios y Comunicación LGV – Valencia.
- Heywood, H. (2015) "101 Reglas básicas para una arquitectura de bajo consumo energético". Editorial Gustavo Gili, SL. – Barcelona.
- Neila González, F.J. (2004). "Arquitectura bioclimática en un entorno sostenible: buenas prácticas edificatorias". Cuadernos de Investigación Urbanística, [S.l.], n. 41, dic. 2004.
- Reyes, A.M. y otros. (2016). "BIM: diseño y gestión de la construcción". Editorial Anaya Multimendia – Madrid.
- Turégano Romero, J.A y otros. (2013) "Arquitectura bioclimática y urbanismo sostenible". Editorial Prensas de la Universidad de Zaragoza – Zaragoza.
- Wassouf, M. (2014). "De la casa pasiva a estándar: la arquitectura pasiva en climas cálidos". Editorial Gustavo Gili – Barcelona.

### RECURSOS WEB

<https://www.factorenergia.com/es/blog/eficiencia-energetica/que-es-la-eficiencia-energetica/>

[https://es.wikipedia.org/wiki/Eficiencia\\_energ%C3%A9tica](https://es.wikipedia.org/wiki/Eficiencia_energ%C3%A9tica)

<https://www.factorenergia.com/es/blog/eficiencia-energetica/passivhaus-edificios-eficientes/>

<https://www.solarnews.es/2017/04/12/bim-la-mejora-en-proyectos-de-eficiencia-energetica/>

<https://www.obrasurbanas.es/bim6d-sexta-dimension-bim-eficiencia/>

Recuperado el 27 de abril de 2020 de<https://definicion.de/plugin/>

Recuperado el 27 de abril de 2020 de [https://www.rendersfactory.es/que-es-revit-de-autodesk-y-para](https://www.rendersfactory.es/que-es-revit-de-autodesk-y-para-que-sirve/)[que-sirve/](https://www.rendersfactory.es/que-es-revit-de-autodesk-y-para-que-sirve/)

Recuperado el 27 de abril de 2020 de [https://www.msistudio.com/bim-6d-como-incorporar-criterios](https://www.msistudio.com/bim-6d-como-incorporar-criterios-de-sostenibilidad-y-eficiencia-energetica-a-nuestro-modelo-con-insight-360/)[de-sostenibilidad-y-eficiencia-energetica-a-nuestro-modelo-con-insight-360/](https://www.msistudio.com/bim-6d-como-incorporar-criterios-de-sostenibilidad-y-eficiencia-energetica-a-nuestro-modelo-con-insight-360/)

Recuperado el 28 de abril de 2020 d[ehttps://www.msistudio.com/bim-6d-como-realizar-analisis](https://www.msistudio.com/bim-6d-como-realizar-analisis-luminicos-con-revit-insight/)[luminicos-con-revit-insight/](https://www.msistudio.com/bim-6d-como-realizar-analisis-luminicos-con-revit-insight/)

Recuperado el 28 de abril de 2020 d[ehttps://www.usgbc.org/resources/leed-v4-building-design-and](https://www.usgbc.org/resources/leed-v4-building-design-and-construction-current-version)[construction-current-version](https://www.usgbc.org/resources/leed-v4-building-design-and-construction-current-version)

Recuperado el 28 de abril de 2020 d[ehttp://cie.co.at/](http://cie.co.at/)

<https://www.buildingsmart.es/bim/>

<https://www.solarnews.es/2017/04/12/bim-la-mejora-en-proyectos-de-eficiencia-energetica/>

<https://www.obrasurbanas.es/bim6d-sexta-dimension-bim-eficiencia/>

<https://www.kaizenai.com/bim/que-es-el-bim/>

<http://www.energiehaus.es/passivhaus/historia-la-arquitectura-pasiva/>

<http://ncarquitectura.com/arquitectura-pasiva-y-rehabilitaciones-posible/>

[https://upcommons.upc.edu/bitstream/handle/2099.1/18763/TFM\\_Alfonso%20Godoy%20Munoz.p](https://upcommons.upc.edu/bitstream/handle/2099.1/18763/TFM_Alfonso%20Godoy%20Munoz.pdf?sequence=1&isAllowed=y) [df?sequence=1&isAllowed=y](https://upcommons.upc.edu/bitstream/handle/2099.1/18763/TFM_Alfonso%20Godoy%20Munoz.pdf?sequence=1&isAllowed=y)

[https://idus.us.es/bitstream/handle/11441/65567/aopfgetsis128.pdf;jsessionid=AC86580A8AED16](https://idus.us.es/bitstream/handle/11441/65567/aopfgetsis128.pdf;jsessionid=AC86580A8AED16A08A8E02840255B988?sequence=1) [A08A8E02840255B988?sequence=1](https://idus.us.es/bitstream/handle/11441/65567/aopfgetsis128.pdf;jsessionid=AC86580A8AED16A08A8E02840255B988?sequence=1)

Recuperado el 4 de mayo de 2020 de<https://ecospai.com/hermeticidad-al-aire-la-gran-olvidada/>

Recuperado el 4 de mayo de 2020 de [http://www.energiehaus.es/hermeticidad-al-paso-del-aire-en](http://www.energiehaus.es/hermeticidad-al-paso-del-aire-en-la-vivienda-pasiva-energiehaus/)[la-vivienda-pasiva-energiehaus/](http://www.energiehaus.es/hermeticidad-al-paso-del-aire-en-la-vivienda-pasiva-energiehaus/)

Recuperado el 6 de mayo de 2020 de [https://es.weatherspark.com/y/33182/Clima-promedio-en-](https://es.weatherspark.com/y/33182/Clima-promedio-en-Puerto-de-Santa-Mar%C3%ADa-Espa%C3%B1a-durante-todo-el-a%C3%B1o)[Puerto-de-Santa-Mar%C3%ADa-Espa%C3%B1a-durante-todo-el-a%C3%B1o](https://es.weatherspark.com/y/33182/Clima-promedio-en-Puerto-de-Santa-Mar%C3%ADa-Espa%C3%B1a-durante-todo-el-a%C3%B1o)

Recuperado el 6 de mayo de 2020 de<http://www.turismoelpuerto.com/contenido/5/20/clima>

Recuperado el 28 de mayo de 2020 de [https://certificadodeeficienciaenergetica.com/que-es](https://certificadodeeficienciaenergetica.com/que-es-certificado-eficiencia-energetica-definicion)[certificado-eficiencia-energetica-definicion](https://certificadodeeficienciaenergetica.com/que-es-certificado-eficiencia-energetica-definicion)

Recuperado el 28 de mayo de 2020 de <https://www.juntadeandalucia.es/organismos/haciendaindustriayenergia/areas/energia/ahorro.html>

Recuperado el 29 de mayo de 2020 de [http://www.cteplus.es/files/RW-ES/CTE%20Plus/pdf's/CTEPLUS\\_Anexo2.pdf](http://www.cteplus.es/files/RW-ES/CTE%20Plus/pdf)

Recuperado el 11 de junio de 2020 de<https://www.es.weber/sate/webertherm-mineral>

Recuperado el 11 de junio de 2020 de [https://reformacoruna.com/aislamiento-termico-cubiertas](https://reformacoruna.com/aislamiento-termico-cubiertas-inclinadas/)[inclinadas/](https://reformacoruna.com/aislamiento-termico-cubiertas-inclinadas/)

### 2.1. TABLAS Y FIGURAS

FIGURA 1. Las dimensiones de BIM. Aplicaciones y algunos softwares en los que se puede trabajar dichas funciones. Fuente: elaboración propia.

FIGURA 2. Representación gráfica en línea del tiempo de los diferentes hitos del CAD y el BIM. Fuente: elaboración propia.

FIGURA 3. Representación gráfica en línea del tiempo de los diferentes softwares BIM, año creación y autor/es. Fuente: elaboración propia.

FIGURA 4. Beneficios directos del uso de la metodología BIM. Fuente[: https://portal.aenormas.aenor.com/revista/315/bim2.html](https://portal.aenormas.aenor.com/revista/315/bim2.html)

FIGURA 5. El BIM a nivel Internacional

Fuente[:https://grupoavintia.com/blog/el-uso-de-la-metodologia-bim-en-la-construccion-industrializada/#gref](https://grupoavintia.com/blog/el-uso-de-la-metodologia-bim-en-la-construccion-industrializada/#gref)

FIGURA 6. El BIM a nivel europeo.

Fuente: Elaboración propia, información obtenida de; <http://cadd-bim.tips/2018/10/02/3-el-bim-en-el-mundo/>

FIGURA 7. Curva de Mac Leamy. Representación gráfica. Fuente: elaboración propia.

FIGURA 8. Comparativas de esfuerzos dedicados por fases en la tecnología BIM frente a la tecnología CAD. Fuente: Reyes, A.M. y otros. (2016). "BIM: diseño y gestión de la construcción". Editorial Anaya Multimendia – Madrid.

FIGURA 9. Logos de los diferentes Softwares que se van a utilizar en los diferentes análisis. Fuentes[: https://tutorialesenpdf.com/revit/](https://tutorialesenpdf.com/revit/) - <https://www.youtube.com/watch?v=QZchfkbSwG8>

FIGURA 10. Esquema de los diferentes elementos de los que está compuesto Autodesk Insight. Fuente: elaboración propia.

FIGURA 11. Imagen obtenida de los análisis realizados en la herramienta Insight. Fuente[: https://insight.autodesk.com/oneenergy/Model/218280](https://insight.autodesk.com/oneenergy/Model/218280)

FIGURA 12. Imagen obtenida de los análisis realizados en la herramienta Insight (no son los cuadros correspondientes al caso estudio). Fuente: <https://insight.autodesk.com/oneenergy/Model/218280>

FIGURA 13. Imagen obtenida de los análisis realizados en la herramienta Insight sobre el caso estudio. Fuente:<https://insight.autodesk.com/oneenergy/Model/218280>

FIGURA 14. Dibujo esquemático para la explicación de la orientación correcta del edificio. Fuente: elaboración propia.

FIGURA 15. Dibujo esquemático para la explicación de la protección solar de un edificio. Fuente: elaboración propia.

FIGURA 16. Dibujo esquemático para la explicación de cómo puede influir la envolvente. Fuente: elaboración propia.

FIGURA 17. Dibujo esquemático para la explicación de la influencia de la hermeticidad correcta en un edificio. Fuente: elaboración propia.

FIGURA 18. Dibujo esquemático para la explicación de la influencia de la ventilación en un edificio. Fuente: elaboración propia.

FIGURA 19. Dibujo esquemático para la explicación de los diferentes aspectos singulares que podemos introducir en la construcción de una vivienda. Fuente: elaboración propia.

FIGURA 20. Imagen de la calle donde se encuentra la vivienda del caso estudio. Fuente: Google Earth.

FIGURA 21. Esquemas (sin escalas) obtenidos del Anexo I. Fuente: Elaboración propia.

FIGURA 22. La lluvia promedia (línea sólida) acumulada en un periodo móvil de 31 días centrado en el día en cuestión, con las bandas de percentiles del 25° a 75° y del 10° a 90°. Fuente[: https://es.weatherspark.com/y/33182/Clima-promedio-en-Puerto](https://es.weatherspark.com/y/33182/Clima-promedio-en-Puerto-de-Santa-Mar%C3%ADa-Espa%C3%B1a-durante-todo-el-a%C3%B1o)[de-Santa-Mar%C3%ADa-Espa%C3%B1a-durante-todo-el-a%C3%B1o](https://es.weatherspark.com/y/33182/Clima-promedio-en-Puerto-de-Santa-Mar%C3%ADa-Espa%C3%B1a-durante-todo-el-a%C3%B1o)

FIGURA 23. La imagen siguiente muestra una ilustración la cual refleja las temperaturas promedio por hora de todo el año. El eje horizontal es el día del año, el eje vertical es la hora, el color es la temperatura promedio para ese día y esa hora. Fuente: [https://es.weatherspark.com/y/33182/Clima-promedio-en-Puerto-de-Santa-Mar%C3%ADa-Espa%C3%B1a-durante-todo-el](https://es.weatherspark.com/y/33182/Clima-promedio-en-Puerto-de-Santa-Mar%C3%ADa-Espa%C3%B1a-durante-todo-el-a%C3%B1o#Sections-BestTime)[a%C3%B1o#Sections-BestTime](https://es.weatherspark.com/y/33182/Clima-promedio-en-Puerto-de-Santa-Mar%C3%ADa-Espa%C3%B1a-durante-todo-el-a%C3%B1o#Sections-BestTime)

FIGURA 24. El porcentaje de tiempo pasado en cada banda de cobertura de nubes, categorizado según el porcentaje del cielo cubierto de nubes. Fuente: [https://es.weatherspark.com/y/33182/Clima-promedio-en-Puerto-de-Santa-Mar%C3%ADa-](https://es.weatherspark.com/y/33182/Clima-promedio-en-Puerto-de-Santa-Mar%C3%ADa-Espa%C3%B1a-durante-todo-el-a%C3%B1o)[Espa%C3%B1a-durante-todo-el-a%C3%B1o](https://es.weatherspark.com/y/33182/Clima-promedio-en-Puerto-de-Santa-Mar%C3%ADa-Espa%C3%B1a-durante-todo-el-a%C3%B1o)

FIGURA 25. Porcentaje de horas en las que la dirección media del viento viene de cada uno de los cuatro puntos cardinales, excluidas las horas en que la velocidad media del viento es menos de 1,6km/h. Las áreas de colores claros en los límites son el porcentaje de horas que pasa en las direcciones intermedias implícitas (noreste, sureste, suroeste y noroeste). Fuente: [https://es.weatherspark.com/y/33182/Clima-promedio-en-Puerto-de-Santa-Mar%C3%ADa-Espa%C3%B1a-durante-todo-el](https://es.weatherspark.com/y/33182/Clima-promedio-en-Puerto-de-Santa-Mar%C3%ADa-Espa%C3%B1a-durante-todo-el-a%C3%B1o)[a%C3%B1o](https://es.weatherspark.com/y/33182/Clima-promedio-en-Puerto-de-Santa-Mar%C3%ADa-Espa%C3%B1a-durante-todo-el-a%C3%B1o)

FIGURA 26. Cantidad de horas durante las cuales el sol está visible (línea negra). De abajo (más amarillo) hacia arriba (más gris); las bandas de color indican la luz natural total, crepúsculo y noche total. Fuente: [https://es.weatherspark.com/y/33182/Clima-promedio-en-Puerto-de-Santa-Mar%C3%ADa-Espa%C3%B1a-durante](https://es.weatherspark.com/y/33182/Clima-promedio-en-Puerto-de-Santa-Mar%C3%ADa-Espa%C3%B1a-durante-todo-el-a%C3%B1o)[todo-el-a%C3%B1o](https://es.weatherspark.com/y/33182/Clima-promedio-en-Puerto-de-Santa-Mar%C3%ADa-Espa%C3%B1a-durante-todo-el-a%C3%B1o)

FIGURA 27. Energía solar de onda corta promedio diario que llega a la tierra por metro cuadrado (línea anaranjada), con las bandas de percentiles 25° a 75° y 10° a 90°. Fuente: [https://es.weatherspark.com/y/33182/Clima-promedio-en-Puerto-de-](https://es.weatherspark.com/y/33182/Clima-promedio-en-Puerto-de-Santa-Mar%C3%ADa-Espa%C3%B1a-durante-todo-el-a%C3%B1o)[Santa-Mar%C3%ADa-Espa%C3%B1a-durante-todo-el-a%C3%B1o](https://es.weatherspark.com/y/33182/Clima-promedio-en-Puerto-de-Santa-Mar%C3%ADa-Espa%C3%B1a-durante-todo-el-a%C3%B1o)

FIGURA 28. Porcentaje de tiempo pasado en varios niveles de comodidad de humedad, categorizado por el punto de rocío. Fuente: [https://es.weatherspark.com/y/33182/Clima-promedio-en-Puerto-de-Santa-Mar%C3%ADa-Espa%C3%B1a-durante](https://es.weatherspark.com/y/33182/Clima-promedio-en-Puerto-de-Santa-Mar%C3%ADa-Espa%C3%B1a-durante-todo-el-a%C3%B1o)[todo-el-a%C3%B1o](https://es.weatherspark.com/y/33182/Clima-promedio-en-Puerto-de-Santa-Mar%C3%ADa-Espa%C3%B1a-durante-todo-el-a%C3%B1o)

FIGURA 29. Representación gráfica de algunas vistas referidas a la vivienda (fachada sur y alzado este) así como sus respectivas secciones con la representación en línea roja de la envolvente térmica, constituida por: forjado en contacto con el terreno, cubierta inclinada, cubierta plana invertida, fachada y huecos de la misma. Fuente: elaboración propia.

FIGURA 30. Tabla representativa de los materiales y transmitancias que componen la cubierta inclinada de la vivienda. Fuente: elaboración propia.

FIGURA 31. DETALLE C1 Sección constructiva de la cubierta inclinada de la vivienda. Fuente: elaboración propia.

FIGURA 32. Tabla representativa de los materiales y transmitancias que componen la cubierta plana invertida de la vivienda. Fuente: elaboración propia.

FIGURA 33. Sección constructiva de la cubierta plana de la vivienda. Fuente: elaboración propia.

FIGURA 34. Tabla representativa de los materiales y transmitancias que componen el forjado entre plantas de la vivienda. Fuente: elaboración propia.

FIGURA 35. Sección constructiva de los forjados entre plantas de la vivienda. Fuente: elaboración propia.

FIGURA 36. Tabla representativa de los materiales y transmitancias que componen el forjado en contacto con el terreno de la vivienda. Fuente: elaboración propia.

FIGURA 37. Sección constructiva del forjado en contacto con el terreno y su cimentación. Fuente: elaboración propia.

FIGURA 38. Tabla representativa de los materiales y transmitancias que componen la medianera M1 de la vivienda. Fuente: elaboración propia.

FIGURA 39. Sección constructiva de la medianera separadora de viviendas simétricas. Fuente: elaboración propia.

FIGURA 40. Tabla representativa de los materiales y transmitancias que componen la medianera M2 de la vivienda. Fuente: elaboración propia.

FIGURA 41. Sección constructiva de la medianera separadora de viviendas. Fuente: elaboración propia.

FIGURA 42. Tabla representativa de los materiales y transmitancias que componen la tabiquería interior de la vivienda. Fuente: elaboración propia.

FIGURA 43. Sección constructiva de la tabiquería interior de la vivienda. Fuente: elaboración propia.

FIGURA 44 Tabla representativa de los materiales y transmitancias que componen la fachada de la vivienda. Fuente: elaboración propia.

FIGURA 45. Sección constructiva de la fachada principal de la vivienda. Fuente: elaboración propia.

FIGURA 46. Tabla representativa de los materiales y transmitancias que componen los huecos de la vivienda. Fuente: elaboración propia.

FIGURA 47. Sección constructiva de los huecos de la vivienda. Fuente: elaboración propia.

FIGURA 48. Tabla 3.1.1.a-HE1 Valores límite de transmitancia térmica, Ulim[W/m<sup>2</sup>K] Fuente: CTE-Documento Básico HE Ahorro de energía. HE 1. Condiciones para el control de la demanda energética.

FIGURA 49. Recorte de la barra de herramientas de Autodesk Revit 2020, haciendo referencia a la pestaña que tenemos para poder trabajar con dicho programa (Insight) Fuente: Autodesk Revit 2020

FIGURA 50. Representación de información que obtenemos en la primera pestaña (georeferenciar). Fuente: Programa informático Autodesk Revit – herramienta Insight.

FIGURA 51. Representación gráfica de lo que obtenemos en dicha pestaña (modelo energético de la vivienda) Fuente: Programa informático Autodesk Revit – herramienta Insight.

FIGURA 52. Representación gráfica de las diferentes modificaciones que podemos realizar con respecto la configuración de la vivienda. Fuente: Programa informático Autodesk Revit – herramienta Insight.

FIGURA 53. Representación gráfica de las diferentes modificaciones que podemos realizar con respecto la configuración de la vivienda. En este caso de una manera más detallada. Fuente: Programa informático Autodesk Revit – herramienta Insight.

FIGURA 54. Representación gráfica de las diferentes modificaciones que podemos realizar si elegimos la opción de "tipos conceptuales". Fuente: Programa informático Autodesk Revit – herramienta Insight.

FIGURA 55. Representación gráfica de las diferentes modificaciones que podemos realizar si elegimos la opción de "tipos esquemáticos". Fuente: Programa informático Autodesk Revit – herramienta Insight.

FIGURA 11. Representación gráfica de la vivienda introducida en la herramienta de análisis. Fuente: herramienta Insigh[t.https://insight.autodesk.com/oneenergy/Model/218280](https://insight.autodesk.com/oneenergy/Model/218280)

FIGURA 56. Tabla representativa de los materiales y transmitancias que componen la fachada con sus correspondientes mejoras introducidas en la vivienda. Fuente: elaboración propia.

FIGURA 57. Tabla representativa de los materiales y transmitancias que componen la cubierta inclinada con sus correspondientes mejoras introducidas en la vivienda. Fuente: elaboración propia.

FIGURA 58. Tabla representativa de los materiales y transmitancias que componen la cubierta plana invertida con sus correspondientes mejoras introducidas en la vivienda. Fuente: elaboración propia.

FIGURA 59. Comparativas de las demandas obtenidas antes y después de las mejoras mediante la herramienta de Autodesk Insight.

Fuente: Elaboración propia a partir de datos obtenidos de las herramientas de análisis utilizadas.
#### 2.2. ABREVIATURAS/TÉRMINOS

ASE: Exposición anual a la luz del Sol [luxes/hora]. BIM: Building Information Modeling (Modelado de Información de Construcción). CIE: International Commission on Illumintatio (Comisión internacional de iluminación). COST: Formato económico. CTE: Código Técnico de la Edificación. EUI: Energy Use Intensity. TFG: Trabajo Fin de Grado. R: Resistencia. sDA: Simulación de Autonomía Espacial de luz natural. U: Transmitancia.

#### 2.3. SOFTWARES DE REFERENCIA UTILIZADOS

Autodesk Revit 2020

Plataforma Autodesk Insight 360

Plug-in Autodesk Insight 360 (Building performance analysis software) para Autodesk Revit.

## ANEXO I

#### DOCUMENTACIÓN GRÁFICA

María Herrero Domínguez AUTOR

Concepción González García de Velasco – Construcciones arquitectónicas I TUTOR ACADÉMICO

Sevilla, España. Junio del 2020

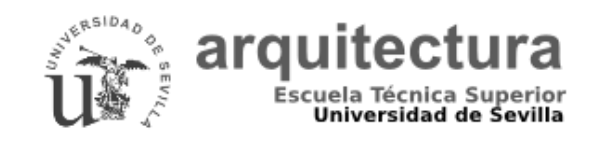

Universidad de Sevilla Escuela Técnica Superior de Arquitectura - Grado en Fundamentos de la Arquitectura - Curso 2019-2020

3

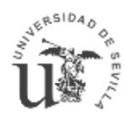

### arquitectura

OPTIMIZACIÓN DE UN PROYECTO CON ESTRATEGIAS<br>DE DISEÑO PASIVO MEDIANTE LA APLICACIÓN DE LA<br>METODOLOGÍA BIM.

TRABAJO FIN DE GRADO

NÚMERO DE PROYECTO:

DIBUJADO POR: MARÍA HERRERO DOMÍNGUEZ PLANO DE SITUACIÓN Nº 01<br>ESCALA: 1:100<br>NÚMERO DE PROYECTO: 0001<br>DIBUJADO POR: MARÍA HERRERO DOMÍNGUEZ<br>COMPROBADO POR: -PLANO DE SITUACIÓN Nº 01<br>ESCALA: 1:100 17/06/2020<br>NÚMERO DE PROYECTO: 0001<br>DIBUJADO POR: MARÍA HERRERO DOMÍNGUEZ<br>COMPROBADO POR: -

FECHA: SEVILLA, ESPAÑA. JUNIO DE 2020

AUTOR: MARIA HERRERO DOMÍNGUEZ<br>TUTOR: CONCEPCIÓN GONZÁLEZ GARCÍA DE VELASCO<br>FECHA: SEVILLA, ESPAÑA. JUNIO DE 2020<br>CURSO ACADÉMICO: 2019/2020<br>TRABAJO FIN DE GRADO (TFG) - GRUPO G TUTOR: CONCEPCIÓN GONZÁLEZ GARCÍA DE VELASCO

CURSO ACADÉMICO: 2019/2020

PROPIETARIO: COMUNIDAD DE PRO<br>LOCALIZACIÓN: URBANIZACIÓN LA<br>PUERTO DE SANTA<br>ARQUITECTO: CARLOS BAENA FERI<br>PLANO DE SITUACIÓN<br>ESCALA: 1:100 URBANIZACIÓN LA SALINERA, VALDELAGRANA.

ARQUITECTO: CARLOS BAENA FERNÁNDEZ

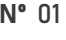

ESCALA: 1:100 17/06/2020

# AUTOR: MARÍA HERRERO DOMÍNGUEZ<br>PUERTA: SEVILLA, ESPAÑA JUNIO DE 2020<br>CURSO ACADÉMICO: 2019/2020<br>TRABAJO FIN DE GRADO (TFG) – GRUPO G<br>**EJECUCIÓN DE 35 VIVIENDAS**<br>PROPIETARIO: COMUNIDAD DE PROPIETARIOS VALDELAGRANA II<br>LOCALI UNIFAMILIARES ADOSADAS

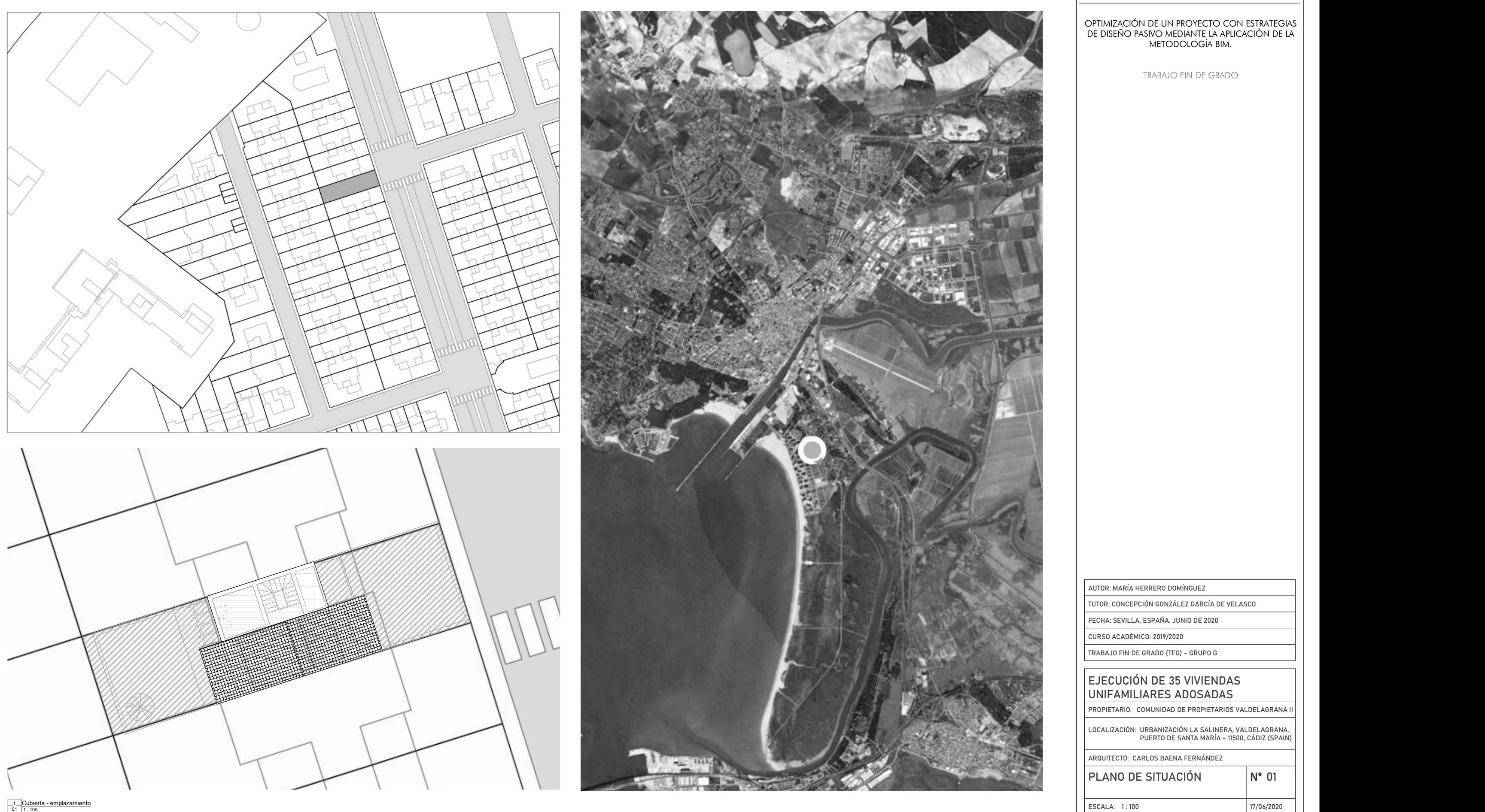

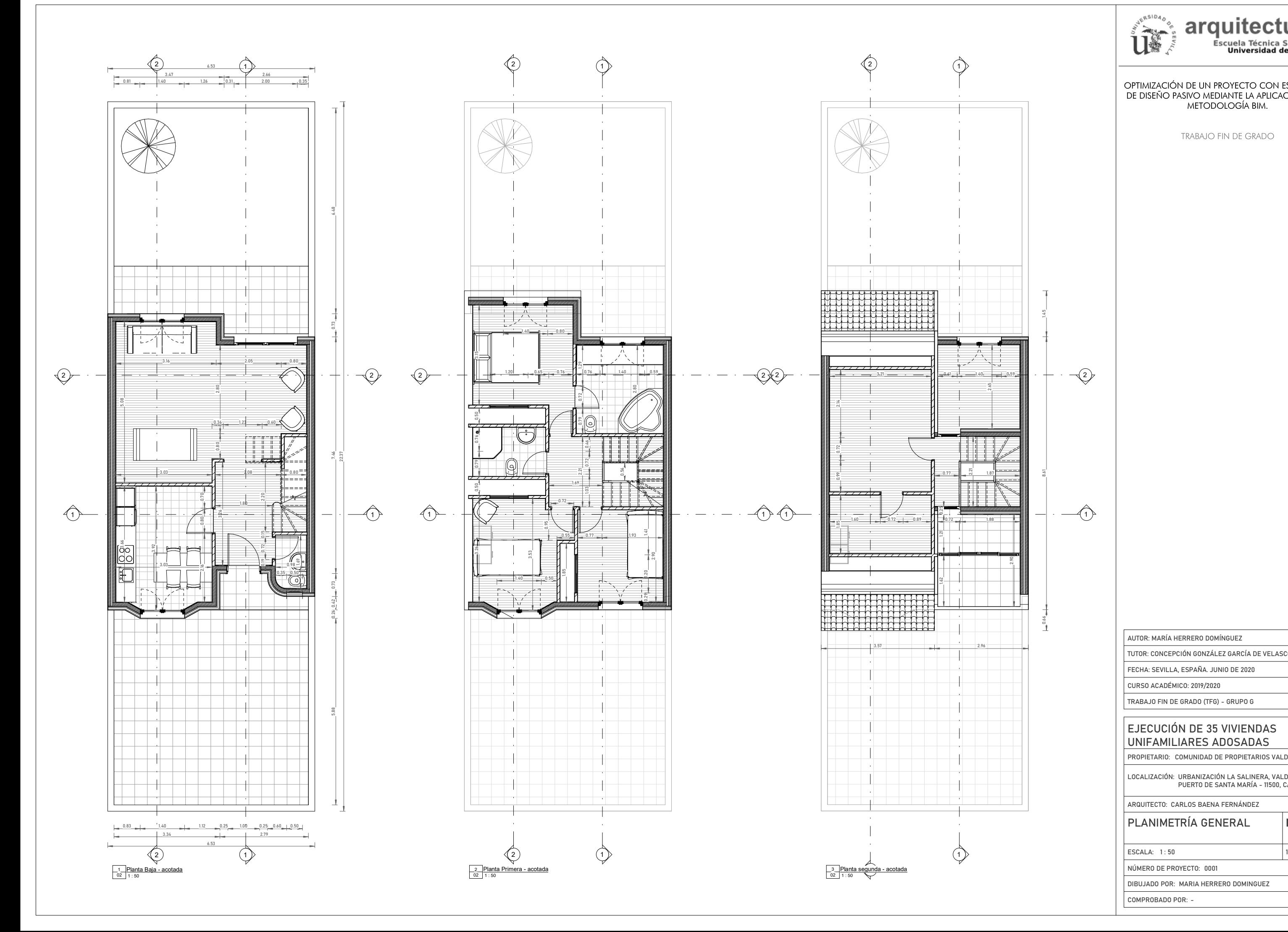

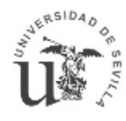

### arquitectura

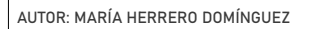

NÚMERO DE PROYECTO:

DIBUJADO POR: MARIA HERRERO DOMINGUEZ

FECHA: SEVILLA, ESPAÑA. JUNIO DE 2020

CURSO ACADÉMICO: 2019/2020

#### UNIFAMILIARES ADOSADAS

PROPIETARIO: COMUNIDAD DE PRO<br>LOCALIZACIÓN: URBANIZACIÓN LA<br>PUERTO DE SANTA<br>ARQUITECTO: CARLOS BAENA FERI<br>PLANIMETRÍA GENER<br>ESCALA: 1:50 URBANIZACIÓN LA SALINERA, VALDELAGRANA. AUTOR: MARÍA HERRERO DOMÍNGUEZ<br>PUERTA: SEVILLA, ESPAÑA JUNIO DE 2020<br>CURSO ACADÉMICO: 2019/2020<br>TRABAJO FIN DE GRADO (TFG) – GRUPO G<br>**EJECUCIÓN DE 35 VIVIENDAS**<br>PROPIETARIO: COMUNIDAD DE PROPIETARIOS VALDELAGRANA II<br>LOCALI

ARQUITECTO: CARLOS BAENA FERNÁNDEZ

PLANIMETRÍA GENERAL<br>
ESCALA: 1:50<br>
NÚMERO DE PROYECTO: 0001<br>
DIBUJADO POR: MARIA HERRERO DOMINGUEZ<br>
COMPROBADO POR: -PLANIMETRÍA GENERAL Nº 02<br>
ESCALA: 1:50<br>
NÚMERO DE PROYECTO: 0001<br>
DIBUJADO POR: MARIA HERRERO DOMINGUEZ<br>
COMPROBADO POR: -

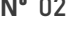

1:50 | 17/06/20 | |

#### 3.30 Nivel\_Planta primera UNIFAMILIARES ADOSADAS

PROPIETARIO: COMUNIDAD DE PRO<br>LOCALIZACIÓN: URBANIZACIÓN LA<br>PUERTO DE SANTA<br>ARQUITECTO: CARLOS BAENA FERI<br>**ALZADOS ACOTADOS**<br>ESCALA: 1:50 URBANIZACIÓN LA SALINERA, VALDELAGRANA. AUTOR: MARÍA HERRERO DOMÍNGUEZ<br>PUERTA: SEVILLA, ESPAÑA JUNIO DE 2020<br>CURSO ACADÉMICO: 2019/2020<br>TRABAJO FIN DE GRADO (TFG) – GRUPO G<br>**EJECUCIÓN DE 35 VIVIENDAS**<br>PROPIETARIO: COMUNIDAD DE PROPIETARIOS VALDELAGRANA II<br>LOCALI

ARQUITECTO: CARLOS BAENA FERNÁNDEZ

ALZADOS ACOTADOS<br>
ESCALA: 1:50<br>
NÚMERO DE PROYECTO: 0001<br>
DIBUJADO POR: MARIA HERRERO DOMINGUEZ<br>
COMPROBADO POR: -ALZADOS ACOTADOS **Nº 03**<br>ESCALA: 1:50<br>NÚMERO DE PROYECTO: 0001<br>DIBUJADO POR: MARIA HERRERO DOMINGUEZ<br>COMPROBADO POR: -

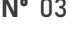

1:50 | 17/06/20 | |

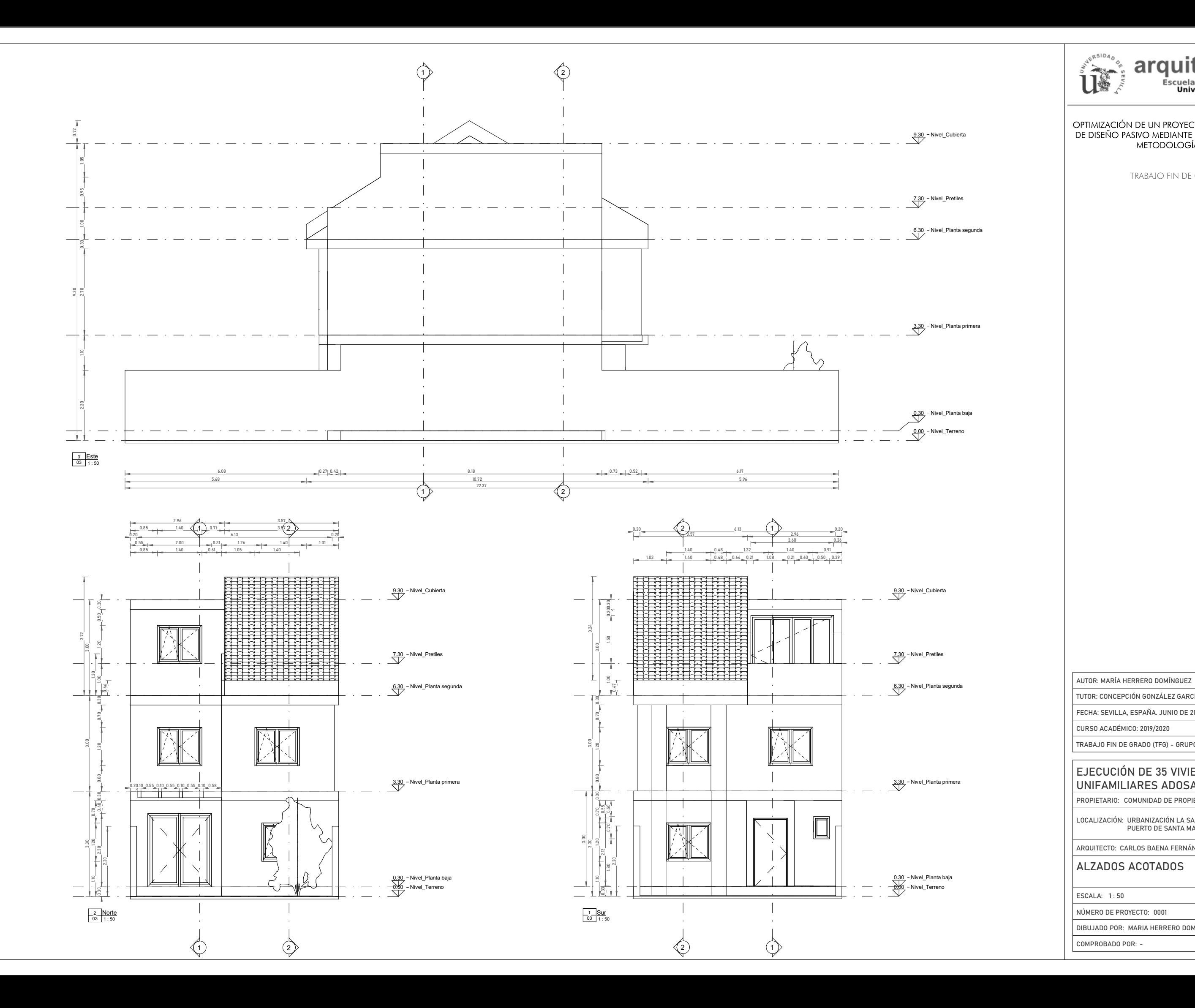

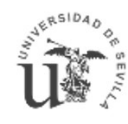

### arquitectura

NÚMERO DE PROYECTO:

DIBUJADO POR: MARIA HERRERO DOMINGUEZ

FECHA: SEVILLA, ESPAÑA. JUNIO DE 2020

CURSO ACADÉMICO: 2019/2020

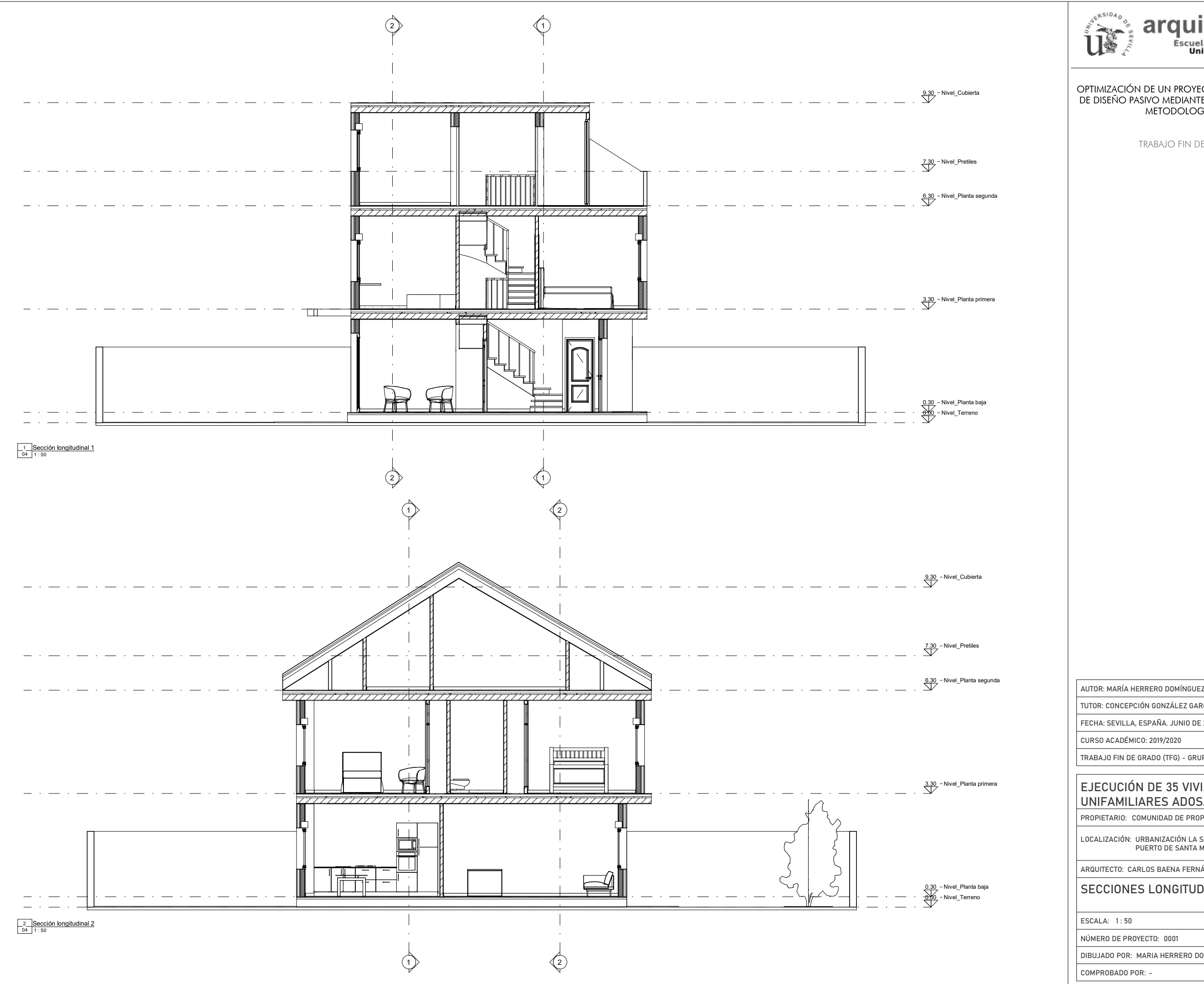

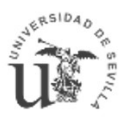

### arquitectura

9.30 - Nivel\_Cubierta<br>DE DISEÑO PASIVO MEDIANTE LA APLICACIÓN DE LA<br>METODOLOGÍA BIM.

TRABAJO FIN DE GRADO

 $\overbrace{S}^{6.30}$  - Nivel\_Planta segunda<br>AUTOR: MARÍA HERRERO DOMÍNGUEZ

AUTOR: MARIA HERRERO DOMÍNGUEZ<br>TUTOR: CONCEPCIÓN GONZÁLEZ GARCÍA DE VELASCO<br>FECHA: SEVILLA, ESPAÑA. JUNIO DE 2020<br>CURSO ACADÉMICO: 2019/2020<br>TRABAJO FIN DE GRADO (TFG) - GRUPO G TUTOR: CONCEPCIÓN GONZÁLEZ GARCÍA DE VELASCO

PROPIETARIO: COMUNIDAD DE PRO<br>LOCALIZACIÓN: URBANIZACIÓN LA<br>PUERTO DE SANTA<br>ARQUITECTO: CARLOS BAENA FERI<br>SECCIONES LONGITU<br>ESCALA: 1:50 URBANIZACIÓN LA SALINERA, VALDELAGRANA.

ARQUITECTO: CARLOS BAENA FERNÁNDEZ

NÚMERO DE PROYECTO:

Nivel\_Planta baja  $|\cdot|$ SECCIONES LONGITUDINALES  $|N^{\circ}$  04 SECCIONES LONGITUDINALES Nº 04<br>ESCALA: 1:50<br>NÚMERO DE PROYECTO: 0001<br>DIBUJADO POR: MARIA HERRERO DOMINGUEZ<br>COMPROBADO POR: -SECCIONES LONGITUDINALES Nº 04<br>
ESCALA: 1:50<br>
NÚMERO DE PROYECTO: 0001<br>
DIBUJADO POR: MARIA HERRERO DOMINGUEZ<br>
COMPROBADO POR: -

DIBUJADO POR: MARIA HERRERO DOMINGUEZ

1:50 | 17/06/20 | |

FECHA: SEVILLA, ESPAÑA. JUNIO DE 2020

## $\frac{3.30}{2}$ <sup>-Nivel\_Planta primera</sup><br>  $\begin{array}{|l|} \hline \text{EJECUCIÓN DE 35 VIVIENDAS} \end{array}$ AUTOR: MARÍA HERRERO DOMÍNGUEZ<br>PUERTA: SEVILLA, ESPAÑA JUNIO DE 2020<br>CURSO ACADÉMICO: 2019/2020<br>TRABAJO FIN DE GRADO (TFG) – GRUPO G<br>**EJECUCIÓN DE 35 VIVIENDAS**<br>PROPIETARIO: COMUNIDAD DE PROPIETARIOS VALDELAGRANA II<br>LOCALI UNIFAMILIARES ADOSADAS

CURSO ACADÉMICO: 2019/2020

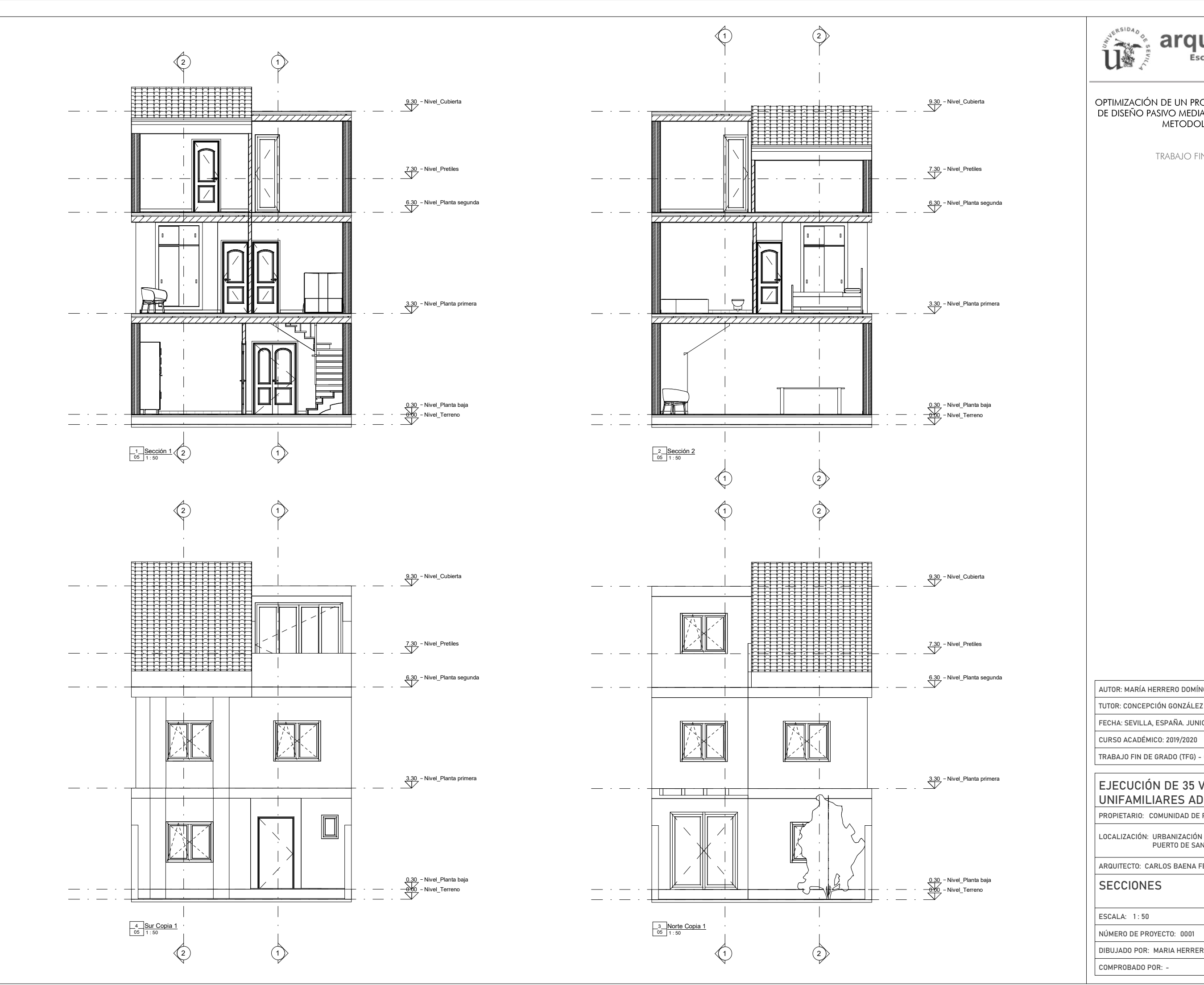

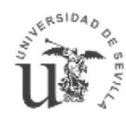

## arquitectura

9.30 - Nivel\_Cubierta<br>
PE DISEÑO PASIVO MEDIANTE LA APLICACIÓN DE LA<br>
DE DISEÑO PASIVO MEDIANTE LA APLICACIÓN DE LA METODOLOGÍA BIM.

**TRABAJO FIN DE GRADO** 

AUTOR: MARIA HERRERO DOMÍNGUEZ<br>TUTOR: CONCEPCIÓN GONZÁLEZ GARCÍA DE VELASCO<br>FECHA: SEVILLA, ESPAÑA. JUNIO DE 2020<br>CURSO ACADÉMICO: 2019/2020<br>TRABAJO FIN DE GRADO (TFG) - GRUPO G TUTOR: CONCEPCIÓN GONZÁLEZ GARCÍA DE VELASCO

PROPIETARIO: COMUNIDAD DE PRO<br>LOCALIZACIÓN: URBANIZACIÓN LA<br>PUERTO DE SANTA<br>ARQUITECTO: CARLOS BAENA FERI<br>SECCIONES<br>ESCALA: 1:50 URBANIZACIÓN LA SALINERA, VALDELAGRANA.

ARQUITECTO: CARLOS BAENA FERNÁNDEZ

SECCIONES

1:50 | 17/06/20 | |

 $\overbrace{S}^{3.30 \text{ - Nivel\_Planta primer}}$  EJECUCIÓN DE 35 VIVIENDAS AUTOR: MARÍA HERRERO DOMÍNGUEZ<br>PUERTA: SEVILLA, ESPAÑA JUNIO DE 2020<br>CURSO ACADÉMICO: 2019/2020<br>TRABAJO FIN DE GRADO (TFG) – GRUPO G<br>**EJECUCIÓN DE 35 VIVIENDAS**<br>PROPIETARIO: COMUNIDAD DE PROPIETARIOS VALDELAGRANA II<br>LOCALI UNIFAMILIARES ADOSADAS

NÚMERO DE PROYECTO:

DIBUJADO POR: MARIA HERRERO DOMINGUEZ SECCIONES<br>
ESCALA: 1:50<br>
NÚMERO DE PROYECTO: 0001<br>
DIBUJADO POR: MARIA HERRERO DOMINGUEZ<br>
COMPROBADO POR: -SECCIONES<br>
ESCALA: 1:50<br>
NÚMERO DE PROYECTO: 0001<br>
DIBUJADO POR: MARIA HERRERO DOMINGUEZ<br>
COMPROBADO POR: -

FECHA: SEVILLA, ESPAÑA. JUNIO DE 2020

CURSO ACADÉMICO: 2019/2020

FECHA: SEVILLA, ESPAÑA. JUNIO DE 2020

CURSO ACADÉMICO: 2019/2020

TRABAJO FIN DE GRADO (TFG) - GRUPO G

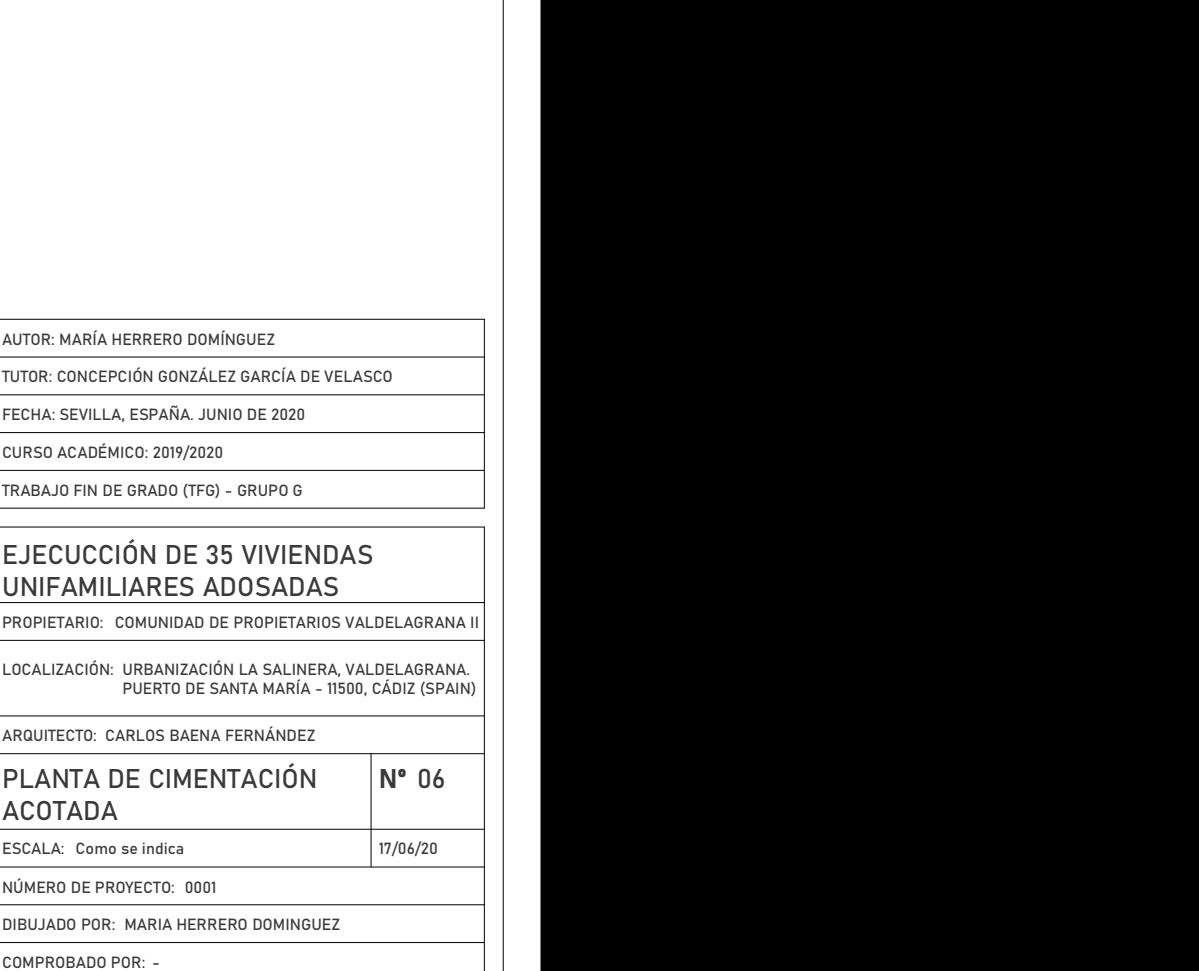

DIBUJADO POR: MARIA HERRERO DOMINGUEZ

#### UNIFAMILIARES ADOSADAS

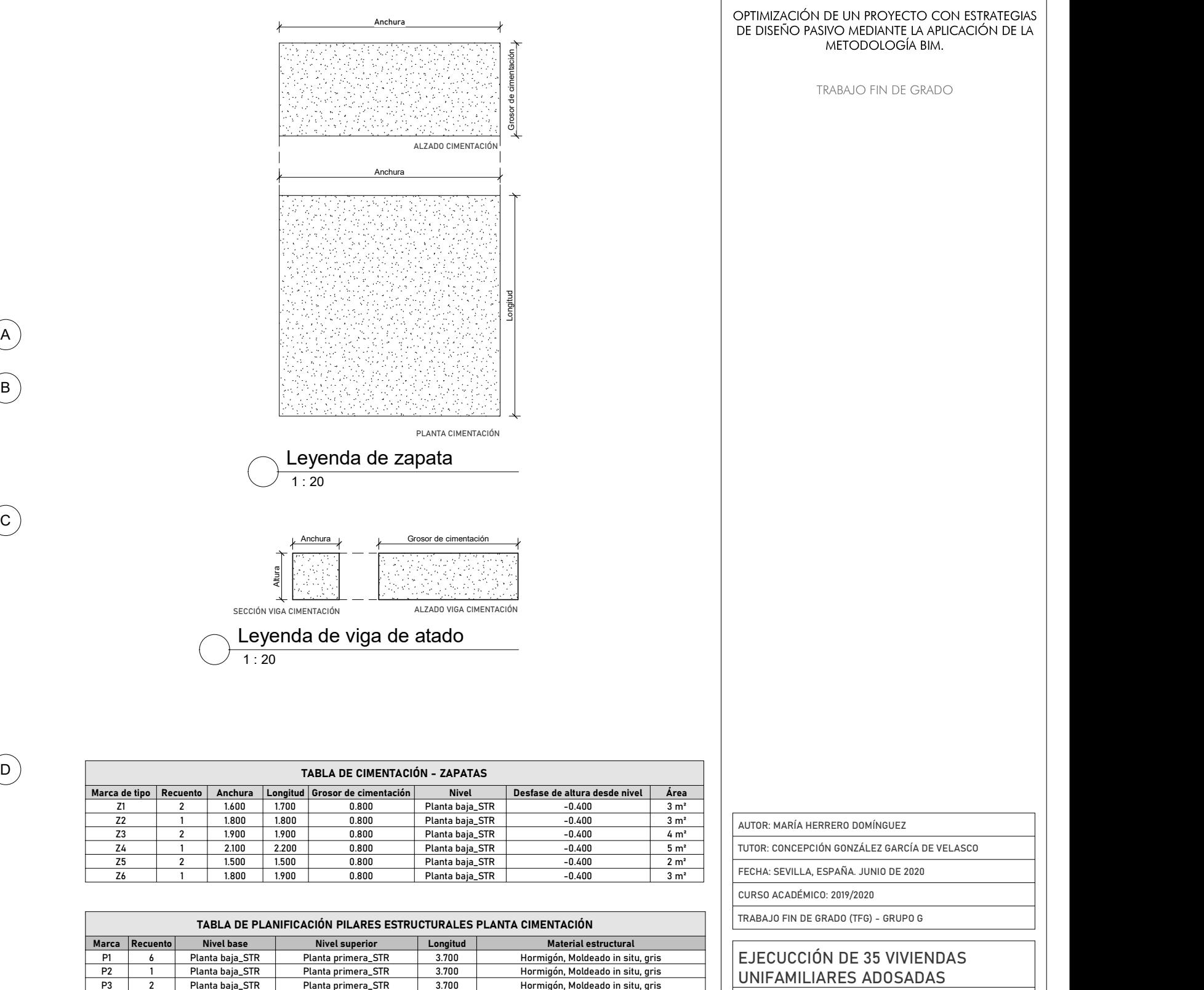

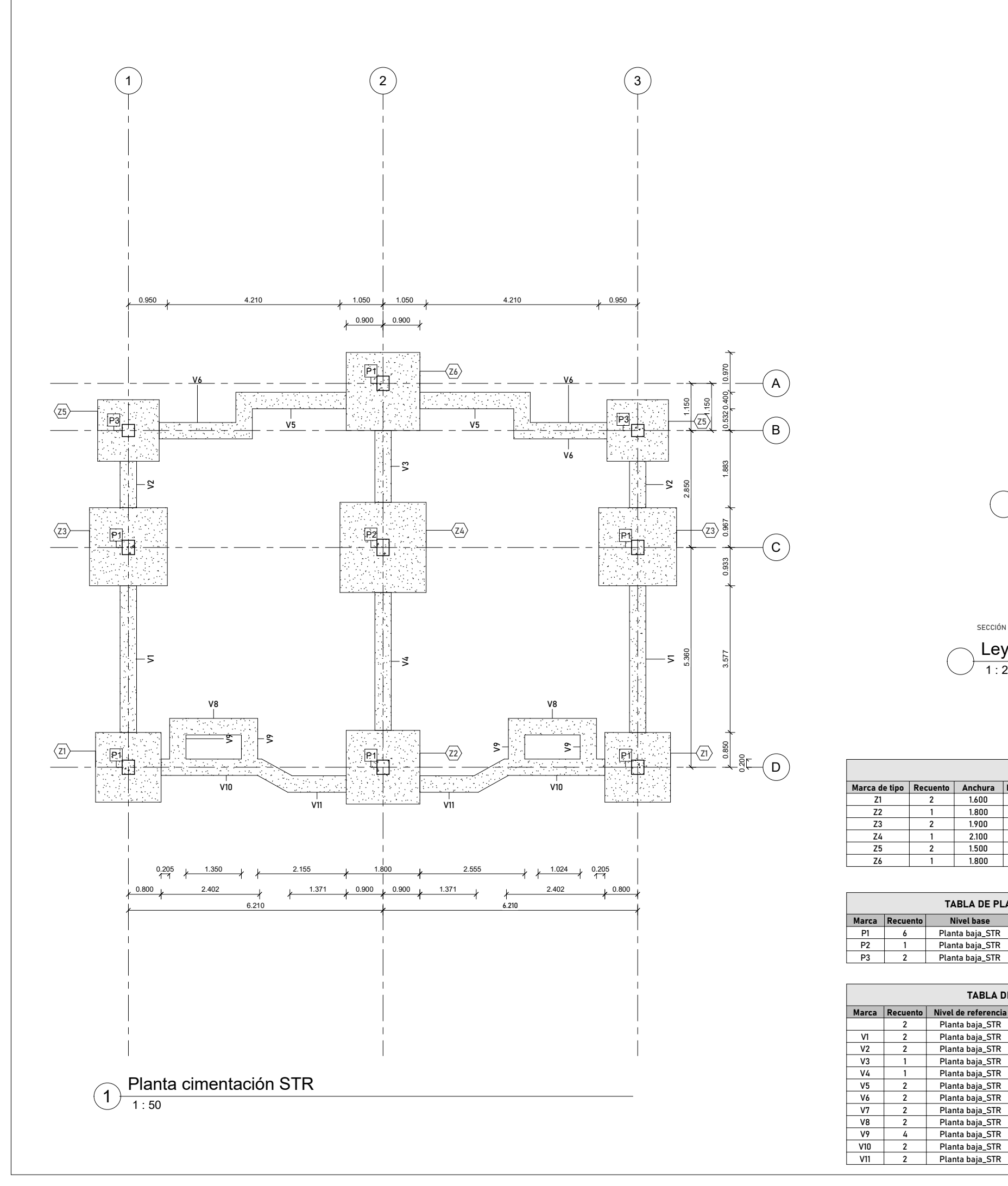

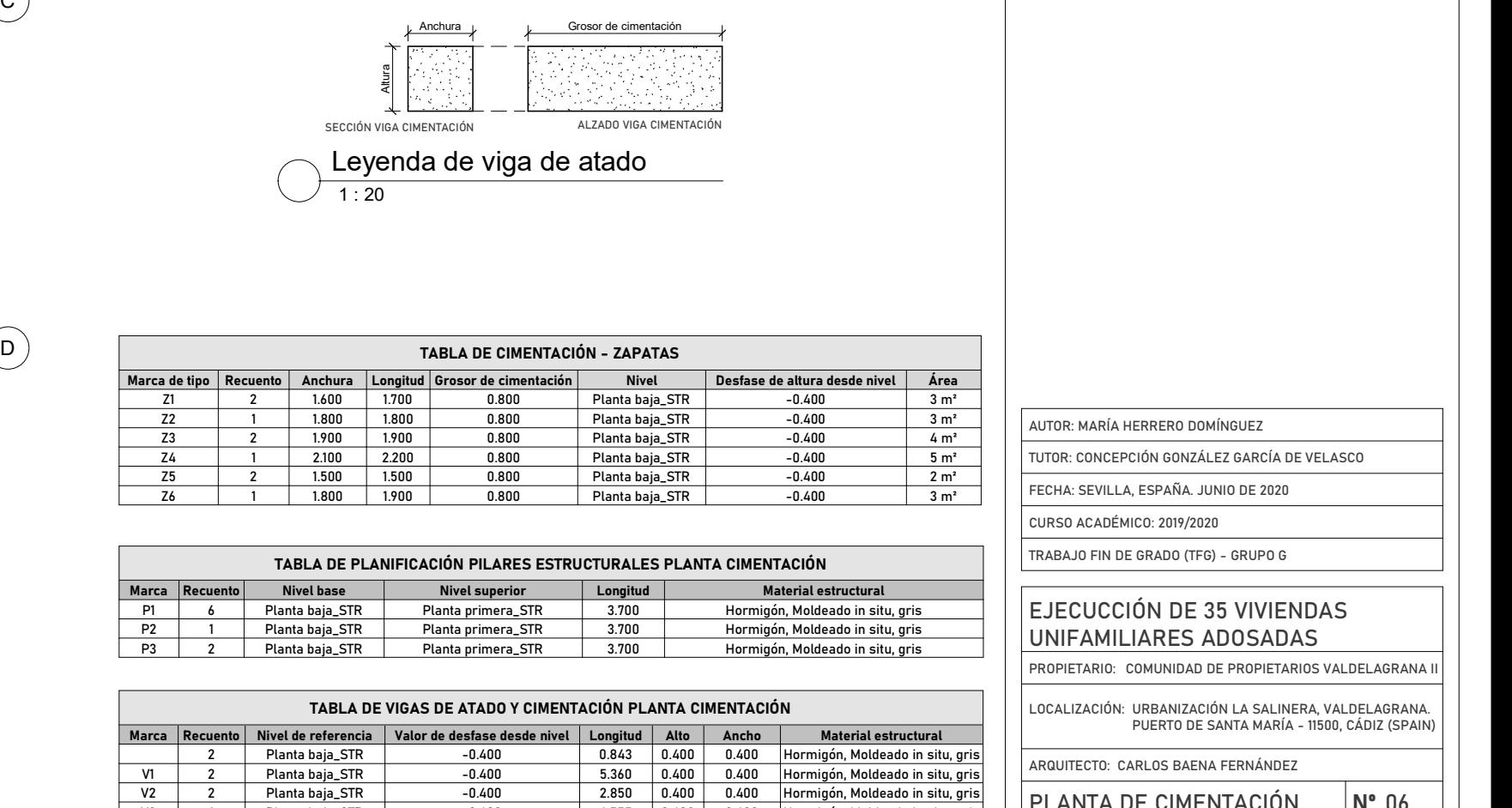

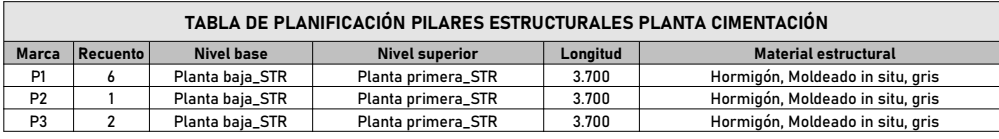

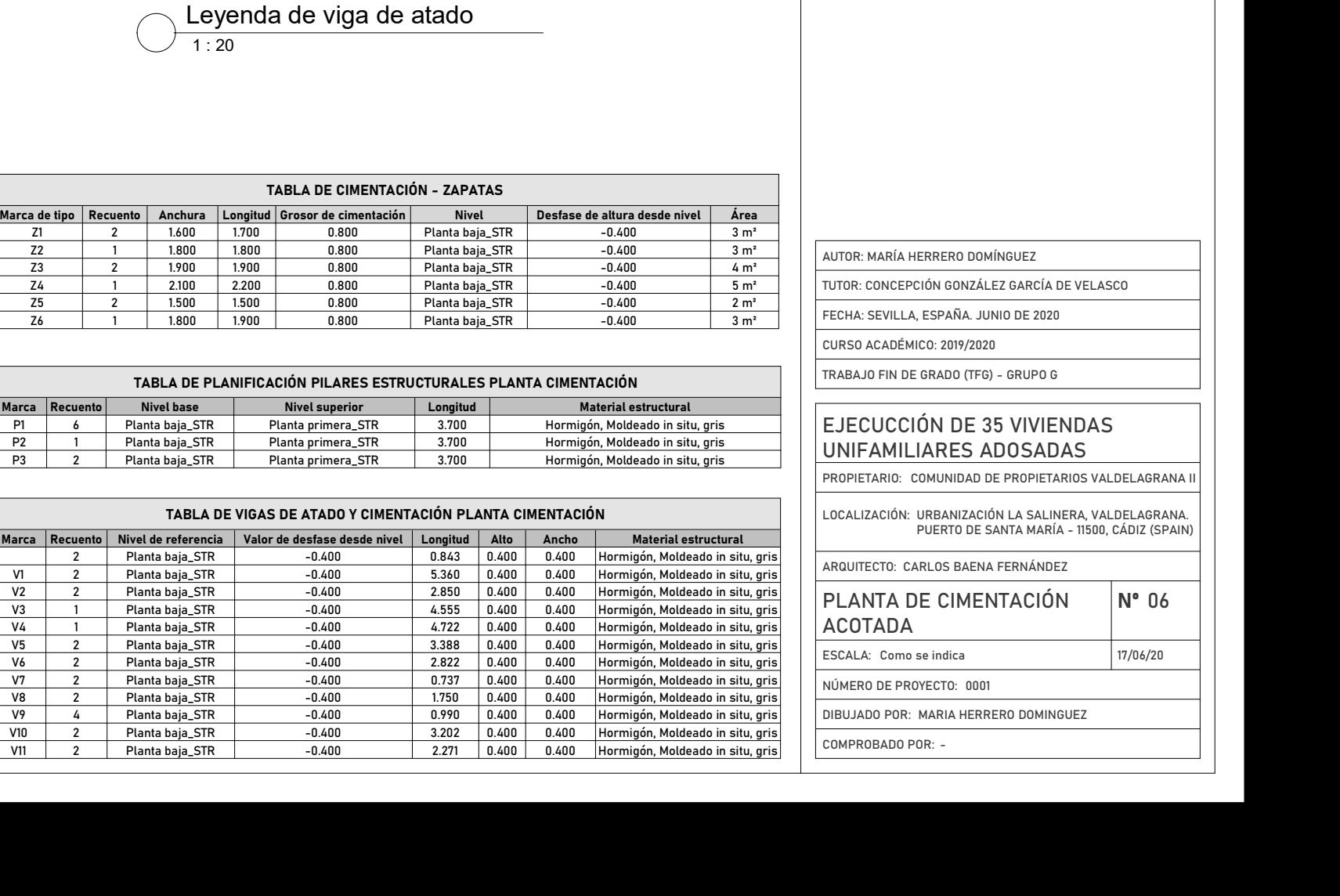

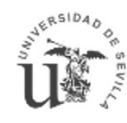

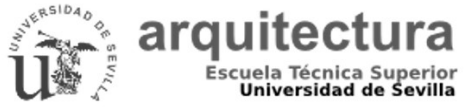

OPTIMIZACIÓN DE UN PROYECTO CON ESTRATEGIAS<br>DE DISEÑO PASIVO MEDIANTE LA APLICACIÓN DE LA METODOLOGÍA BIM.

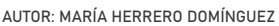

1 : 50 06/03/20 ESCALA: 1:50

**ESTRUCTURA** 

NÚMERO DE PROYECTO:

DIBUJADO POR: MARIA HERRERO DOMINGUEZ

# AUTOR: MARÍA HERRERO DOMÍNGUEZ<br>PUERTA: SEVILLA, ESPAÑA JUNIO DE 2020<br>CURSO ACADÉMICO: 2019/2020<br>TRABAJO FIN DE GRADO (TFG) – GRUPO G<br>**EJECUCCIÓN DE 35 VIVIENDAS**<br>PROPIETARIO: COMUNIDAD DE PROPIETARIOS VALDELAGRANA II<br>LOCAL UNIFAMILIARES ADOSADAS

PROPIETARIO: COMUNIDAD DE PRO<br>LOCALIZACIÓN: URBANIZACIÓN LA<br>PUERTO DE SANTA<br>ARQUITECTO: CARLOS BAENA FERI<br>**PLANTA PRIMERA**<br>ESTRUCTURA<br>ESCALA: 1:50

ARQUITECTO: CARLOS BAENA FERNÁNDEZ

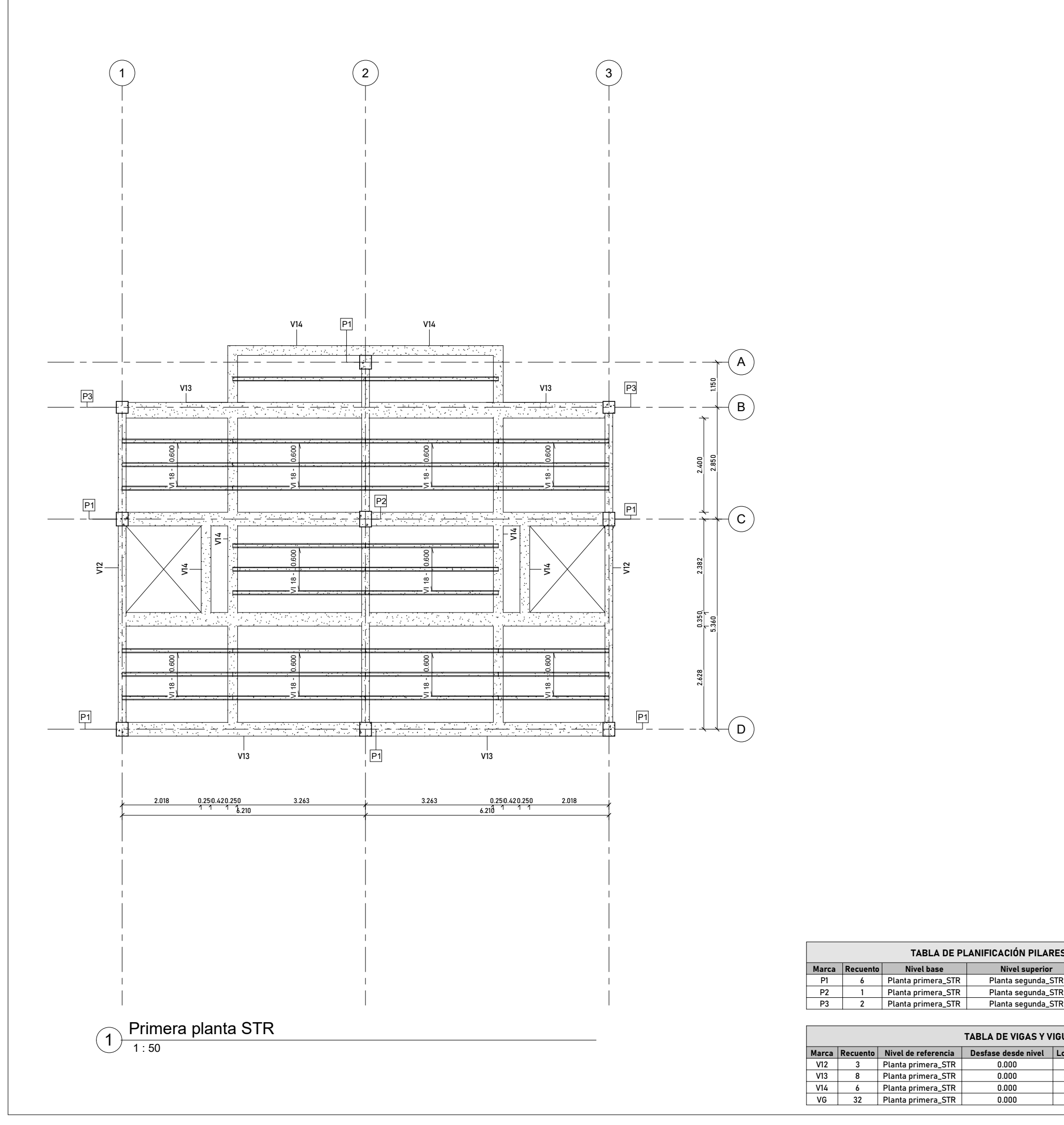

FECHA: SEVILLA, ESPAÑA. JUNIO DE 2020

CURSO ACADÉMICO: 2019/2020

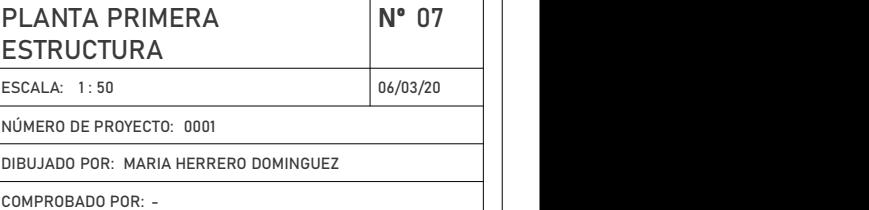

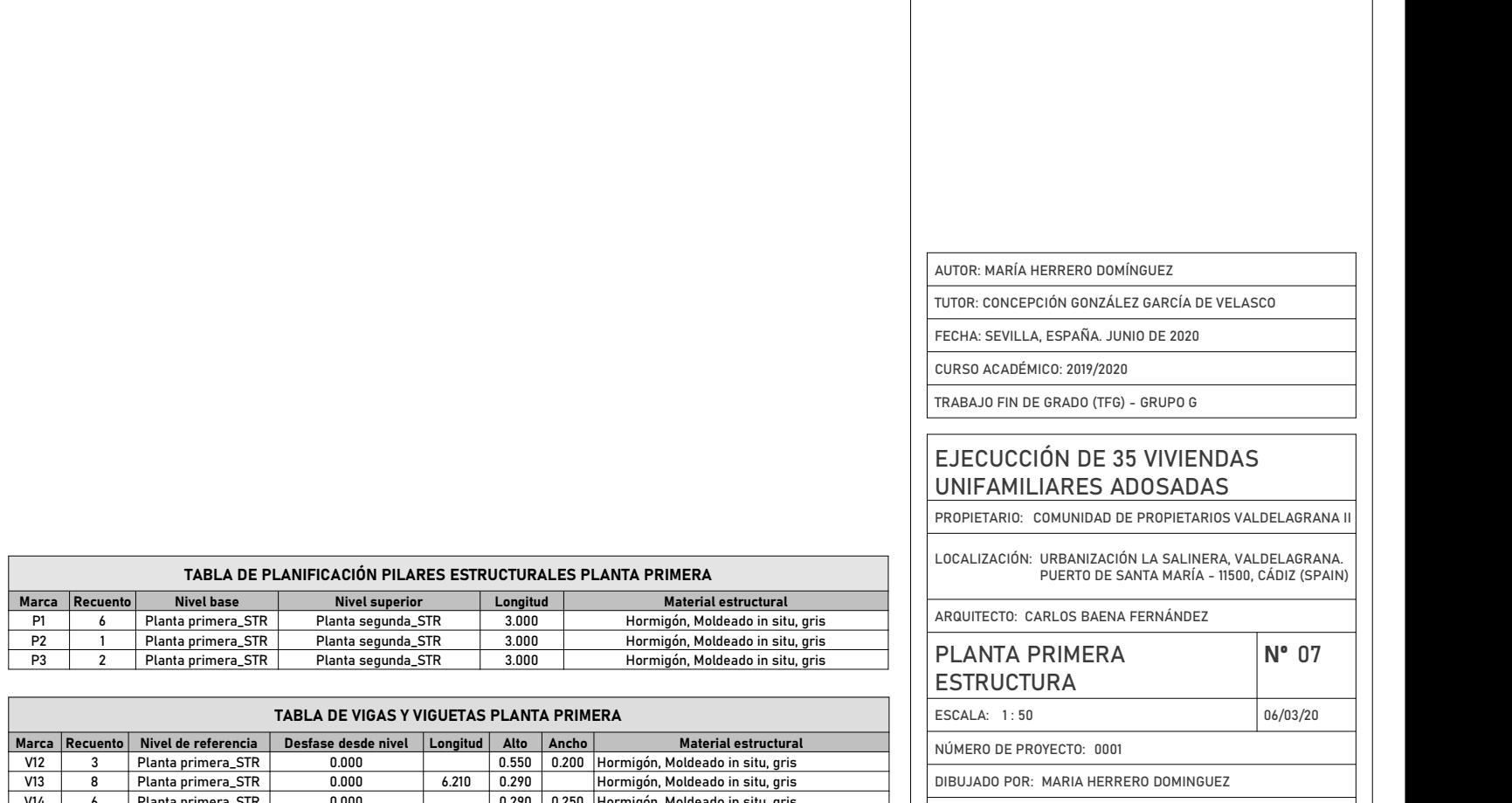

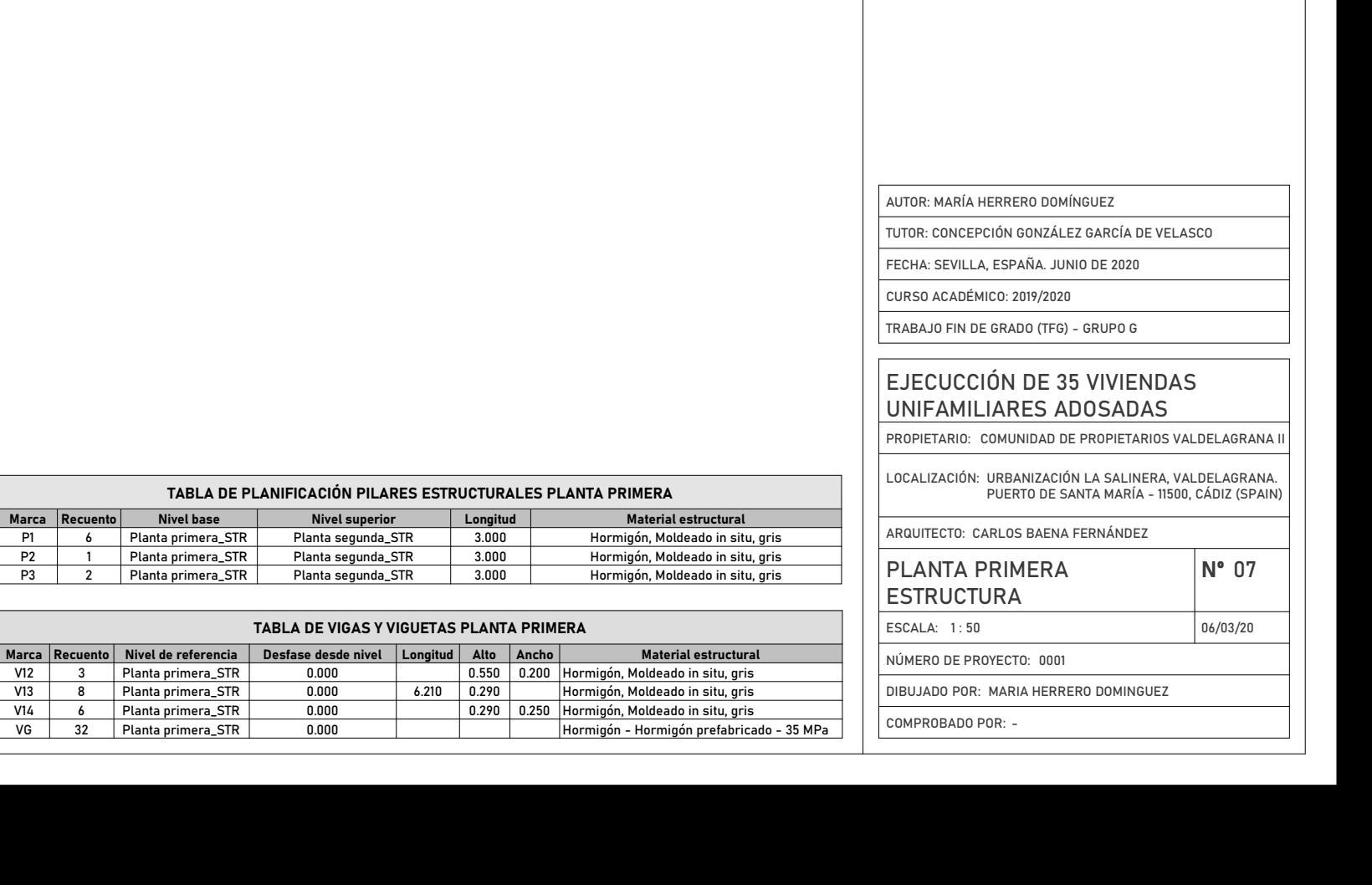

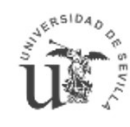

## $\overbrace{\mathbf{U}}^{\mathbf{g}_{\text{sc}}\text{-}\mathbf{g}_{\text{sc}}\text{-}\mathbf{g}_{\text{c}}}_{\mathbf{u}_{\text{iniversidad de Sevilla}}}$

OPTIMIZACIÓN DE UN PROYECTO CON ESTRATEGIAS DE DISEÑO PASIVO MEDIANTE LA APLICACIÓN DE LA METODOLOGÍA BIM.

**TRABAJO FIN DE GRADO** 

NÚMERO DE PROYECTO:

DIBUJADO POR: MARIA HERRERO DOMINGUEZ

FECHA: SEVILLA, ESPAÑA. JUNIO DE 2020

# AUTOR: MARÍA HERRERO DOMÍNGUEZ<br>PUERTA: SEVILLA, ESPAÑA JUNIO DE 2020<br>CURSO ACADÉMICO: 2019/2020<br>TRABAJO FIN DE GRADO (TFG) – GRUPO G<br>**EJECUCCIÓN DE 35 VIVIENDAS**<br>PROPIETARIO: COMUNIDAD DE PROPIETARIOS VALDELAGRANA II<br>LOCAL UNIFAMILIARES ADOSADAS

CURSO ACADÉMICO: 2019/2020

ARQUITECTO: CARLOS BAENA FERNÁNDEZ

PROPIETARIO: COMUNIDAD DE PRO<br>LOCALIZACIÓN: URBANIZACIÓN LA<br>PUERTO DE SANTA<br>ARQUITECTO: CARLOS BAENA FERI<br>PLANTA SEGUNDA<br>ESTRUCTURA PLANTA SEGUNDA<br>
ESTRUCTURA<br>
ESCALA: 1:50<br>
NÚMERO DE PROYECTO: 0001<br>
DIBUJADO POR: MARIA HERRERO DOMINGUEZ<br>
COMPROBADO POR: -ESCALA: 1:50 17/06/20 PLANTA SEGUNDA<br>
ESTRUCTURA <sup>Nº</sup> 08<br>
ESCALA: 1:50<br>
NÚMERO DE PROYECTO: 0001<br>
DIBUJADO POR: MARIA HERRERO DOMINGUEZ<br>
COMPROBADO POR: -**ESTRUCTURA** 

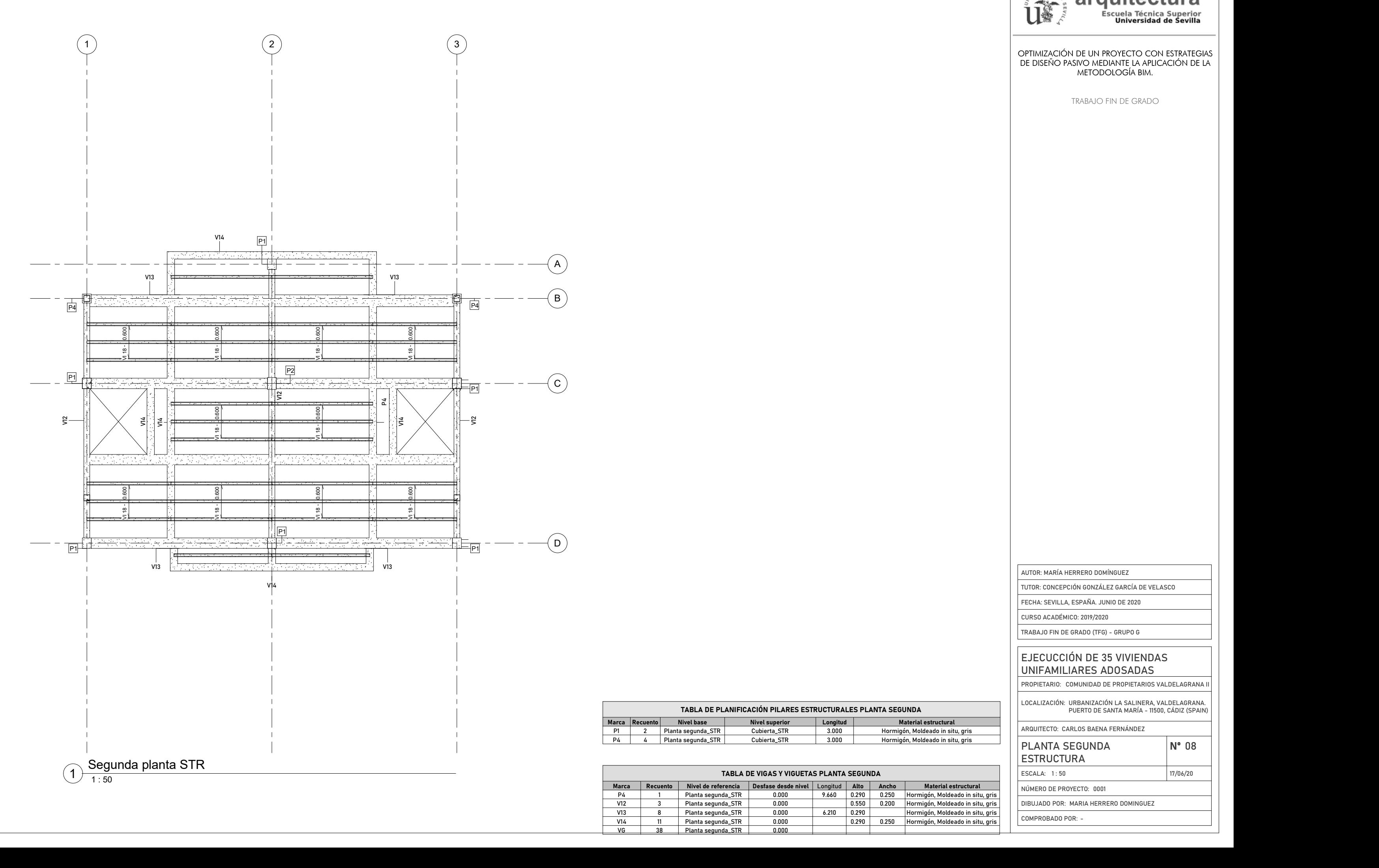

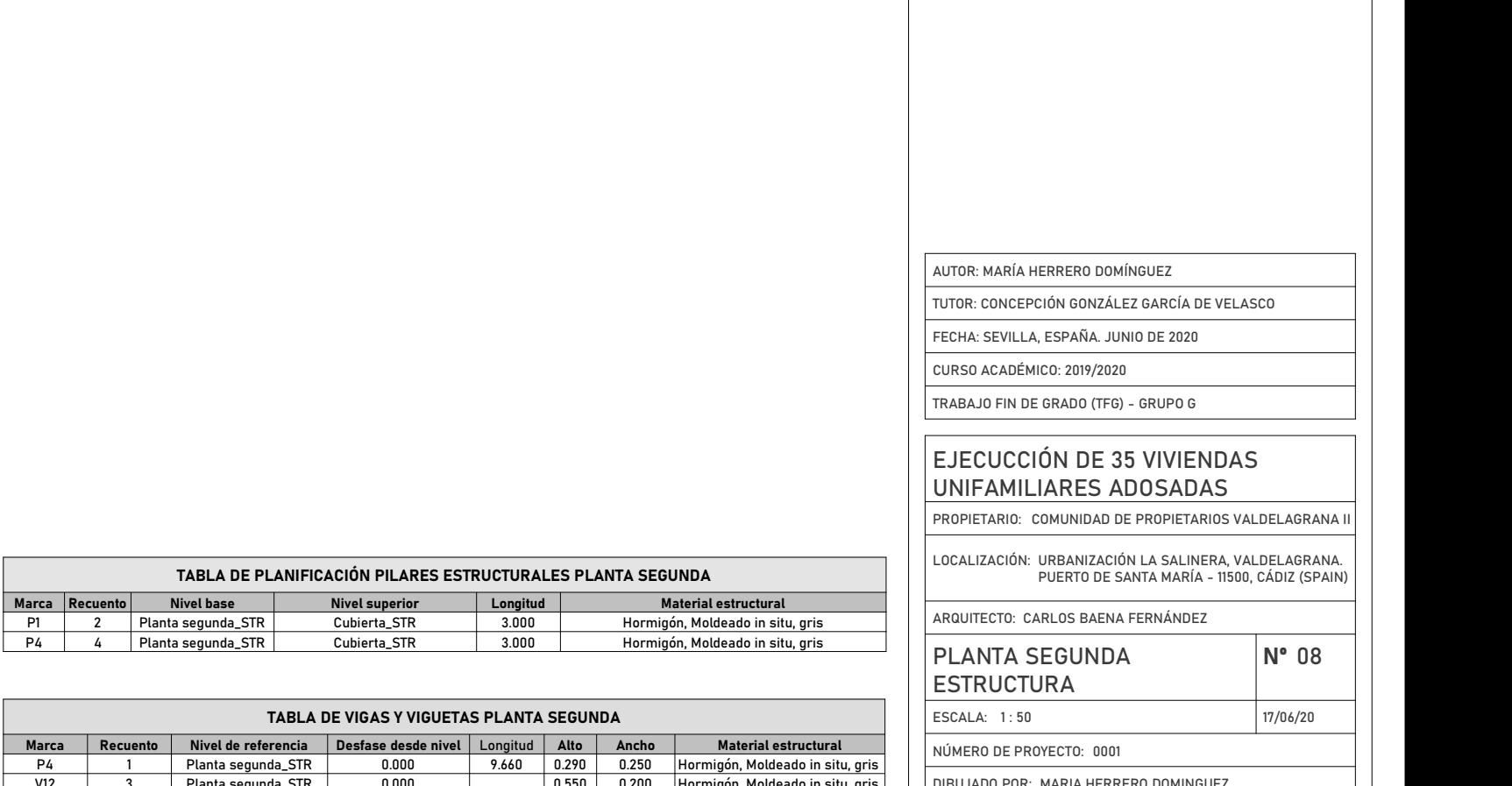

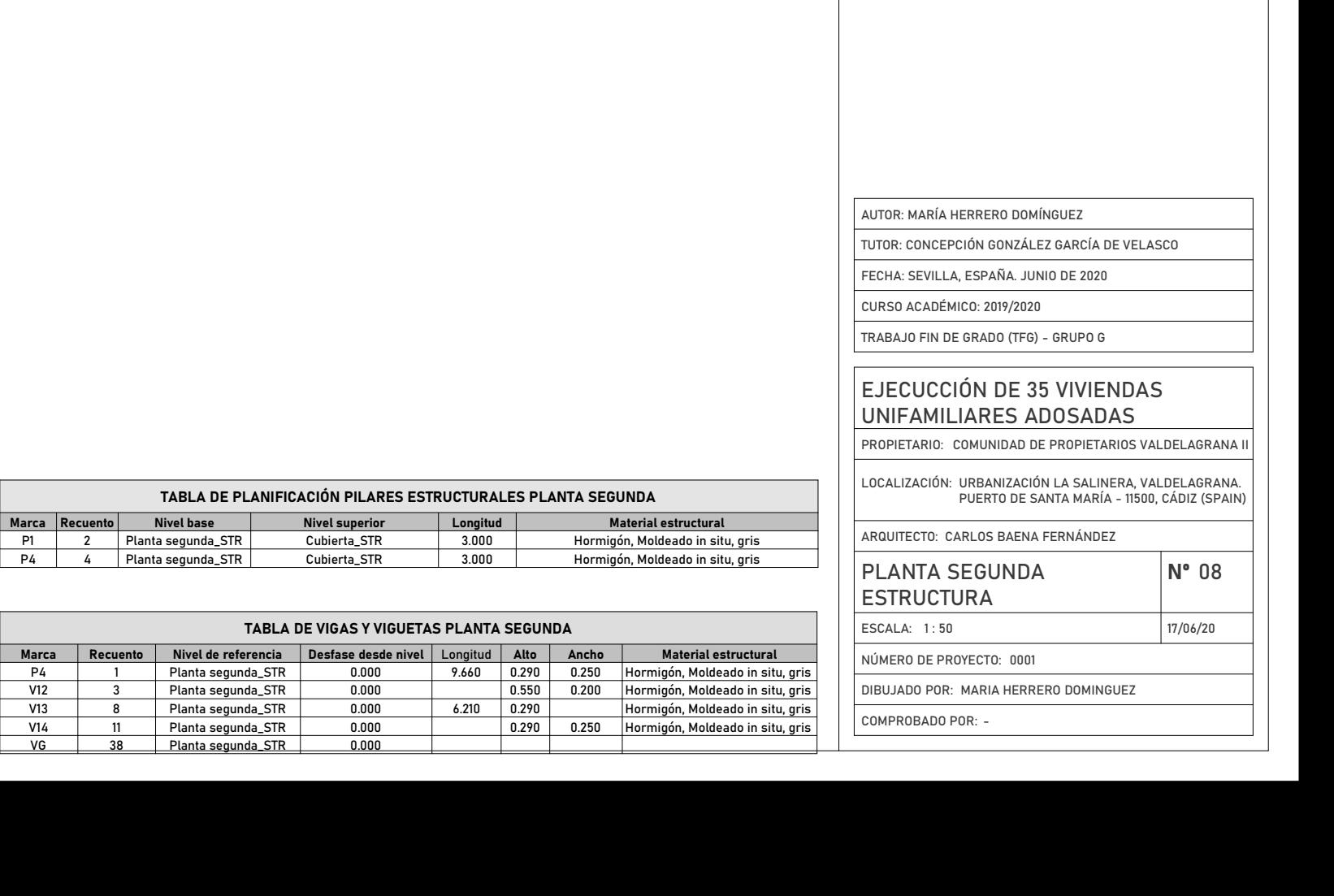

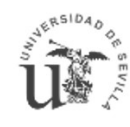

## $\overbrace{\mathbf{U}}^{\text{scult}}_{\text{scult}}$

OPTIMIZACIÓN DE UN PROYECTO CON ESTRATEGIAS DE DISEÑO PASIVO MEDIANTE LA APLICACIÓN DE LA METODOLOGÍA BIM.

**TRABAJO FIN DE GRADO** 

FECHA: SEVILLA, ESPAÑA. JUNIO DE 2020

CURSO ACADÉMICO: 2019/2020

# AUTOR: MARÍA HERRERO DOMÍNGUEZ<br>PUERTA: SEVILLA, ESPAÑA JUNIO DE 2020<br>CURSO ACADÉMICO: 2019/2020<br>TRABAJO FIN DE GRADO (TFG) – GRUPO G<br>**EJECUCCIÓN DE 35 VIVIENDAS**<br>PROPIETARIO: COMUNIDAD DE PROPIETARIOS VALDELAGRANA II<br>LOCAL UNIFAMILIARES ADOSADAS

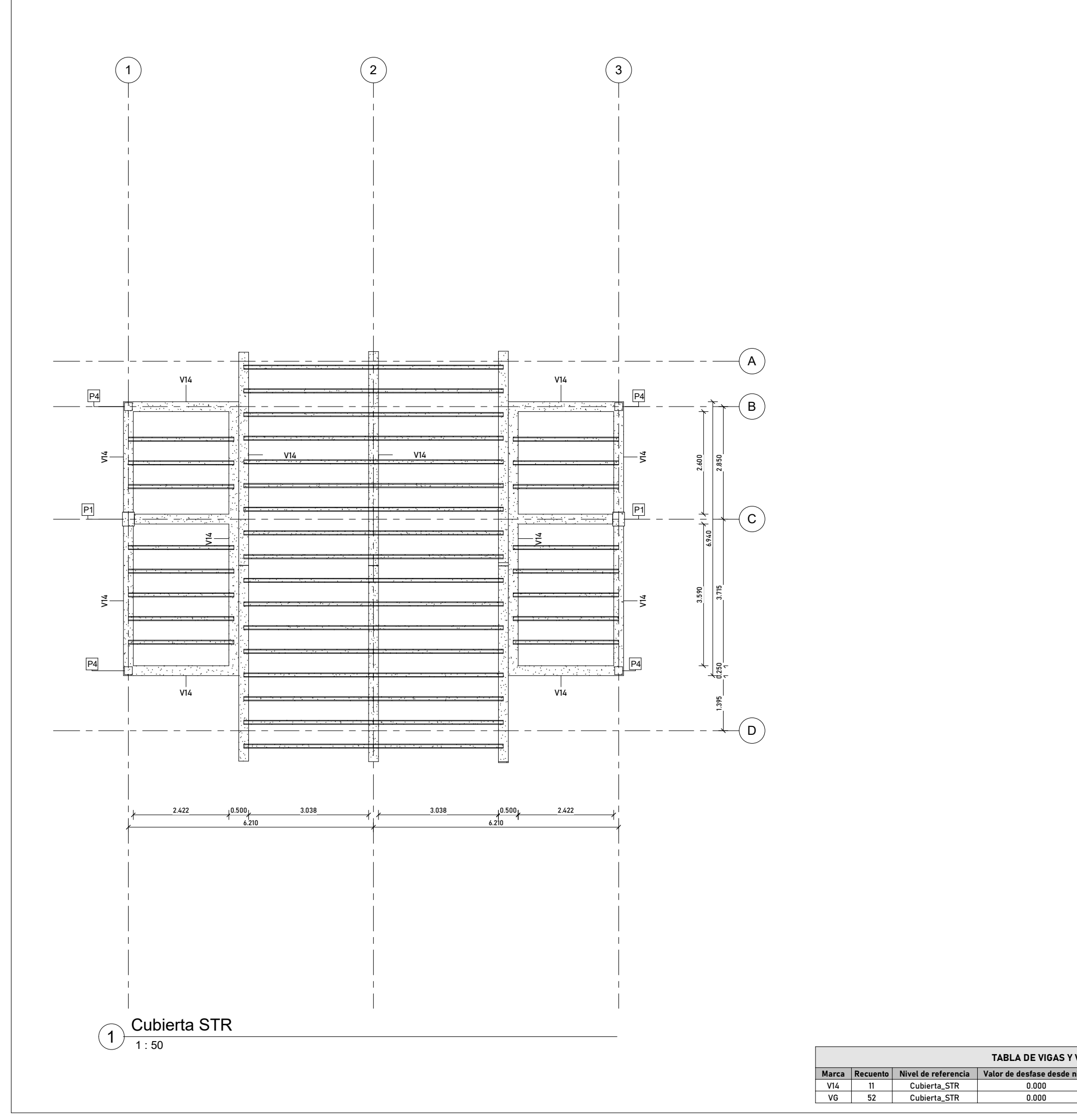

URBANIZACIÓN LA SALINERA, VALDELAGRANA.

ARQUITECTO: CARLOS BAENA FERNÁNDEZ

PROPIETARIO: COMUNIDAD DE PRO<br>LOCALIZACIÓN: URBANIZACIÓN LA<br>PUERTO DE SANTA<br>ARQUITECTO: CARLOS BAENA FERI<br>PLANTA CUBIERTA<br>ESTRUCTURA<br>ESCALA: 1:50 PLANTA CUBIERTA<br>
ESTRUCTURA<br>
ESCALA: 1:50<br>
NÚMERO DE PROYECTO: 0001<br>
DIBUJADO POR: MARIA HERRERO DOMINGUEZ<br>
COMPROBADO POR: -- MARIA HERRERO DOMINGUEZ <sup>0001</sup> PLANTA CUBIERTA <sup>09</sup> **ESTRUCTURA** 

1:50 | 17/06/20 | |

DIBUJADO POR: MARIA HERRERO DOMINGUEZ

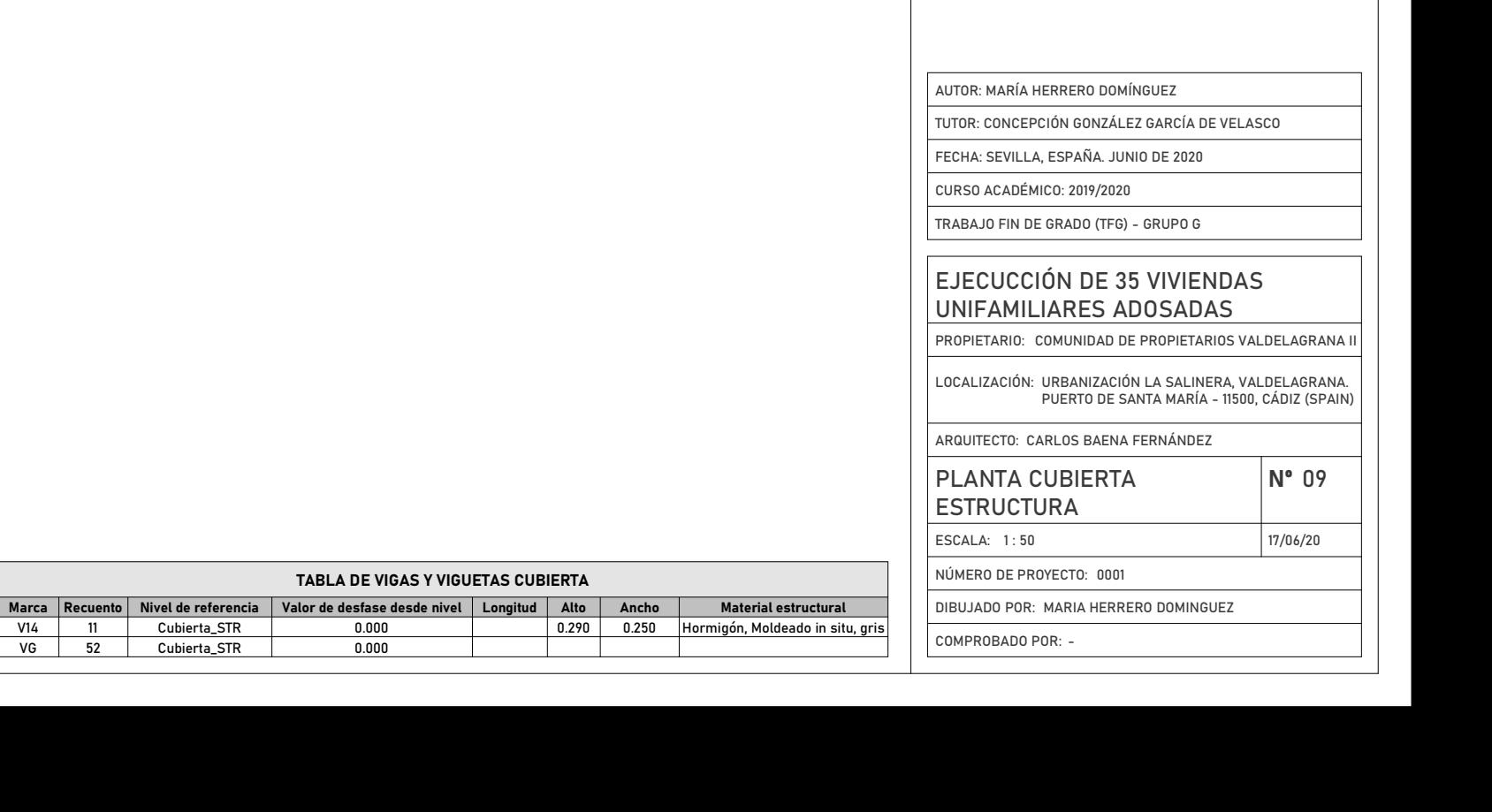

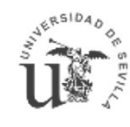

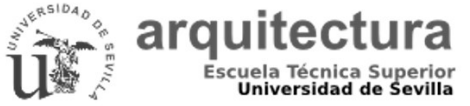

OPTIMIZACIÓN DE UN PROYECTO CON ESTRATEGIAS<br>DE DISEÑO PASIVO MEDIANTE LA APLICACIÓN DE LA METODOLOGÍA BIM.

**TRABAJO FIN DE GRADO** 

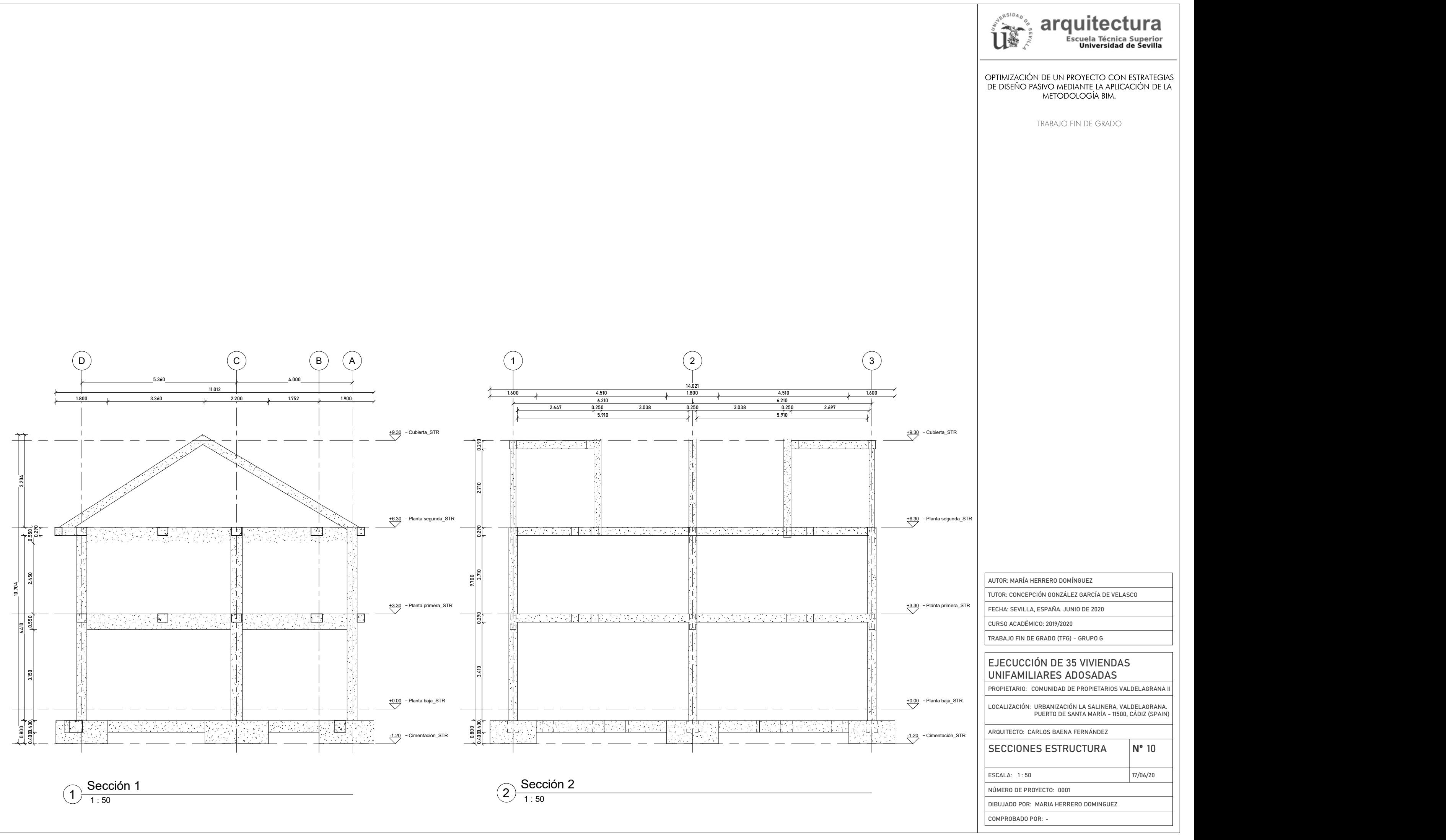

## ANEXO II

#### RESULTADOS OBTENIDOS DE LA HERRAMIENTA INSIGHT

María Herrero Domínguez AUTOR

Concepción González García de Velasco – Construcciones arquitectónicas I TUTOR ACADÉMICO

Sevilla, España. Junio del 2020

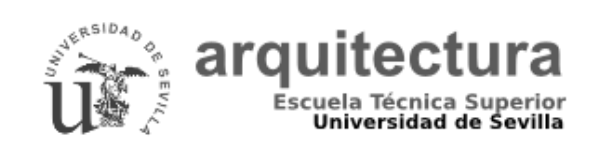

Universidad de Sevilla Escuela Técnica Superior de Arquitectura - Grado en Fundamentos de la Arquitectura - Curso 2019-2020

En este Anexo mostraremos las imágenes y gráficos obtenidos de la herramienta plataforma Autodesk Insight. Así como una breve explicación de la imagen cuando esta sea necesaria.

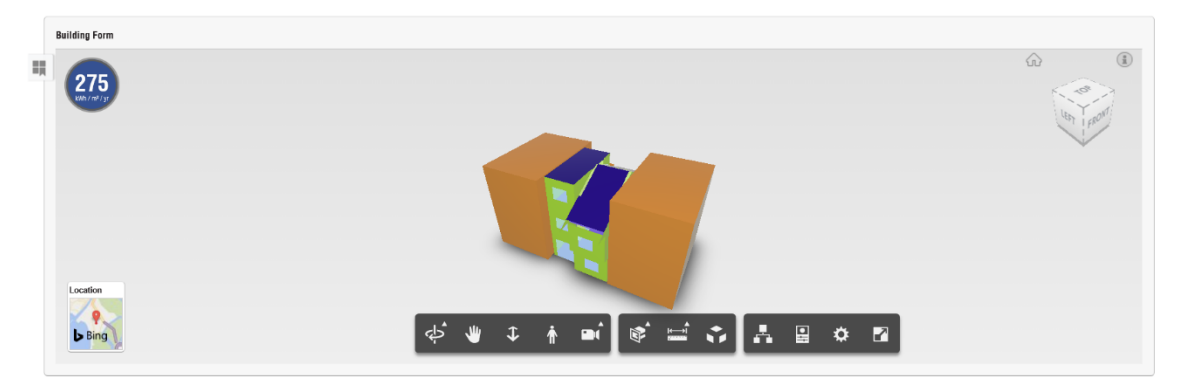

Como hemos comentado en el desarrollo del trabajo, la herramienta plataforma Autodesk Insight analiza la edificación introducida sobre la base de diferentes casos, en los que se van modificando un total de 24 parámetros distintos. Dichos parámetros son los que podemos visualizar a continuación, pudiendo observar en primer lugar el concepto analizado y la correspondiente definición y en segundo lugar los valores obtenidos.

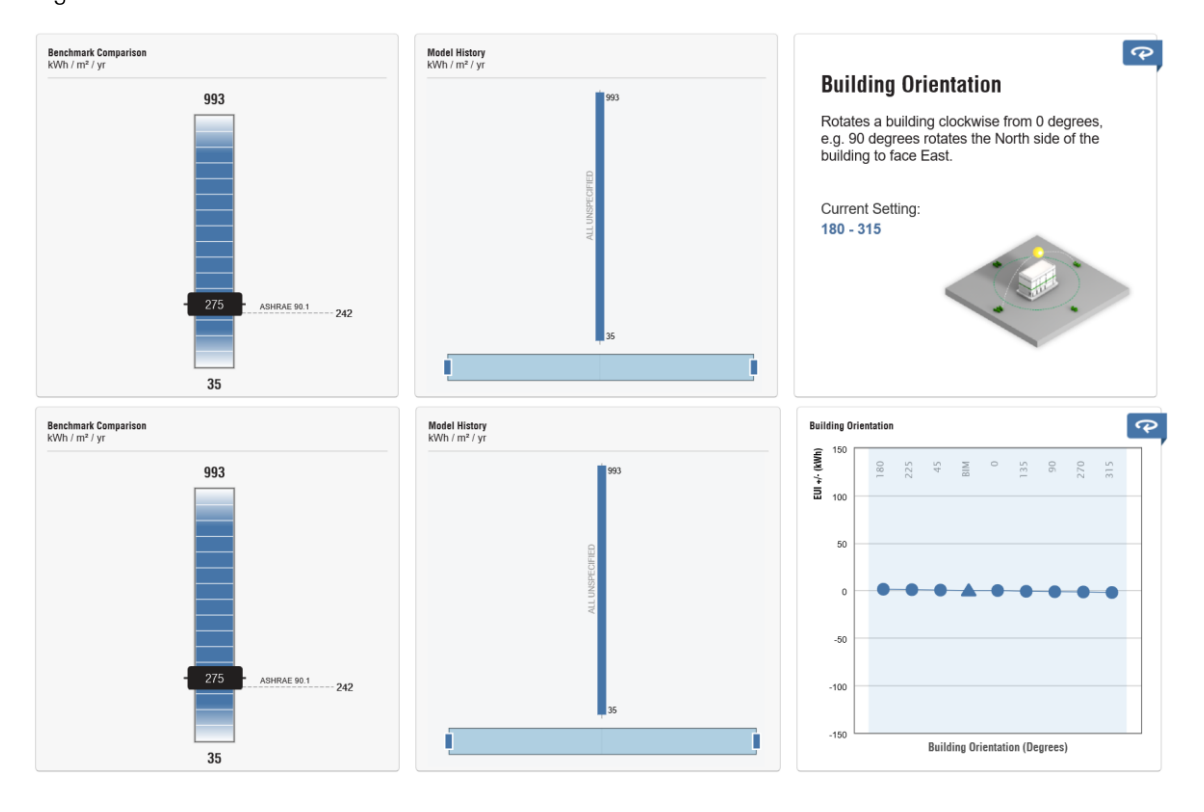

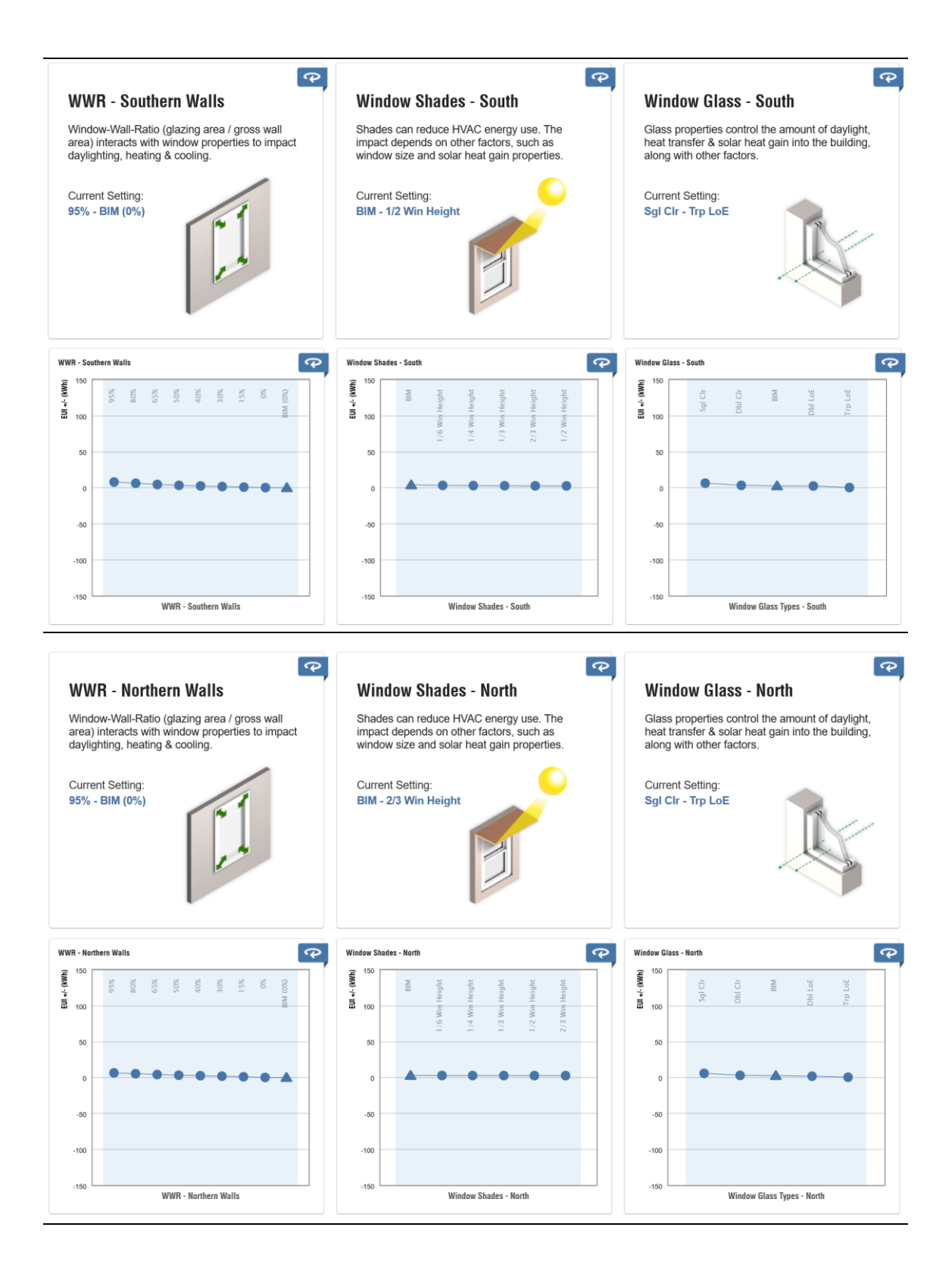

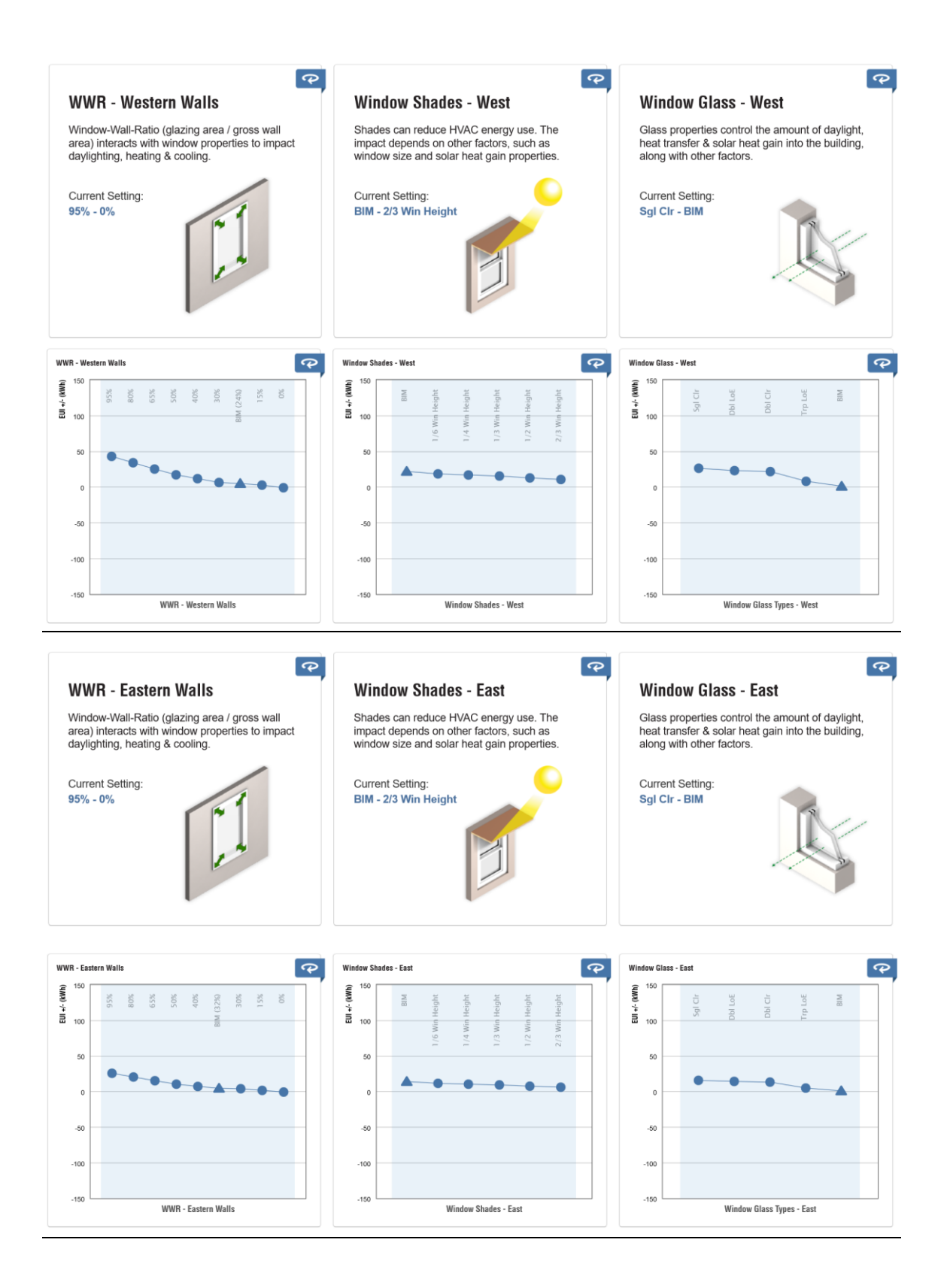

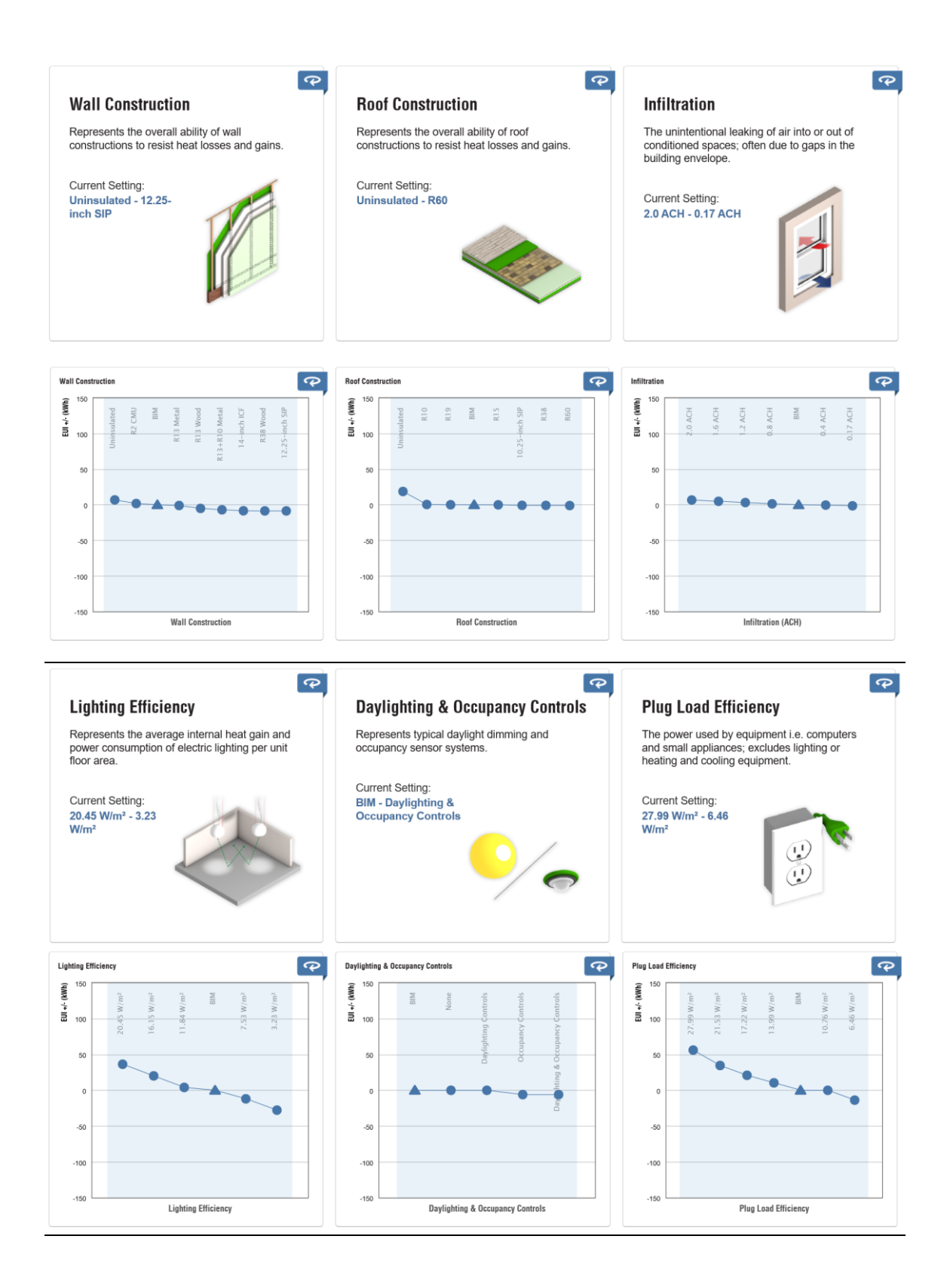

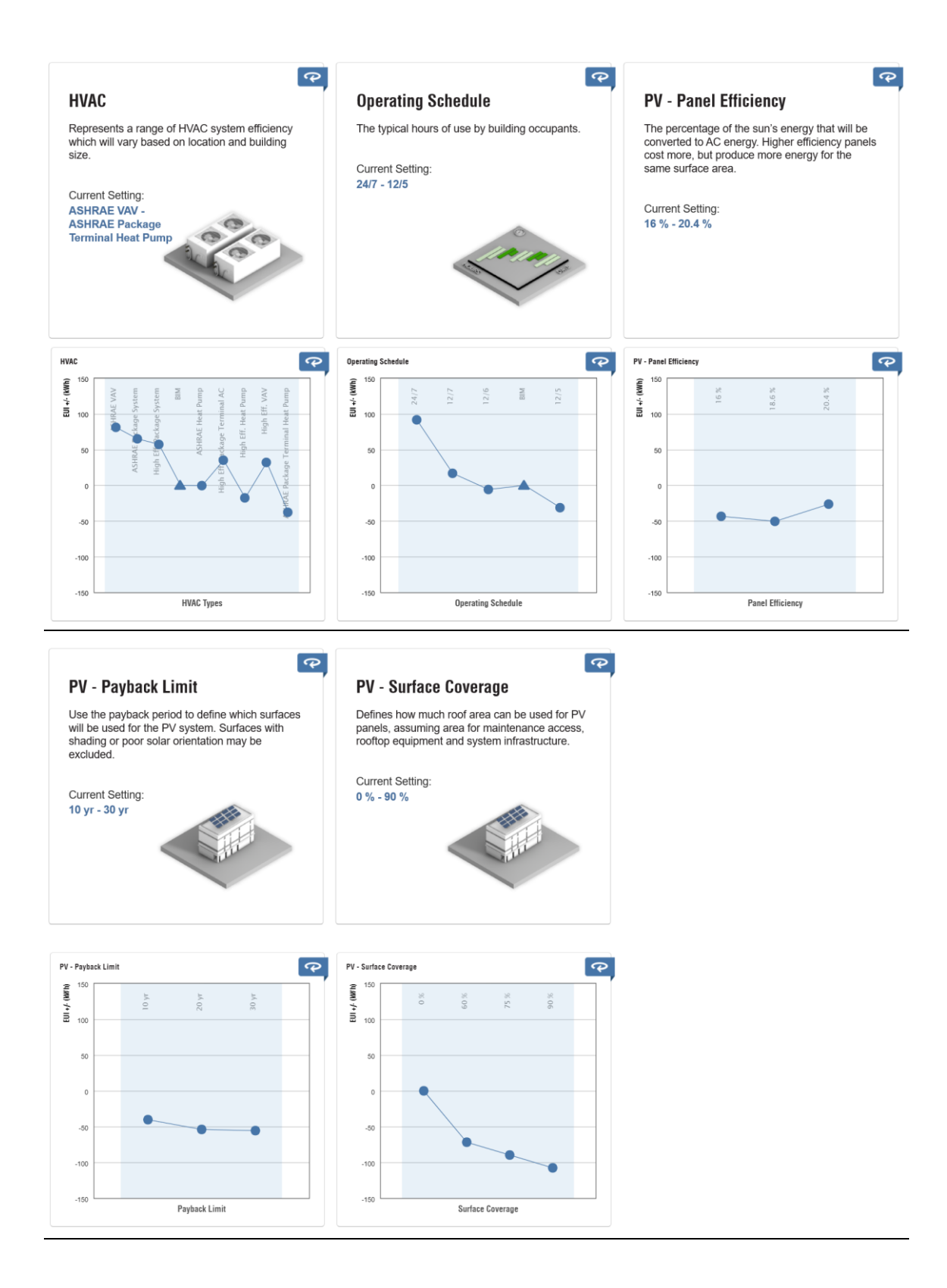

En los siguientes gráficos mostraremos los diferentes valores de demanda energética que el programa analiza que la vivienda tiene y como realizando sus respectivas mejoras podemos disminuir dicha demanda. Estos esquemas han servido para realizar el gráfico comparativo que introducimos en el desarrollo del trabajo en el punto 5.2.1 COMPROBACIONES.

#### Editing: Window Shades - West Editing: Window Shades - West

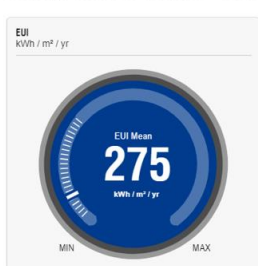

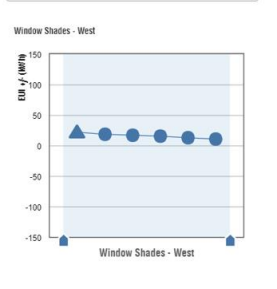

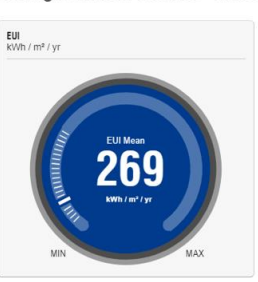

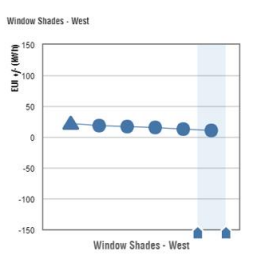

Editing: Window Shades - East

254

**EUI**<br>kWh / mª / yr

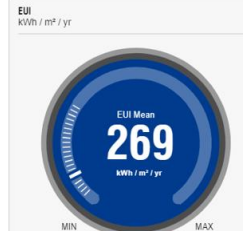

Editing: Window Glass - West

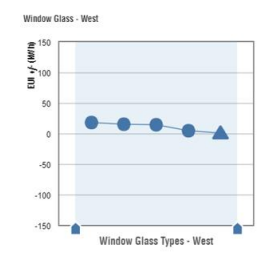

Editing: Window Glass - East

#### Editing: Window Glass - West EUI<br>kWh / m<sup>2</sup> / yr

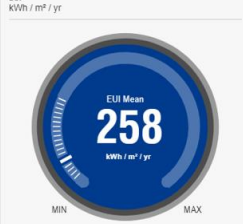

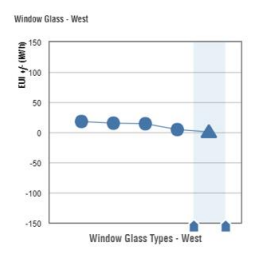

Editing: Window Glass - East

247

EUI<br>kWh / mª / yr

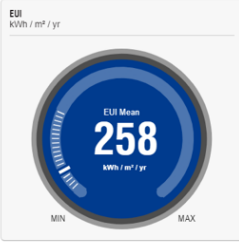

**Editing: Window Shades - East** 

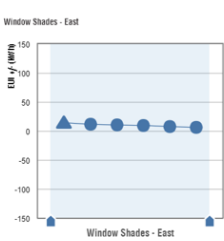

#### **Editing: Wall Construction**

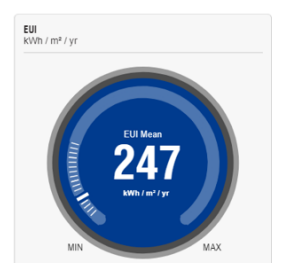

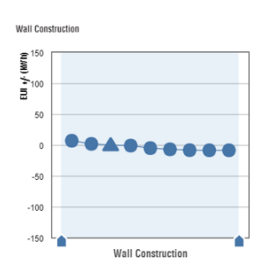

Window Shades - East EUI +*f* (MYTH)  $\overline{5}$  $-50$  $-100$  $-150$ ٠ ٠ **Window Chados** East

#### **Editing: Wall Construction**

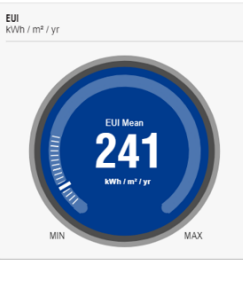

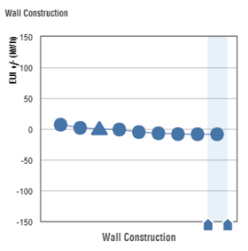

EUI<br>KWh / m<sup>2</sup> / yr 254

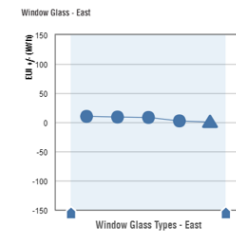

**Editing: Infiltration** 

EUI<br>kWh / m<sup>2</sup> / yr 241

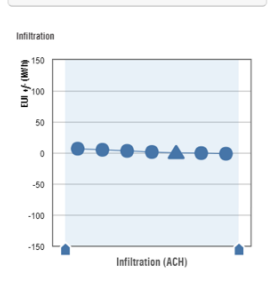

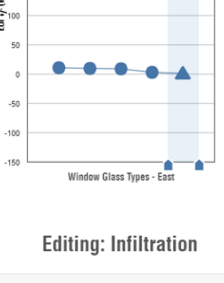

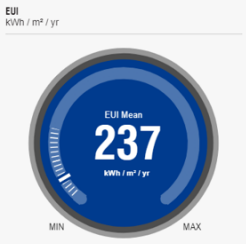

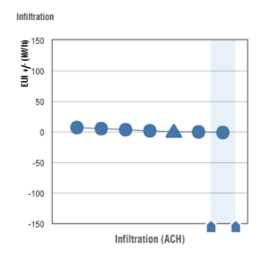

Window Glass - Fast ЕUI «/ (W/Th)

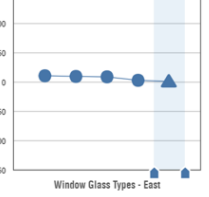

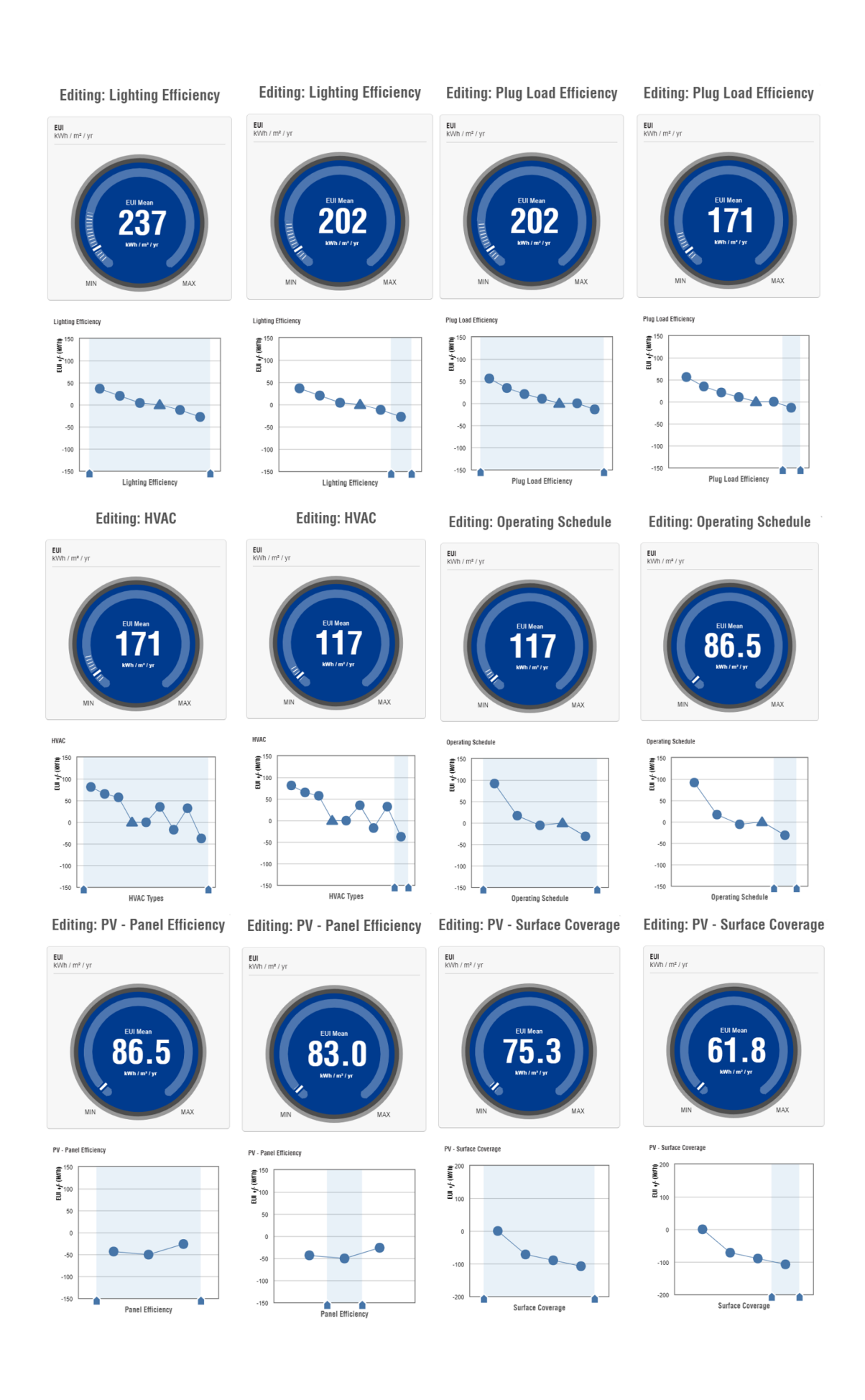

Finalmente mostramos las imágenes más importantes que ofrece la herramienta y desde la cual podemos observar que el objetivo del desarrollo del trabajo se ha cumplido. En dichas imágenes se puede mostrar:

En primer lugar, como la demanda energética de la vivienda ha disminuido de 275 kWh·m² (año) a 73.2 kWh·m<sup>2</sup> (año) que hemos llegado a conseguir. En la segunda imagen podemos ver como dichas mejoras han ido disminuyendo adecuadamente a lo largo de las realizaciones que hemos ido considerando en la vivienda.

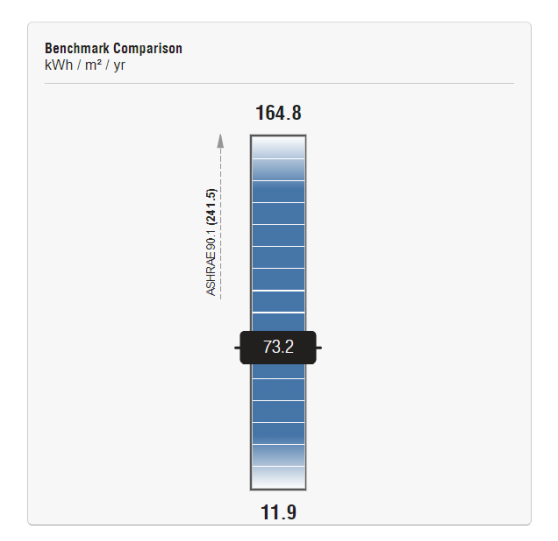

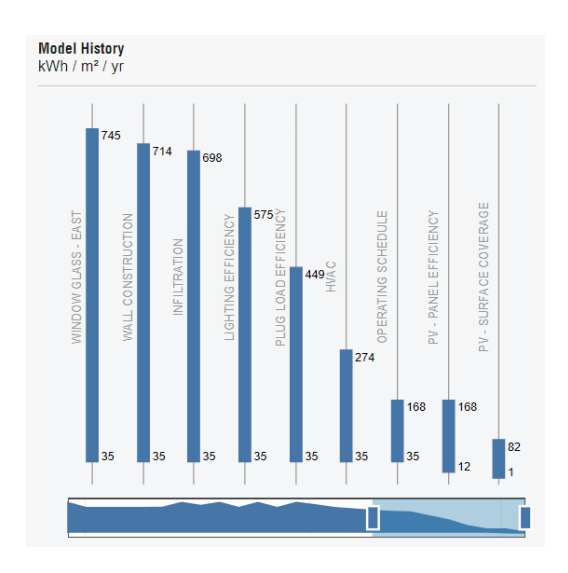